## МИНОБРНАУКИ РОССИИ **ФЕДЕРАЛЬНОЕ ГОСУДАРСТВЕННОЕ БЮДЖЕТНОЕ ОБРАЗОВАТЕЛЬНОЕ УЧРЕЖДЕНИЕ ВЫСШЕГО ОБРАЗОВАНИЯ «ВОРОНЕЖСКИЙ ГОСУДАРСТВЕННЫЙ УНИВЕРСИТЕТ» (ФГБОУ ВО «ВГУ»)**

УТВЕРЖДАЮ Заведующий кафедрой международной экономики и внешнеэкономической деятельности Ендовицкая Е.В. 20.03.2024 г.

## **РАБОЧАЯ ПРОГРАММА УЧЕБНОЙ ДИСЦИПЛИНЫ Б1.В.11 Профессиональный пакет для экономистов 1С-бухгалтерия** *Код и наименование дисциплины в соответствии с учебным планом*

**1. Код и наименование направления подготовки/специальности:** 

380301 «Экономика»

- **2. Профиль подготовки/специализация:** Мировая экономика
- **3. Квалификация (степень) выпускника:** бакалавр
- **4. Форма обучения:** очная
- **5. Кафедра, отвечающая за реализацию дисциплины:** кафедра международной

экономики и внешнеэкономической деятельности

**6. Составители программы:** Бабичева Надежда Эвальдовна, доктор экономических наук, доцент

**7. Рекомендована:** НМС факультета международных отношений, протокол № 3 от 20.03.2024 г.

\_\_\_\_\_\_\_\_\_\_\_\_\_\_\_\_\_\_\_\_\_\_\_\_\_\_\_\_\_\_\_\_\_\_\_\_\_*\_\_\_\_\_\_\_\_\_\_\_\_\_\_\_\_\_\_\_\_\_\_\_\_\_\_\_\_\_\_\_\_\_\_\_\_\_\_\_ отметки о продлении вносятся вручную)*

\_\_\_\_\_\_\_\_\_\_\_\_\_\_\_\_\_\_\_\_\_\_\_\_\_\_\_\_\_\_\_\_\_\_\_\_\_\_\_\_\_\_\_\_\_\_\_\_\_\_\_\_\_\_\_\_\_\_\_\_\_\_\_\_\_\_\_\_\_\_\_\_\_\_\_\_

**8. Учебный год:**2027/2028 **Семестр(ы):** 8

# **9**.**Цели и задачи учебной дисциплины:**

*Целью освоения учебной дисциплины* является формирование способности осуществлять планирование и контроль экономических процессов создания, продвижения и реализации товаров и услуг на внешних рынках с участием агентов внешнеэкономической деятельности с применением 1С Бухгалтерия. *Задачи учебной дисциплины:*

- сформировать знания об основах планирования и контроля экономических процессов создания, продвижения и реализации товаров и услуг на внешних рынках с участием агентов внешнеэкономической деятельности;

- научить осуществлять планирование и контроль экономических процессов создания, продвижения и реализации товаров и услуг на внешних рынках с участием агентов внешнеэкономической деятельности с применением информационных технологий;

- привить профессиональные навыки планирования и контроля экономических процессов создания, продвижения и реализации товаров и услуг на внешних рынках с участием агентов внешнеэкономической деятельности с применением 1С Бухгалтерия.

**10. Место учебной дисциплины в структуре ОПОП:** дисциплина входит в блок Б1, вариативная часть ОПОП 38.03.01 Экономика (уровень бакалавриата). Профиль Мировая экономика.

Дисциплины, которые предшествуют учебной дисциплине Б1.В.12 Профессиональный пакет для экономистов 1С-бухгалтерия и формируют способность к аналитическому, контрольному обеспечению производственных, хозяйственных и коммерческих функций субъекта внешнеэкономической деятельности (ПК-2):

Осуществляет планирование и контроль экономических процессов создания, продвижения и реализации товаров и услуг на внешних рынках с участием агентов внешнеэкономической деятельности (ПК-2.1):

Международные стандарты финансовой отчетности

Профессиональный пакет для экономистов 1С-бухгалтерия

Корпоративные финансы

Основы аудита;

Использует информационные технологии в организации внешнеэкономической деятельности (ПК-2.4) – отсутствуют.

Производственная практика (технологическая (проектно-технологическая))

#### **11. Планируемые результаты обучения по дисциплине/модулю (знания, умения, навыки), соотнесенные с планируемыми результатами освоения образовательной программы (компетенциями) и индикаторами их достижения:**

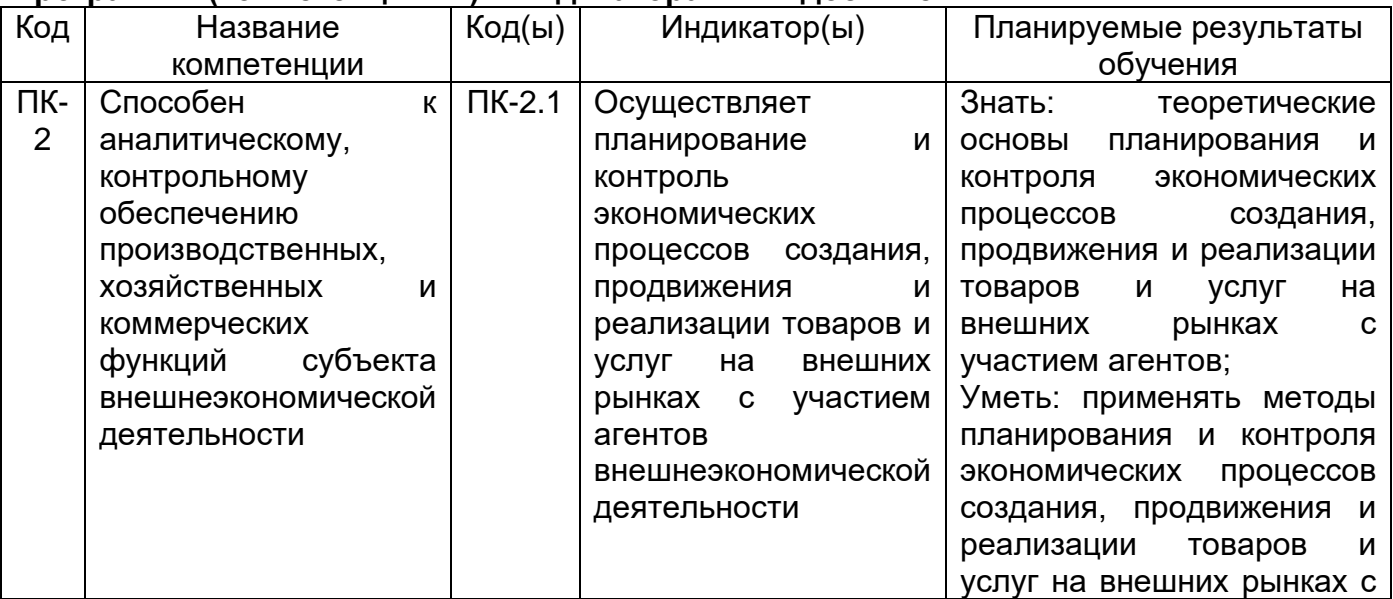

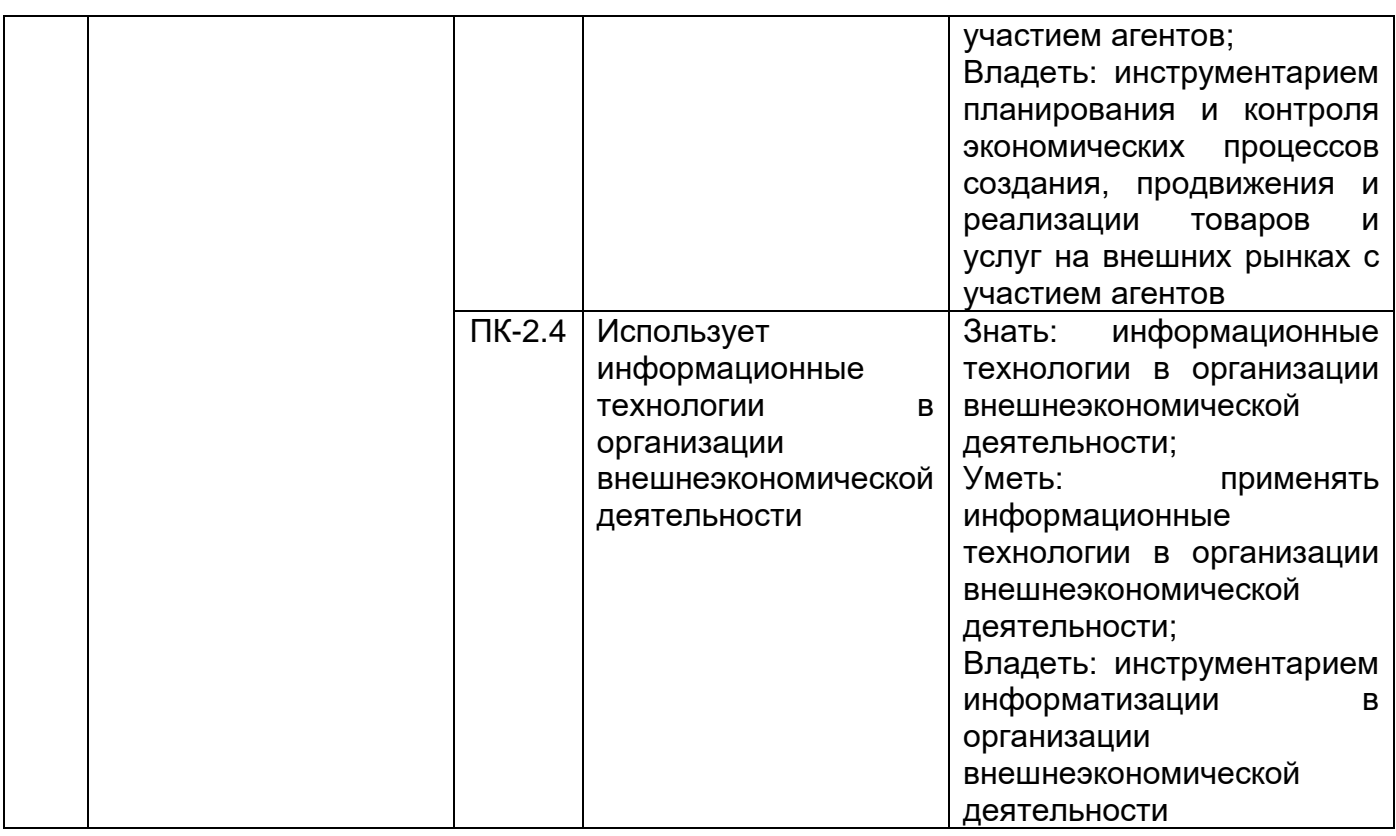

# **12. Объем дисциплины в зачетных единицах/час. —** 2/72.

# **Форма промежуточной аттестации –** зачет с оценкой.

# **13. Виды учебной работы**

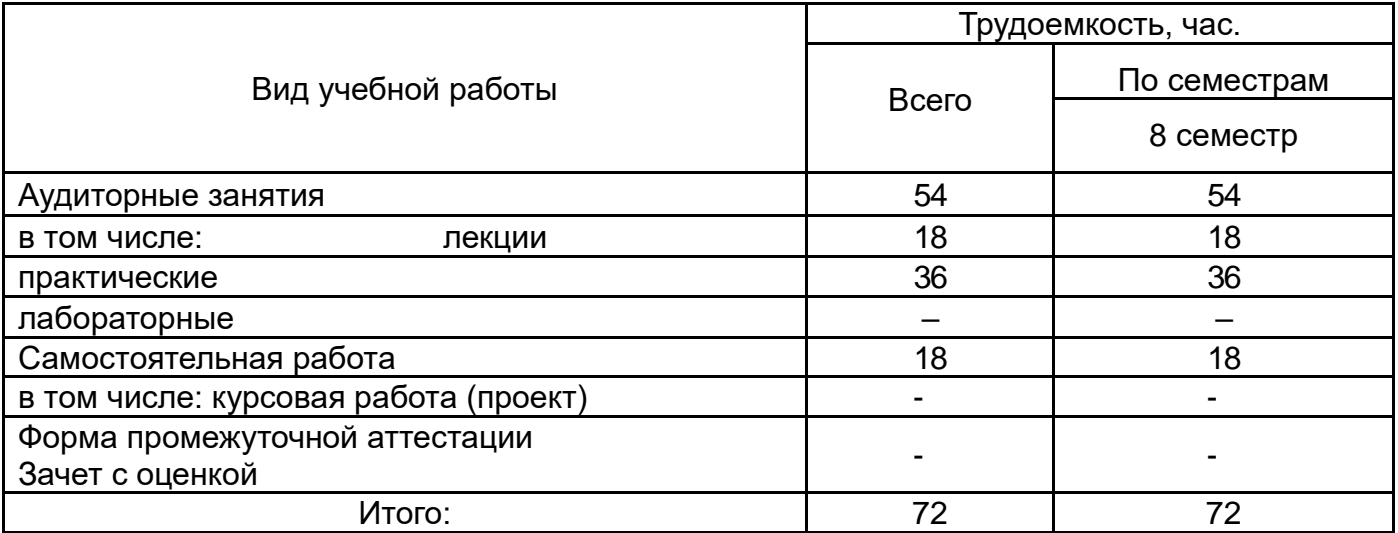

# **13.1. Содержание дисциплины**

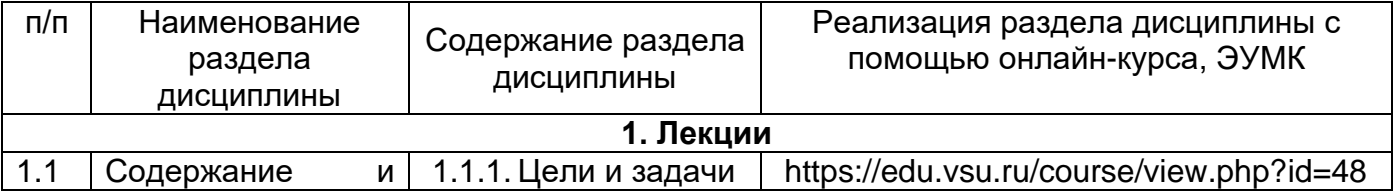

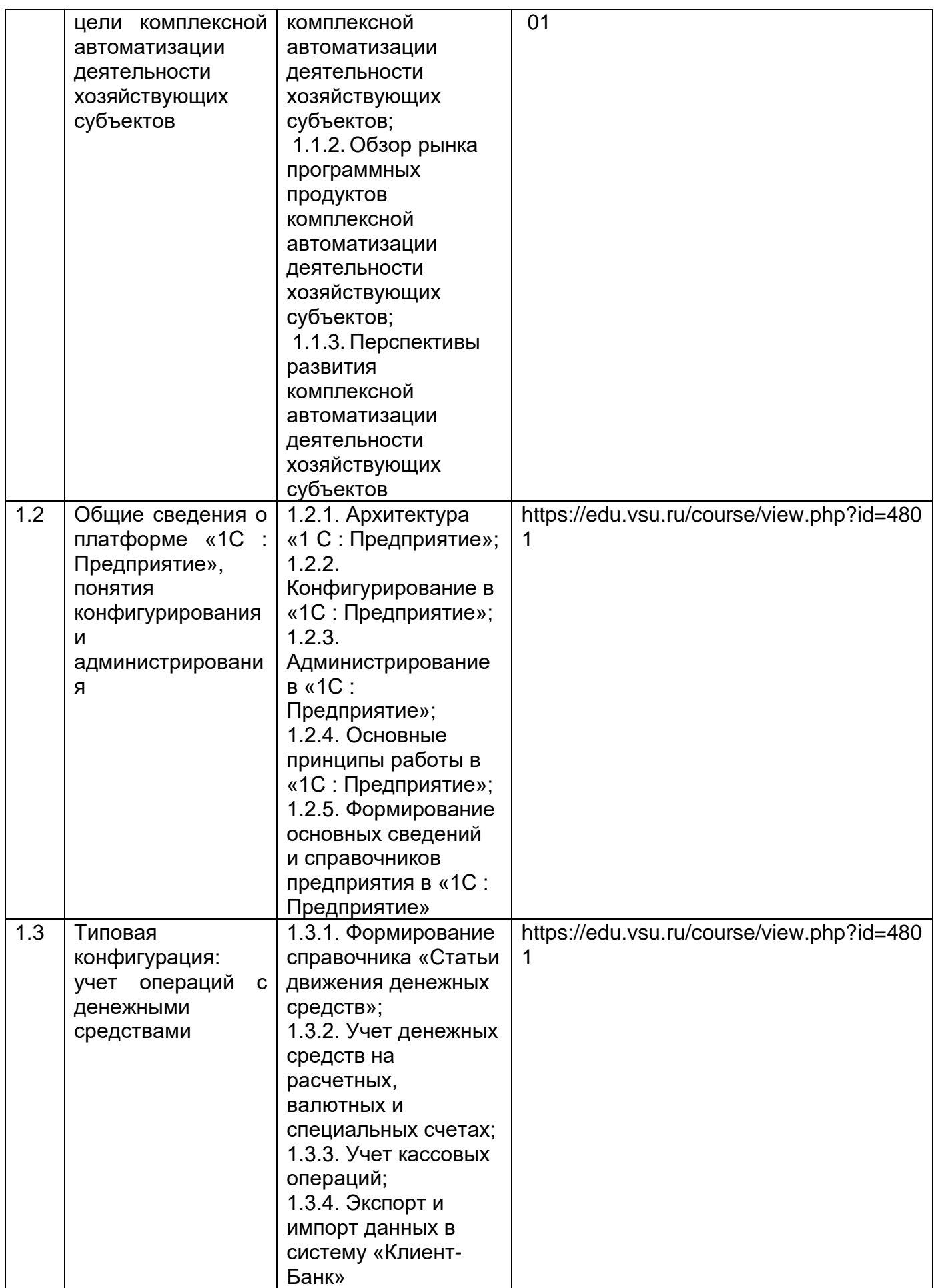

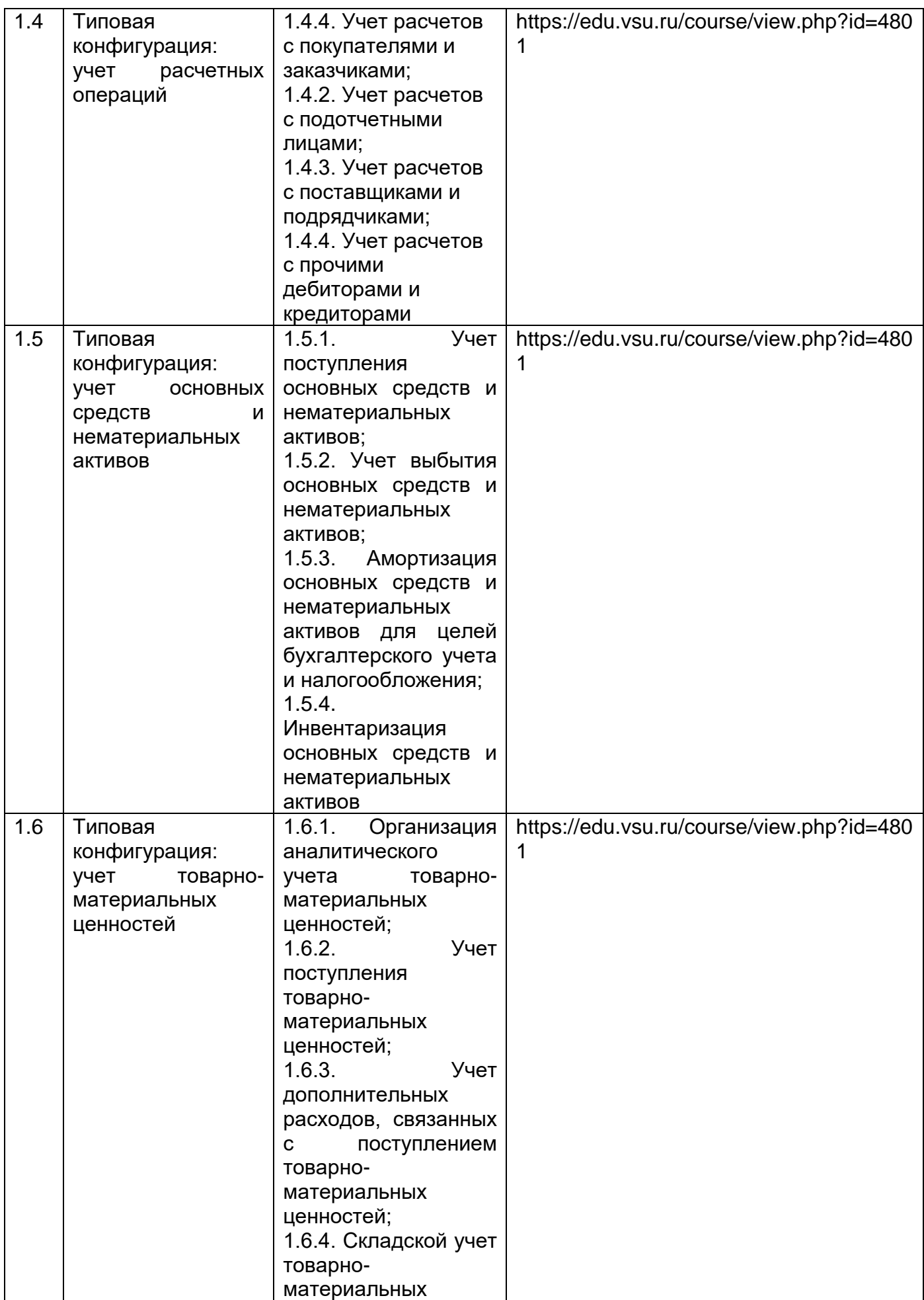

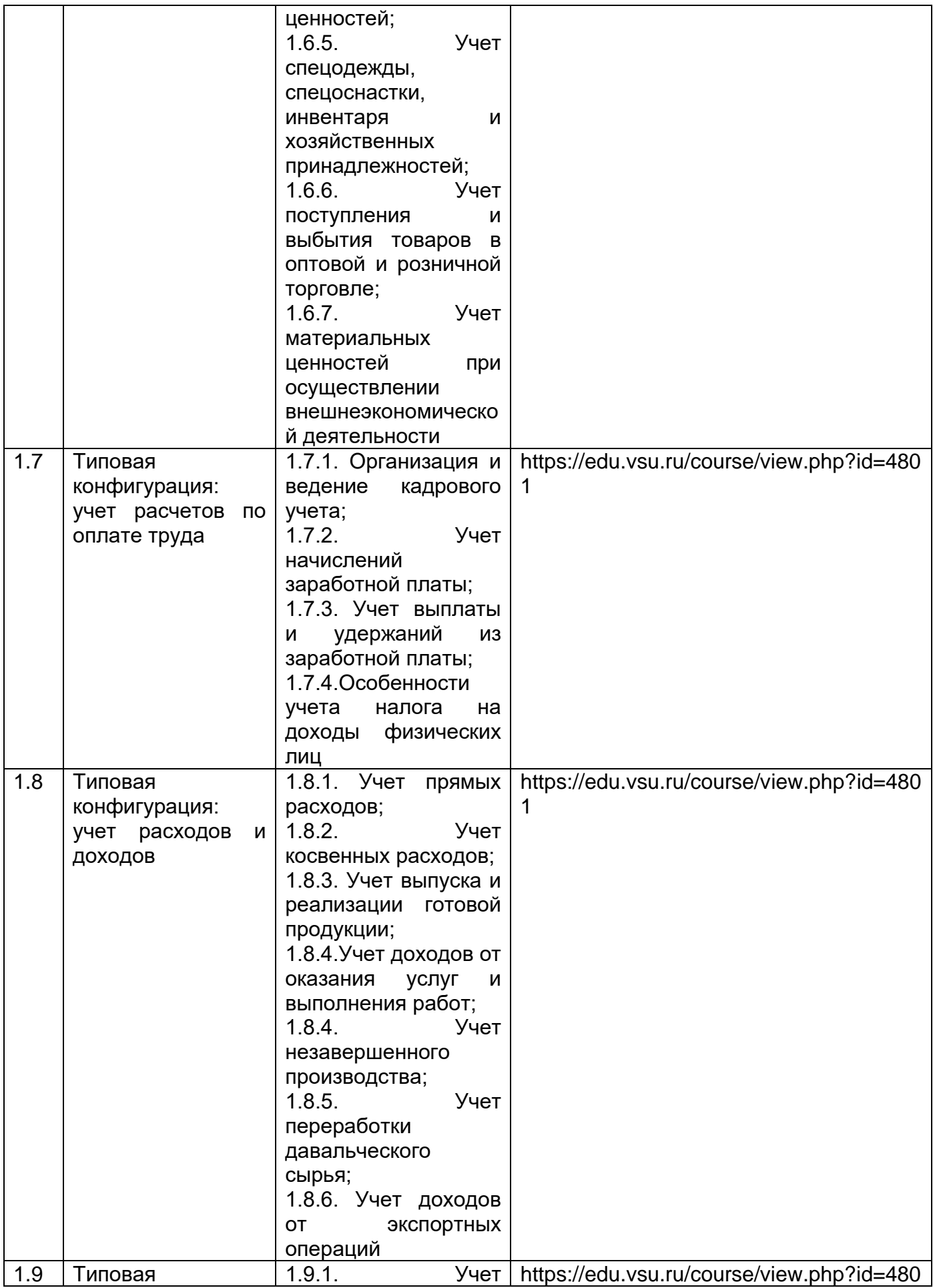

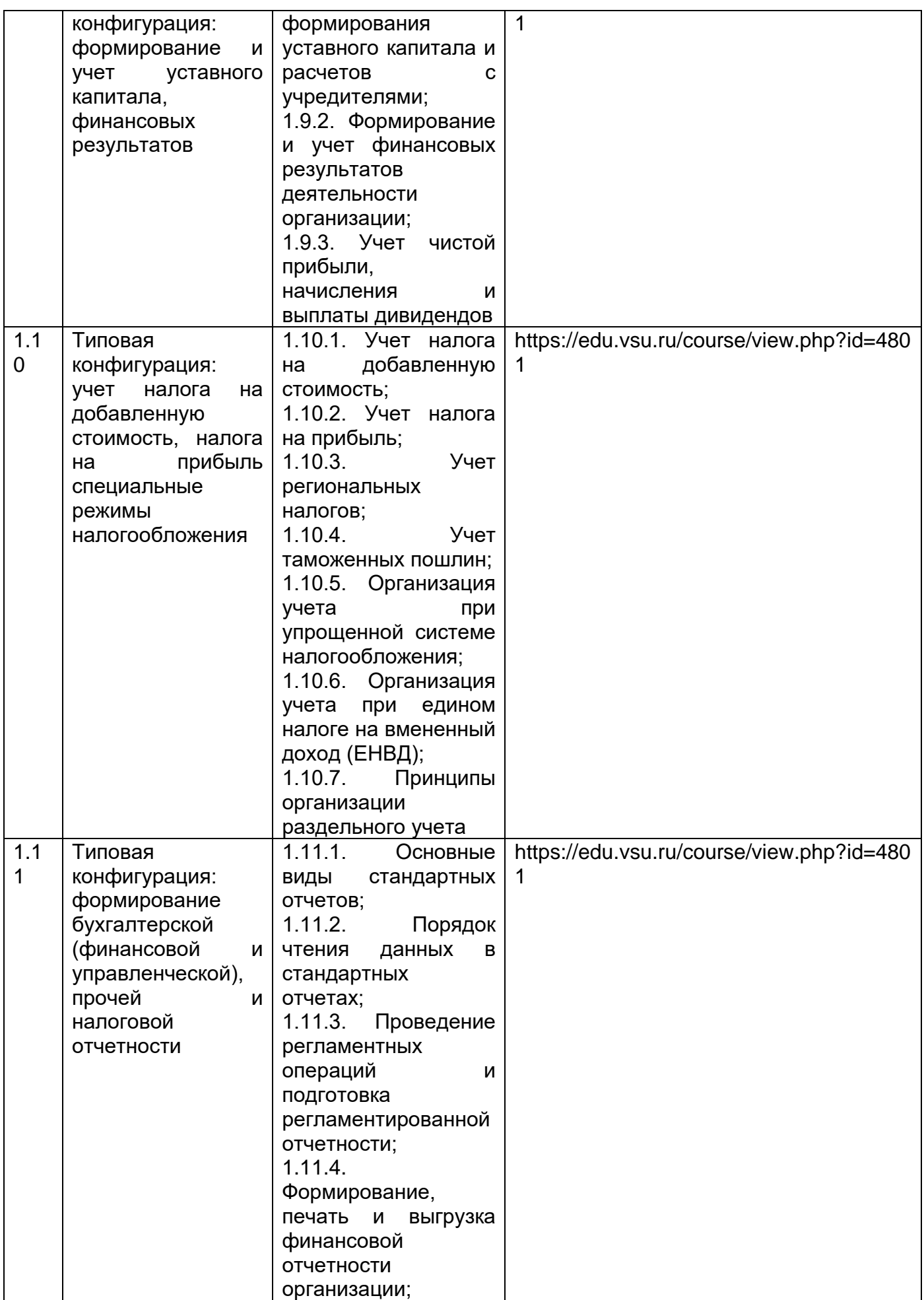

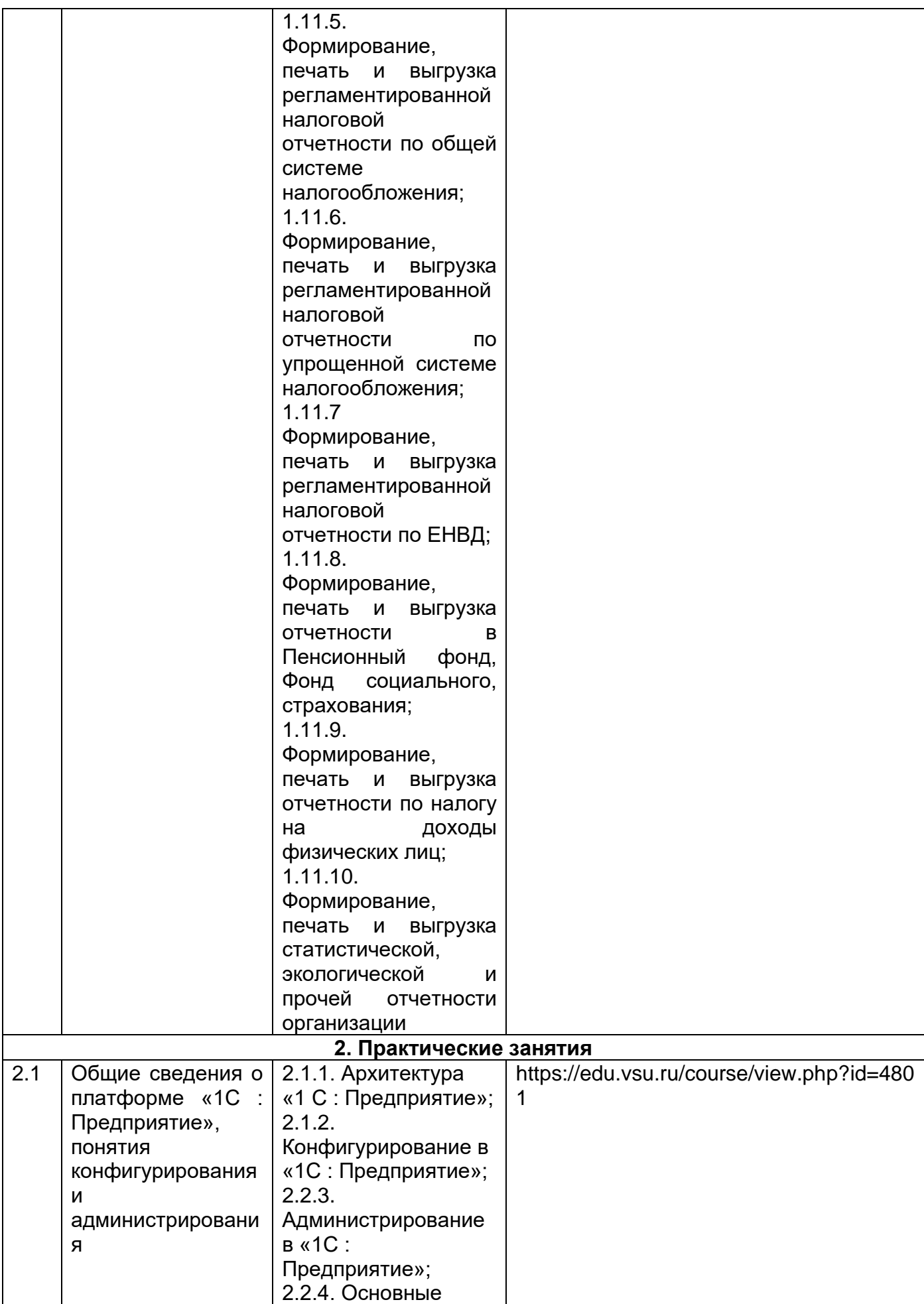

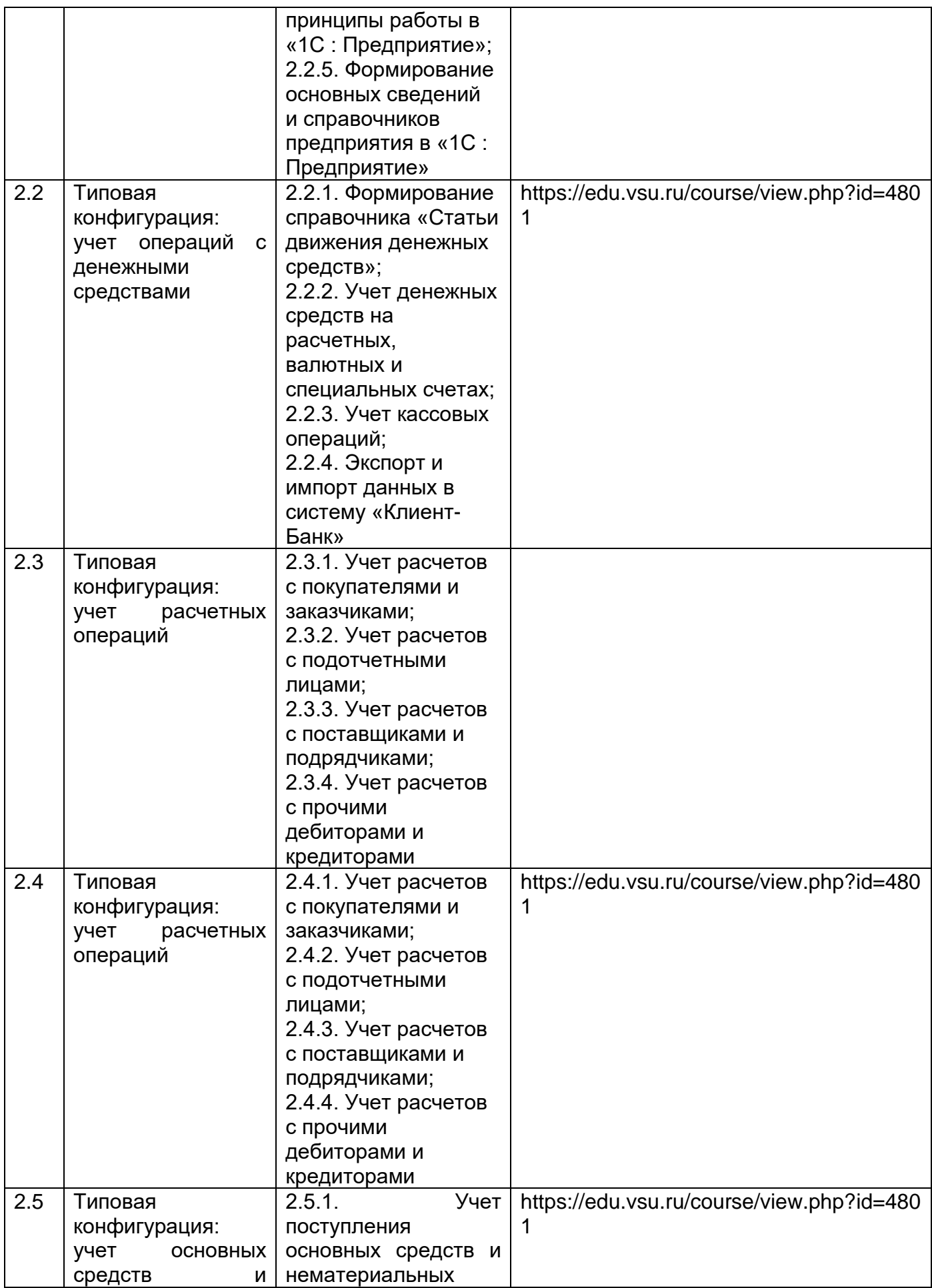

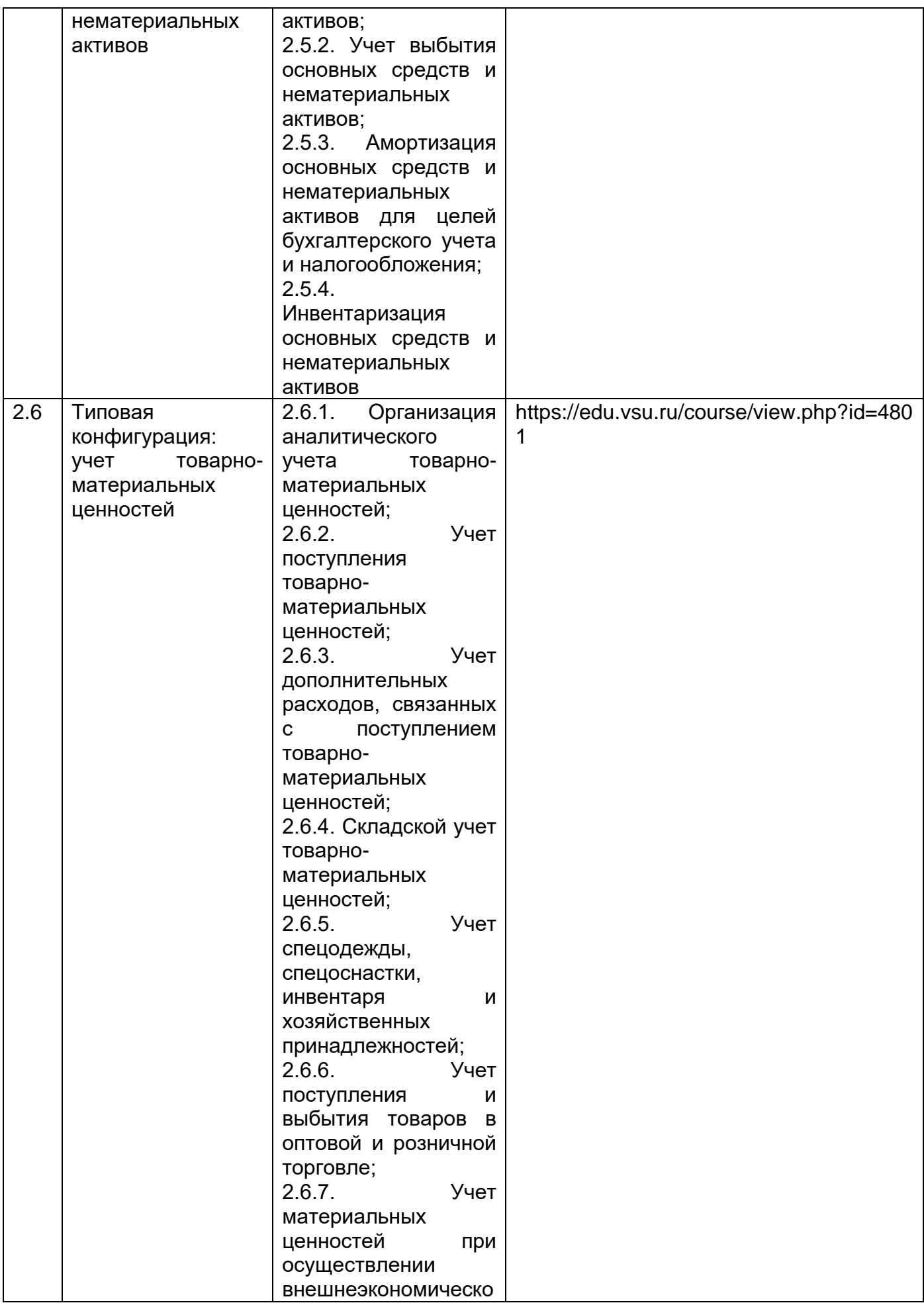

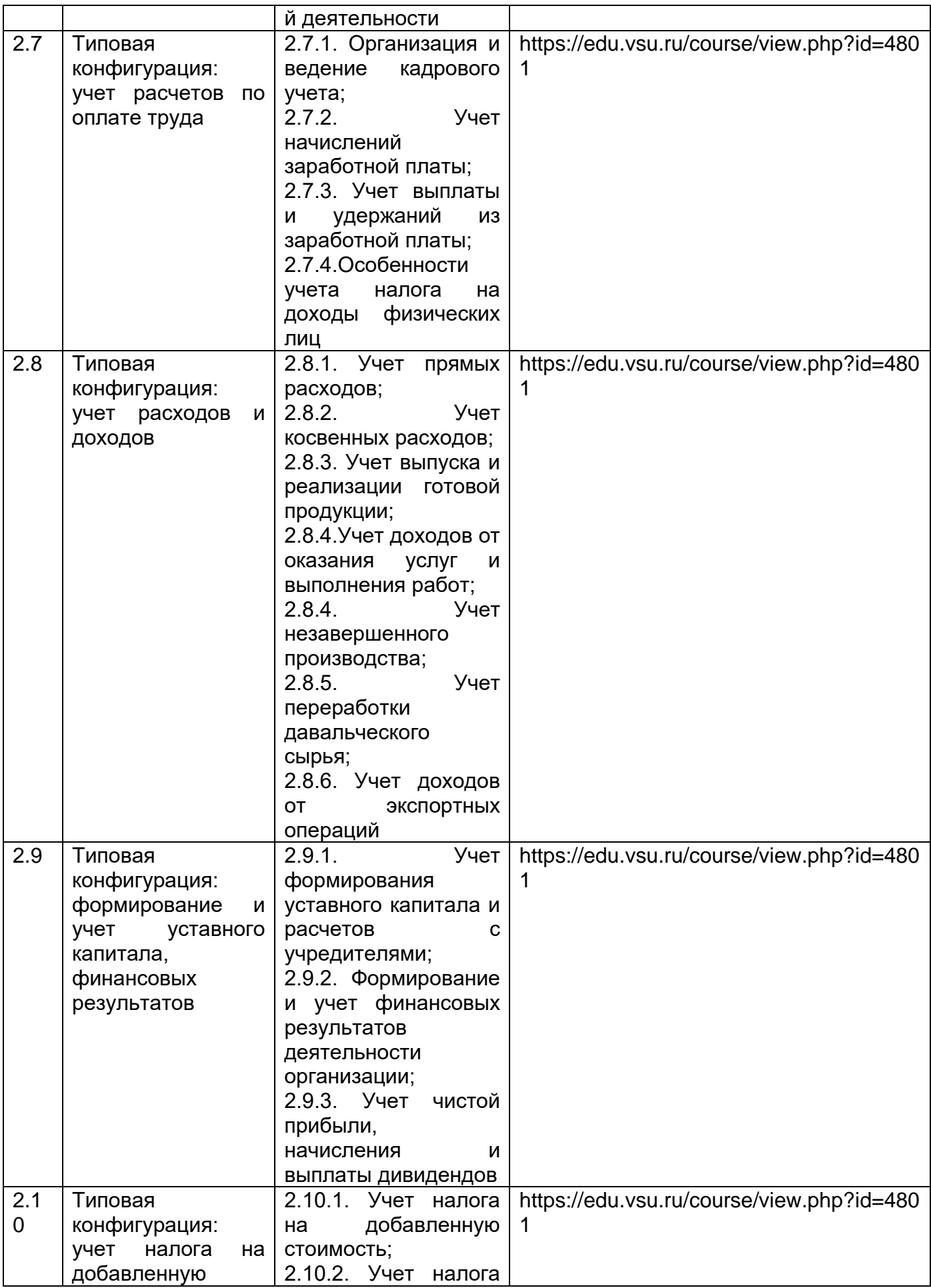

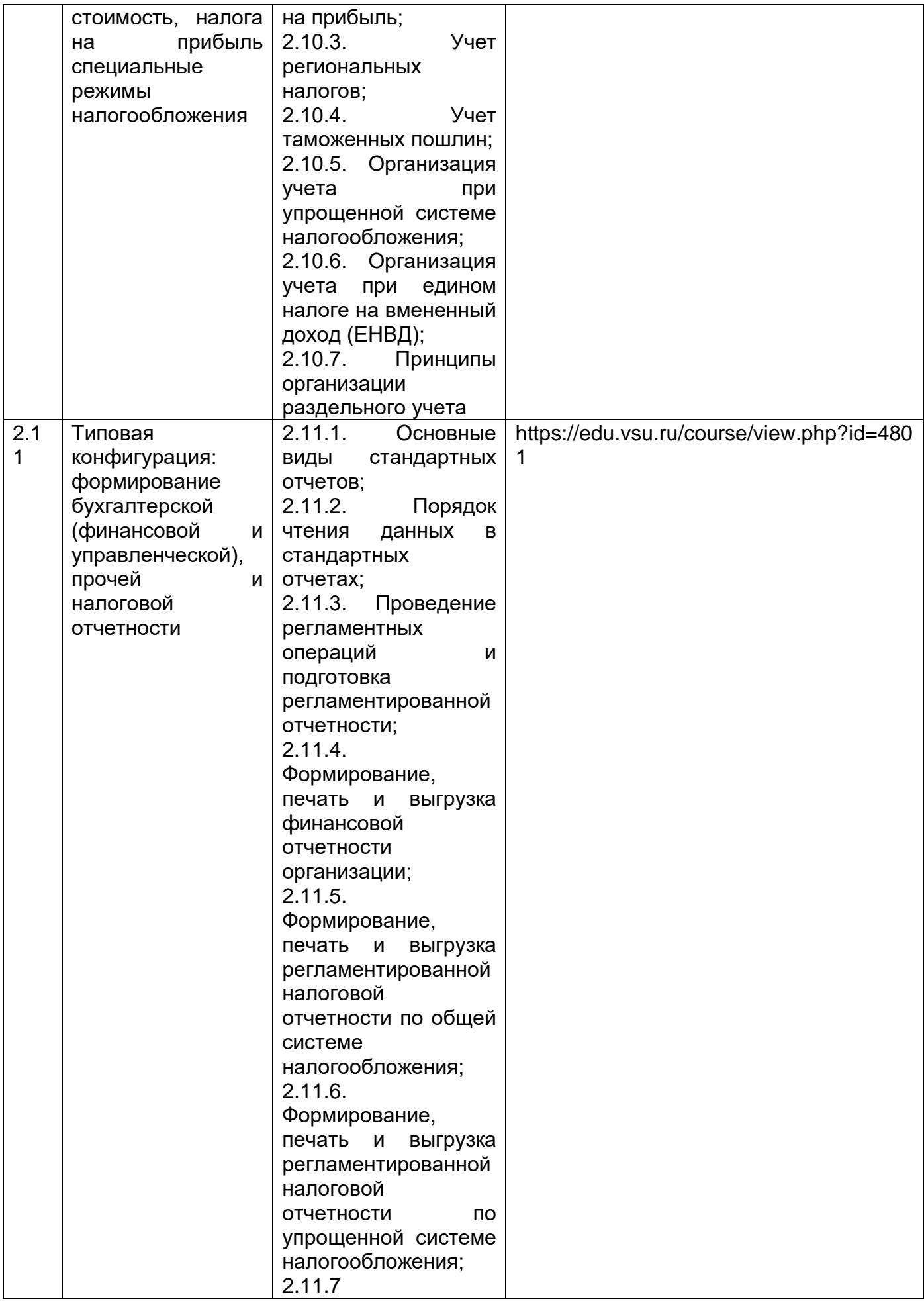

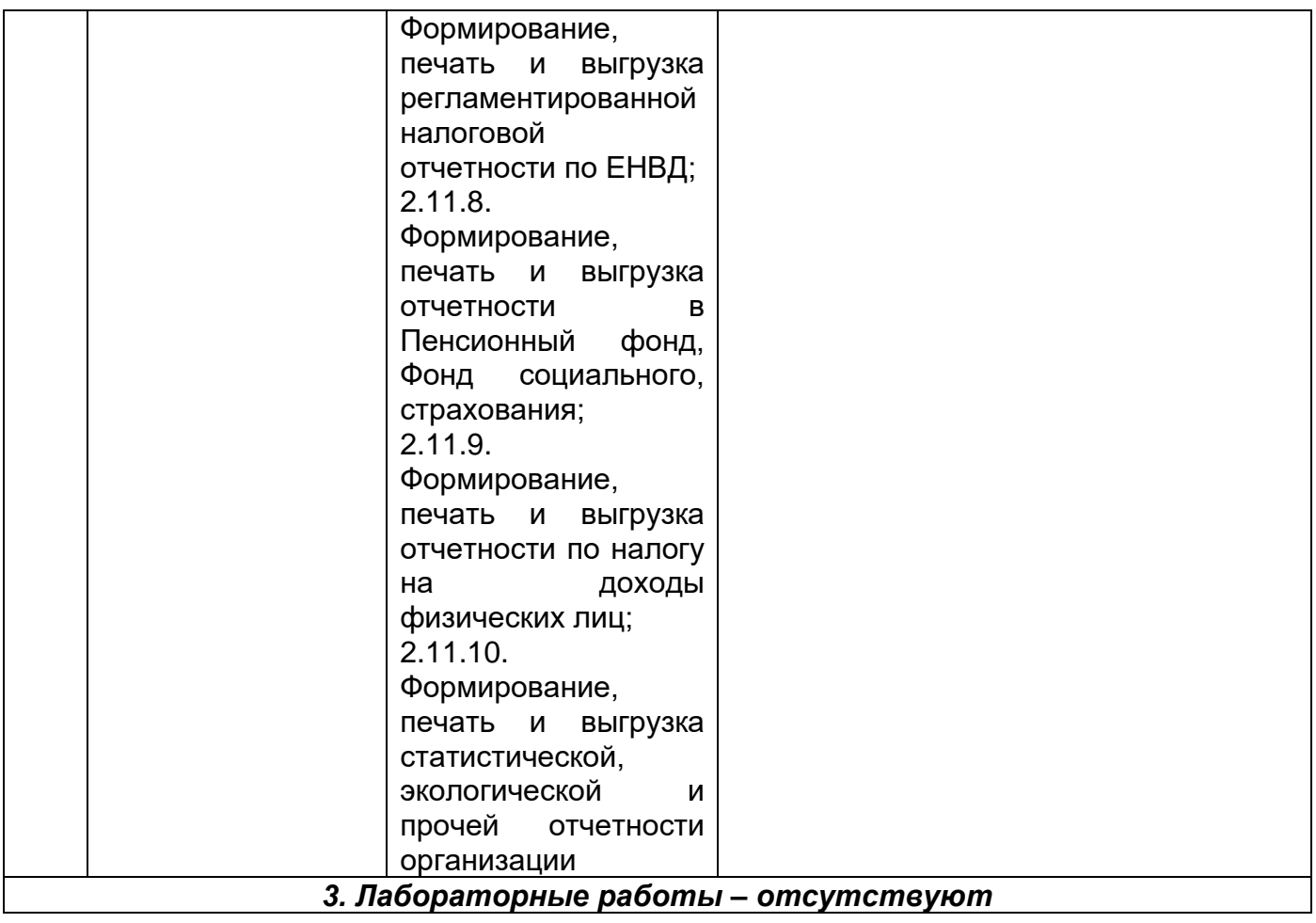

# **13.2. Темы (разделы) дисциплины и виды занятий**

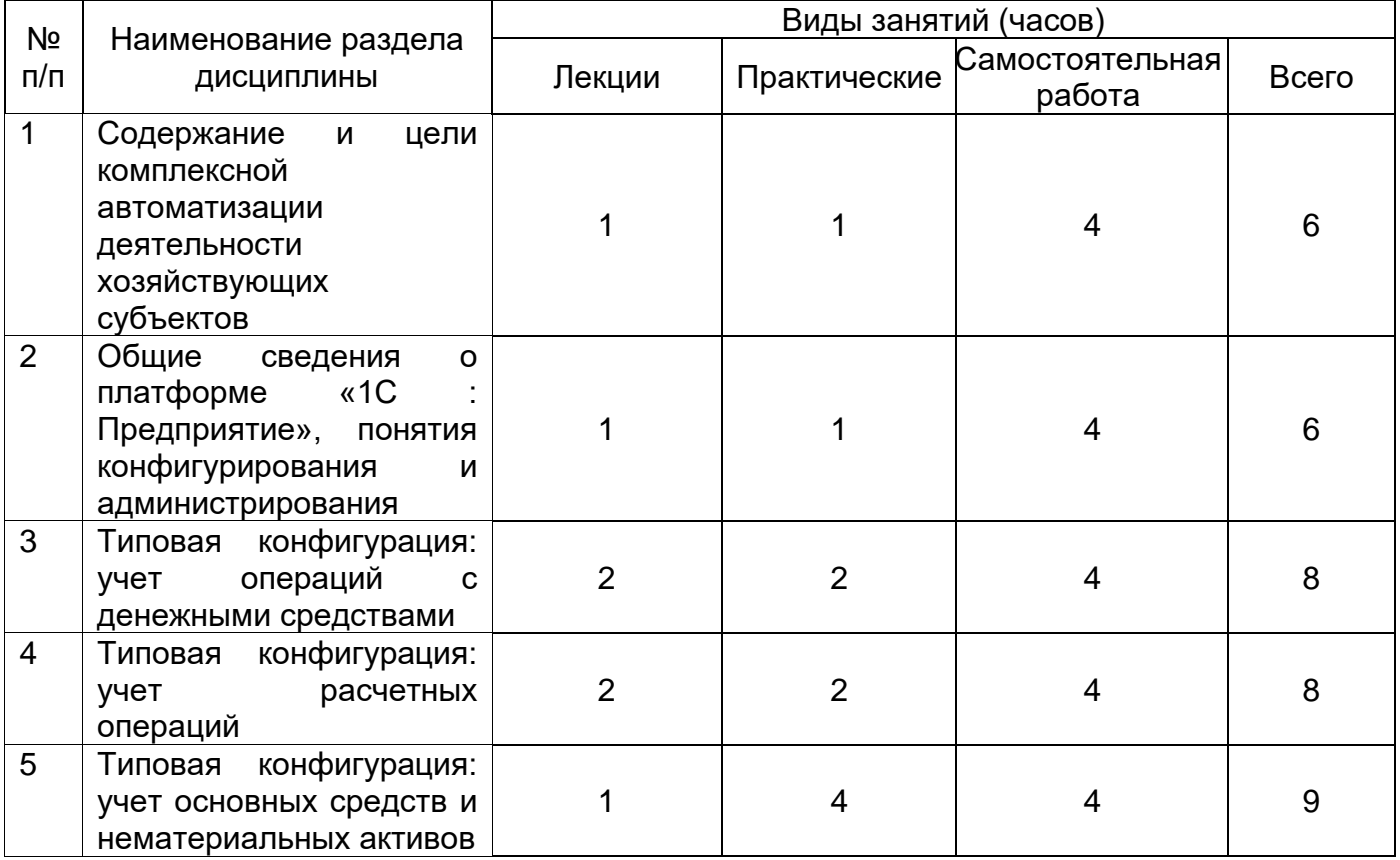

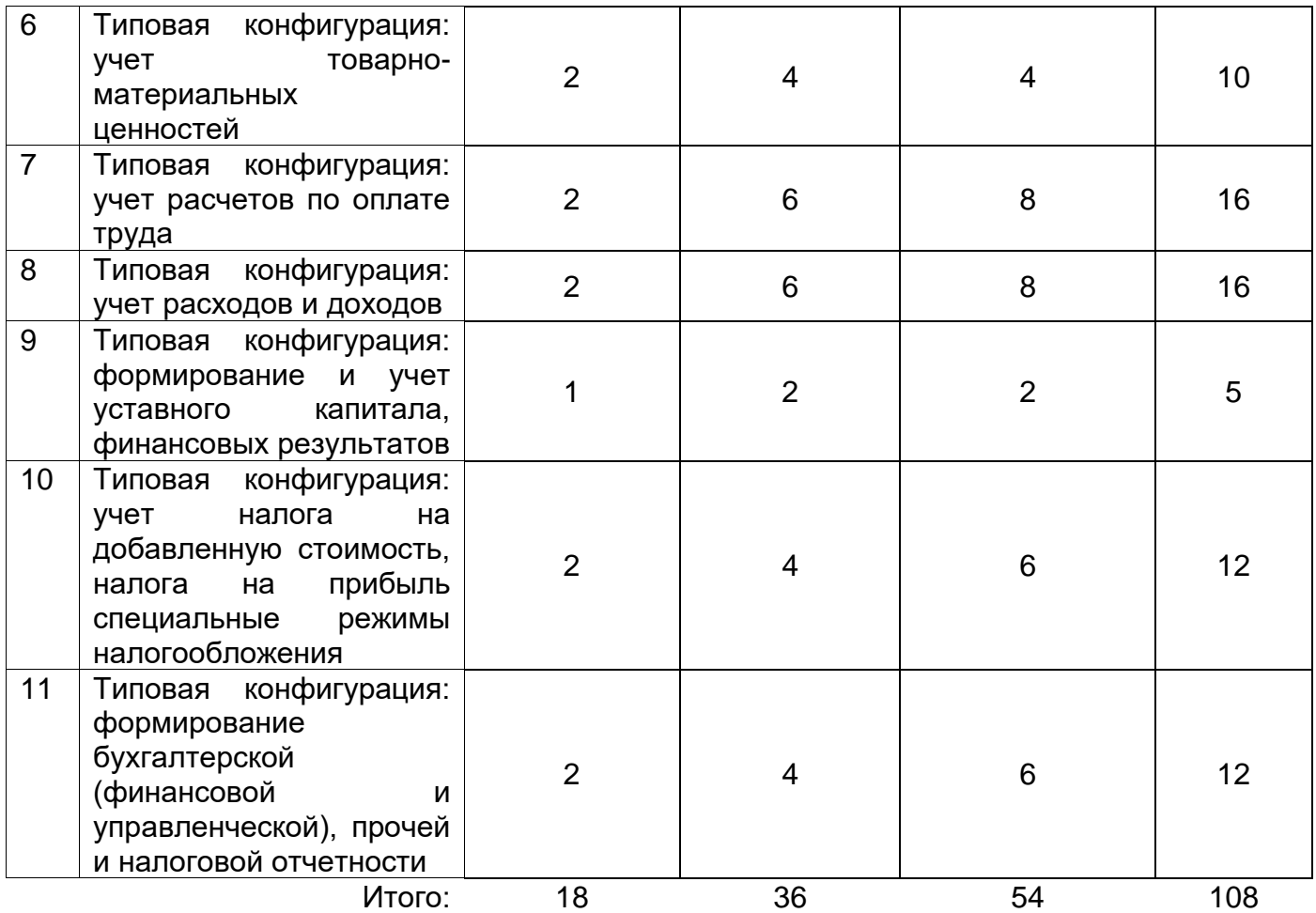

#### **14. Методические указания для обучающихся по освоению дисциплины**

Для выполнения практических заданий необходимо предварительно изучить основную литературу, приведенную в п. 15.а. В совокупность выполненных работ обучающимися включается научная дискуссия в ходе каждого практического занятия (тесты, разноуровневые задачи и практических ситуации), а также самостоятельное выполнение аудиторной контрольной работы по окончании изучения дисциплины.

Для обеспечения систематической и регулярной работы по изучению дисциплины и успешного прохождения текущих и промежуточных аттестационных испытаний обучающимся рекомендуется:

1) выполнить все виды самостоятельных работ, предусмотренных рабочим учебным планом по учебной дисциплине (тесты, разноуровневые задачи и практических ситуации, выполнение аудиторной контрольной работы).

Важную роль в системе индивидуальной самостоятельной работы играет процесс усвоения понятийного аппарата дисциплины, поскольку одной из важнейших задач подготовки к профессиональной деятельности является овладение и грамотное применение профессиональной терминологии, чему способствует регулярная работа с различными словарями, справочниками и другими источниками информации.

Особое место отводится самостоятельной проработке обучающимися отдельных разделов и тем по изучаемой дисциплине. Такой подход вырабатывает у обучающихся умения более эффективной работы с источниками информации, рационального отбора информации, ее анализа. Самостоятельное изучение вопросов каждой темы с использованием основной и дополнительной литературы способствует более глубокому усвоению теоретических основ предмета изучения. Изучение рекомендованной литературы следует начинать с учебников и учебных пособий, затем переходить к научным монографиям и статьям в периодических научных изданиях. Привлечение к работе достаточного объема литературы позволяет обучающимся получить альтернативные и вариативные взгляды на изучаемые вопросы, что позволит выработать собственную аргументированную точку зрения на исследуемые процессы и явления, более глубокое понимание материала, что будет способствовать более быстрому формированию общепрофессиональных и профессиональных компетенций (ОПК-1, ПК-8);

2) самостоятельно выполнить индивидуальные задания, которые направлены на отработку умений и навыков при решении профессиональных задач в аналитической и научно-исследовательской, расчетно-экономической и организационно-управленческой деятельности. При выполнении заданий необходимо привести развернутые пояснения выполнения задания и содержательно интерпретировать полученные результаты в форме информационного обзора или аналитического отчета. При необходимости обучающиеся имеют возможность задать вопросы преподавателю и разрешить возникшие трудности;

3) сдать все виды работ по каждой изученной теме преподавателю;

4) выполнить аудиторную контрольную работу по окончании изучения дисциплины, которая является формой допуска к прохождению промежуточной аттестации (зачету с оценкой);

5) обеспечить посещение аудиторных практических занятий.

При выполнении вышеуказанных видов работ рекомендуется использование учебной литературы, дополнительных файлов с теоретическим материалом, по изучаемым темам (файлы передаются обучающимся в электронном виде). При этом следует учесть рекомендации преподавателя и требования учебной программы. В связи с тем, что активность обучающегося на практических занятиях является предметом контроля его продвижения в освоении дисциплины, то подготовка к таким занятиям требует ответственного отношения.

15

По окончании изучения дисциплины формой промежуточной аттестации является зачет с оценкой.

Успешное завершение изучения дисциплины в значительной степени обеспечивает систематическая работа обучающегося в течение всего периода изучения дисциплины.

В начале семестра рекомендуется внимательно изучить перечень вопросов к итоговому испытанию по данной дисциплине, а также использовать в процессе обучения программу и другие методические материалы, разработанные кафедрой международной экономики и внешнеэкономической деятельности по данной дисциплине, что позволит сформировать у обучающихся профессиональные компетенции в области решения аналитических и исследовательских задач в деятельности зарубежных организаций в соответствии с основной образовательной программой в соответствии с основной образовательной программой по направлению подготовки 38.03.01 Экономика (уровень бакалавриата), профиль «Мировая экономика».

# **14.2.2. Требования к оформлению презентаций, в которых отражены результаты решения разноуровневых задач и практических ситуаций**

При создании презентации необходимо определить:

− конкретное количество слайдов, цель и содержание каждого из них;

− основные объекты, которые будут размещены на каждом слайде.

Также необходимо соблюдать следующие требования к оформлению мультимедийных презентаций, а именно:

1. Требования к стилю:

- − соблюдайте единый стиль оформления;
- − избегайте стилей, которые будут отвлекать от самой информации;
- − вспомогательная информация не должна преобладать над основной;
	- 2. Фон: для фона следует выбирать холодные тона (синий, зеленый).
	- 3. Цвет: на одном слайде рекомендуется использовать не более трех цветов: один для фона, один для заголовков, один для текста. Для фона и текста следует использовать контрастные цвета.
	- 4. Анимационные эффекты: не рекомендуется злоупотреблять различными анимационными эффектами, они не должны отвлекать внимание от содержания информации на слайде.
	- 5. Представление информации на слайдах:
- − необходимо использовать короткие предложения и слова;
- − заголовки должны привлекать внимание аудитории;
- − предпочтительно горизонтальное расположение информации;

16

− наиболее важная информация должна располагаться в центре экрана.

6. Шрифты;

− для заголовка – не менее 24 кегля;

− для информации – 16-18 кеглей;

− нельзя смешивать разные типы шрифтов в одной презентации;

− для выделения информации следует использовать жирный шрифт, курсив или

подчеркивание.

7. Объем информации:

− не стоит заполнять один слайд слишком большим объемом информации;

− наибольшая эффективность достигается тогда, когда ключевые пункты отображаются

по одному на каждом отдельном слайде.

Для обеспечения разнообразия следует использовать разные виды слайдов: с текстом, таблицами, диаграммами.

# **15. Перечень основной и дополнительной литературы, ресурсов интернет, необходимых для освоения дисциплины**

а) основная литература:

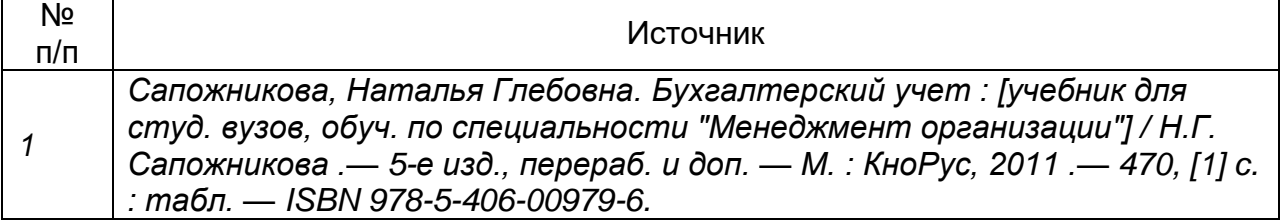

#### б) дополнительная литература:

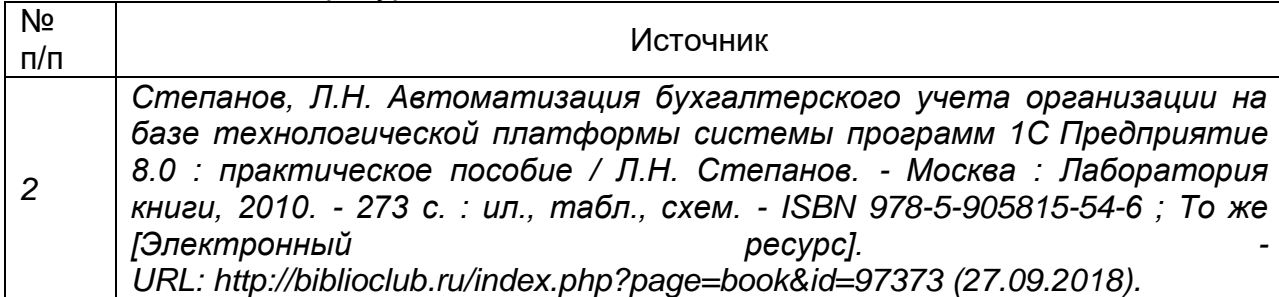

в)информационные электронно-образовательные ресурсы (официальные ресурсы интернет)**:**

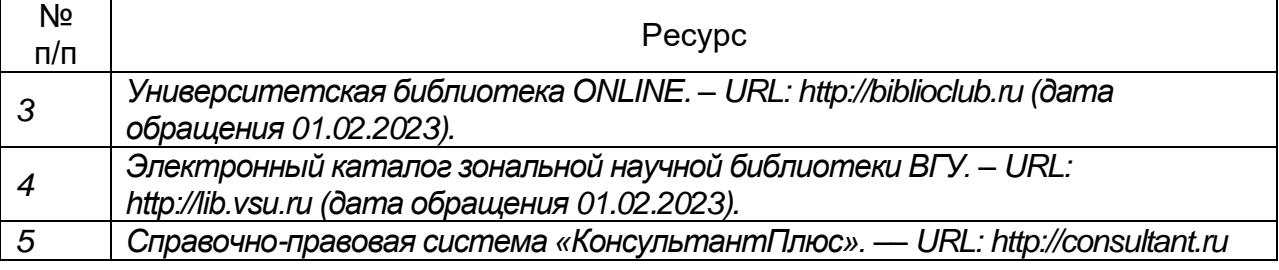

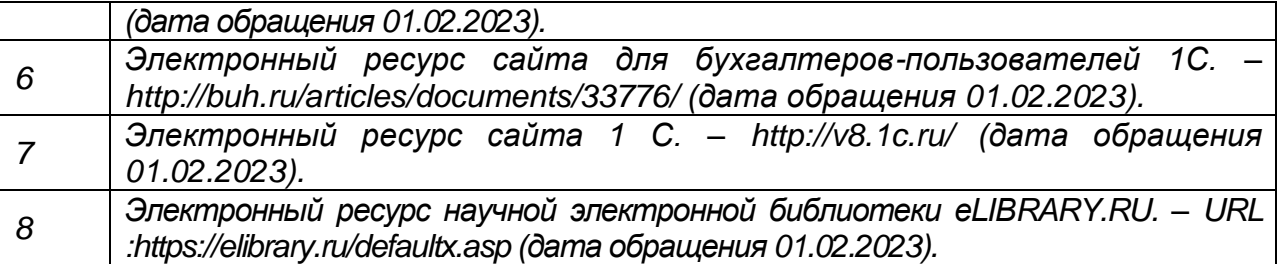

# **16. Перечень учебно-методического обеспечения для самостоятельной работы**

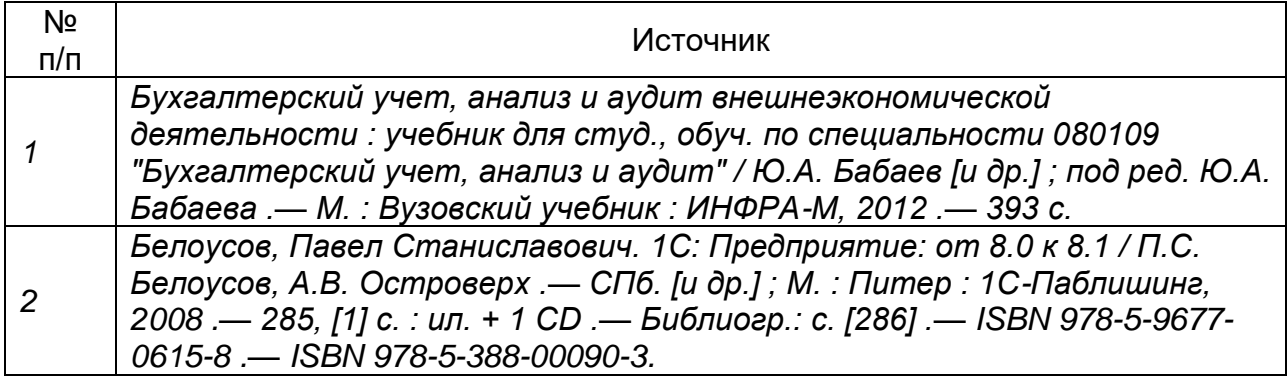

### **17. Информационные технологии, используемые для реализации учебной дисциплины, включая программное обеспечение и информационно-справочные системы (при необходимости)**

1. Справочно-правовая система «КонсультантПлюс». — URL: [http://consultant.ru](http://consultant.ru/) (дата обращения 01.02.2023);

2. Программные продукты на базе технологической платформы системы программ 1 С Предприятие 8.0 и выше, Microsoft Office стандартный, версии 2010 и выше, включая Microsoft Word, Microsoft Excel, Microsoft Publisher, Microsoft PowerPoint и др.

# **18. Материально-техническое обеспечение дисциплины:**

библиотечный фонд (отдел обслуживания исторического факультета международных отношений ЗНБ ФГБОУ ВО ВГУ), Учебная аудитория (для проведения занятий лекционного, семинарского типа, групповых и индивидуальных консультаций, текущего контроля и промежуточной аттестации): специализированная мебель, ноутбук HP 470 G7, мультимедийный проектор NEC, экран напольный 160х160, WinPro 8, OfficeSTD, браузер Google Crome. 394068, г. Воронеж, Московский проспект, д. 88, учебный корпус №8, ауд.211 25 персональных компьютеров HP ProDesk 400 G5 DM/SATA 1Tb/Монитор ЖК 21,5" BenQ BL2283, 1920\*1080 LED, 16:9, 250кд, 1000:1, DC 20000000:1, 5мс, IPS, 178/178, HDMI, колонки мультимедийный проектор NEC, экран настенный 153×200, WinPro 8, OfficeSTD, браузер Google Crome 394068, г. Воронеж, Московский проспект, д. 88, учебный корпус №8, ауд.204

# **19. Оценочные средства для проведения текущей и промежуточной аттестаций**

Порядок оценки освоения обучающимися учебного материала определяется содержанием следующих разделов дисциплины:

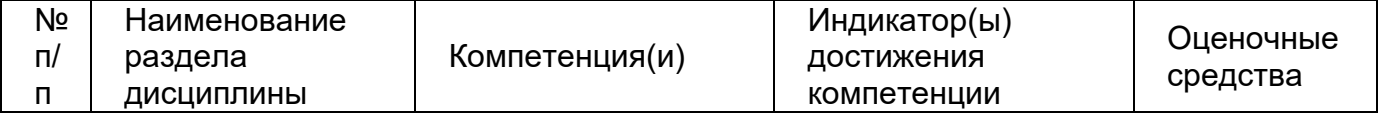

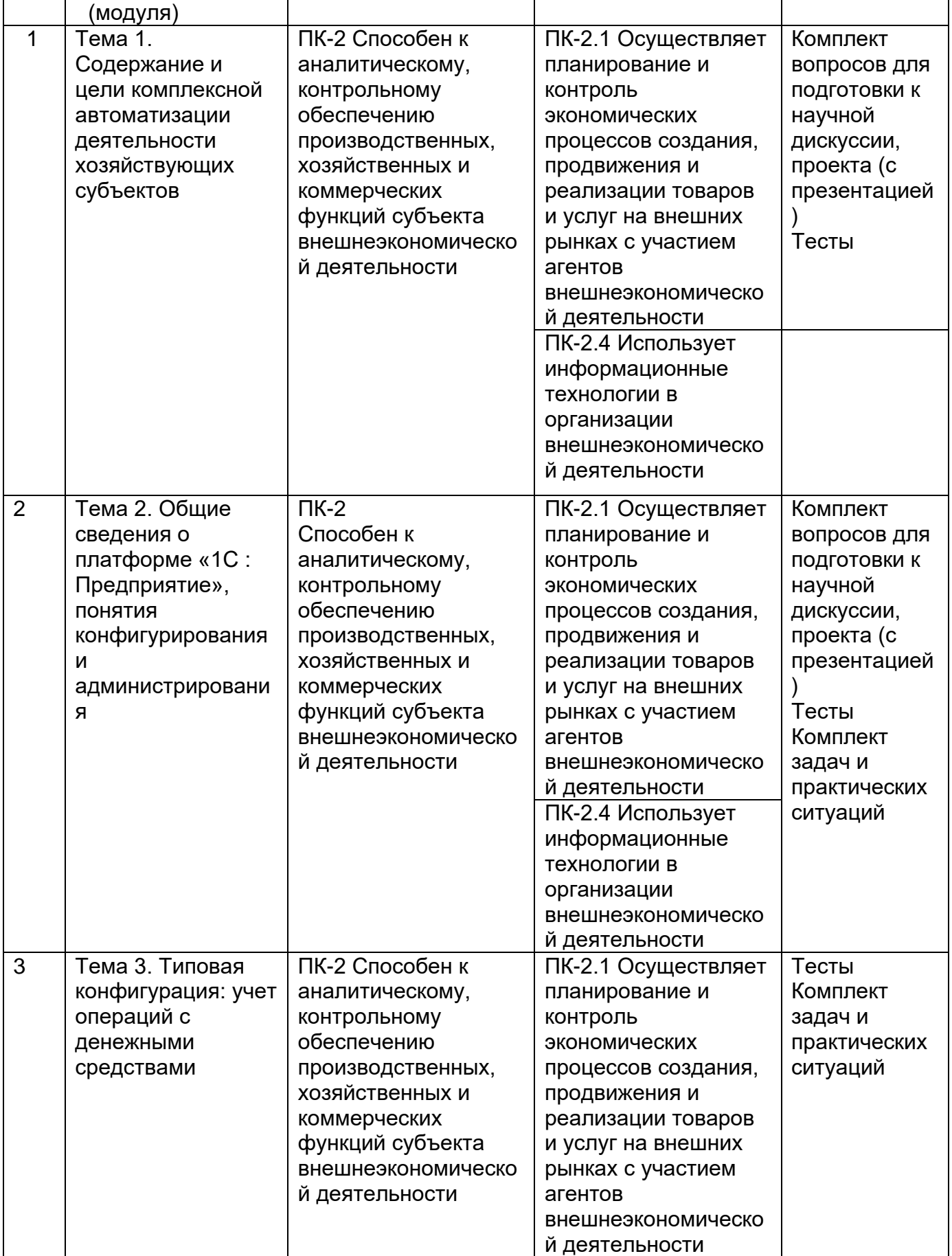

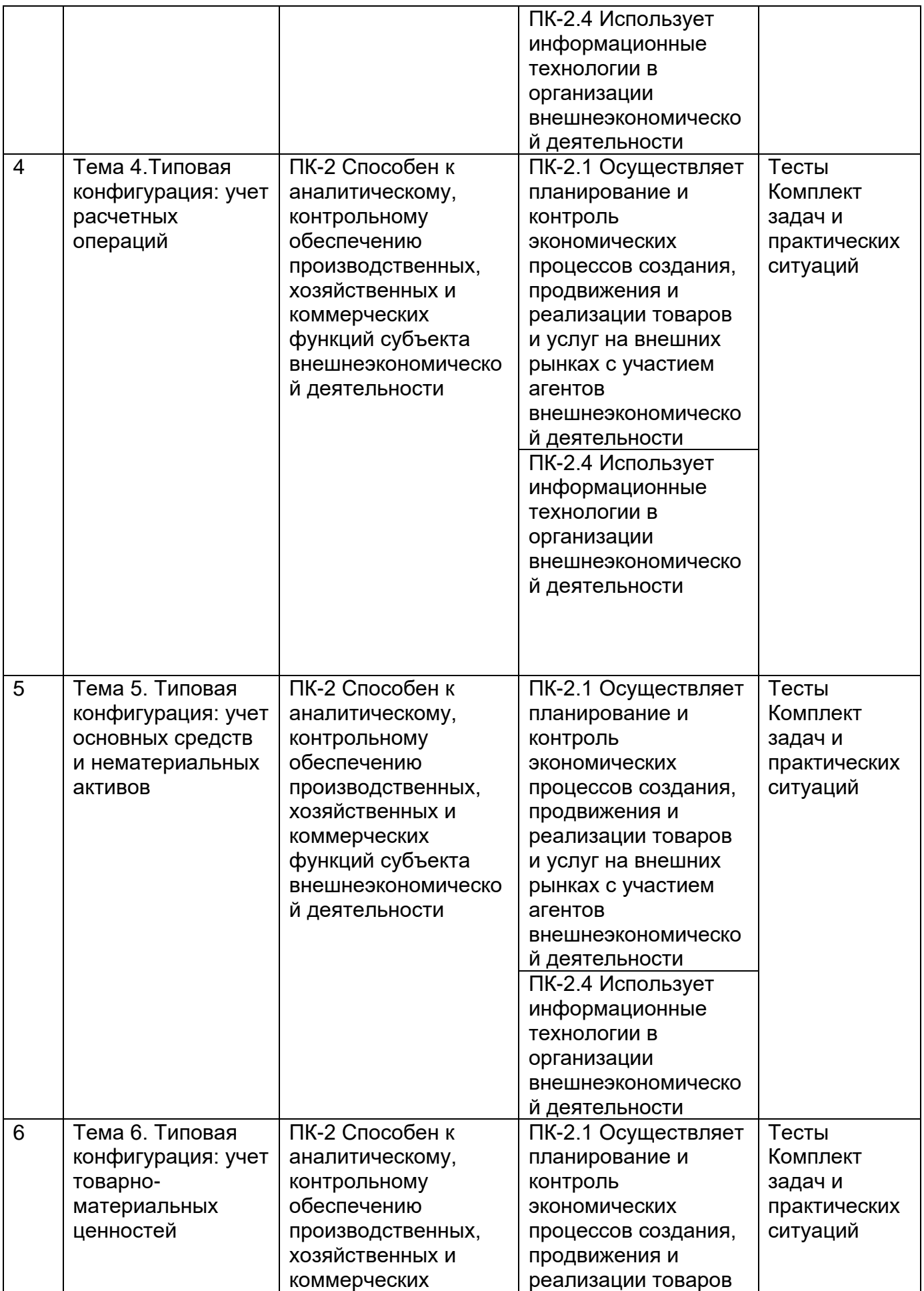

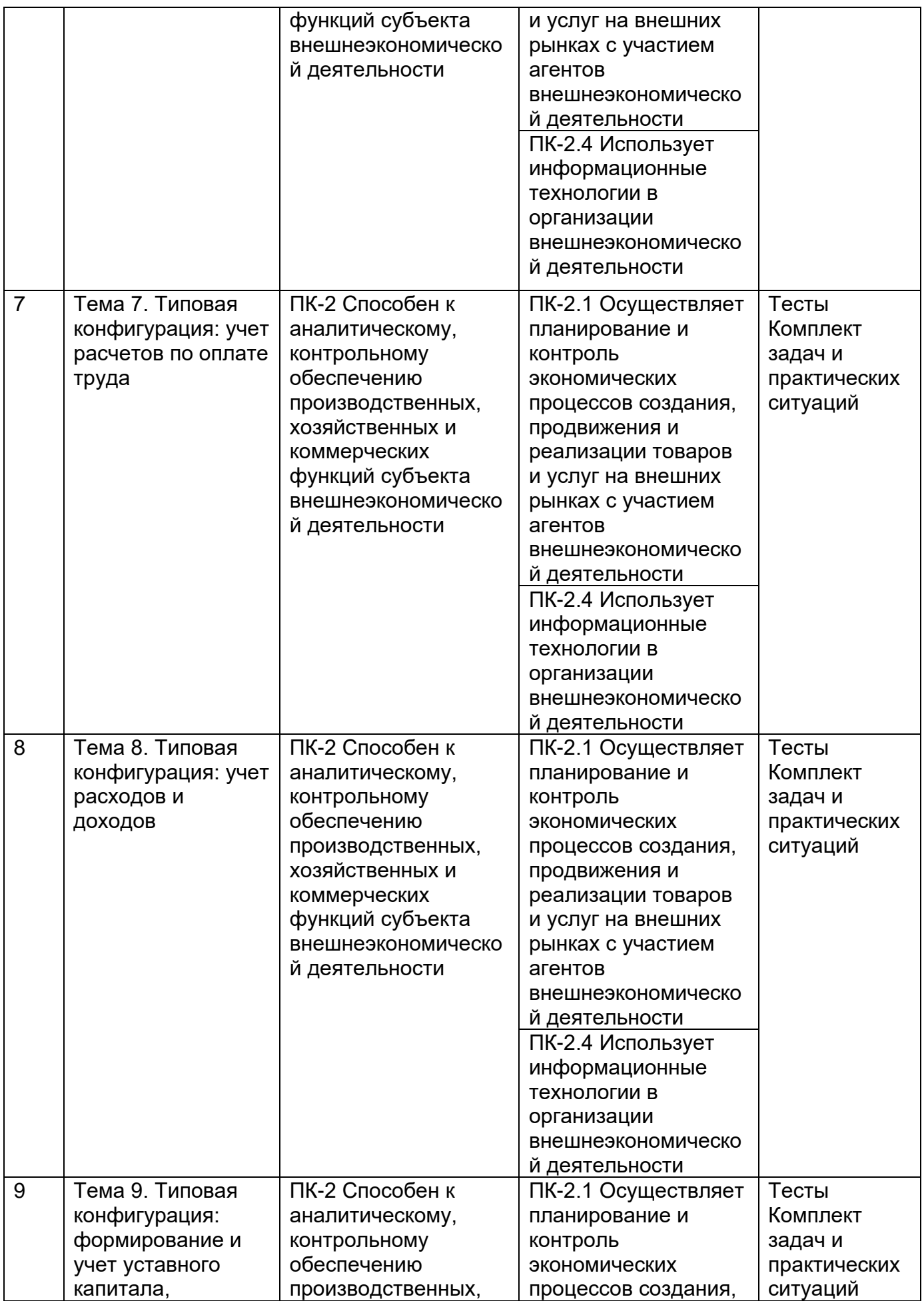

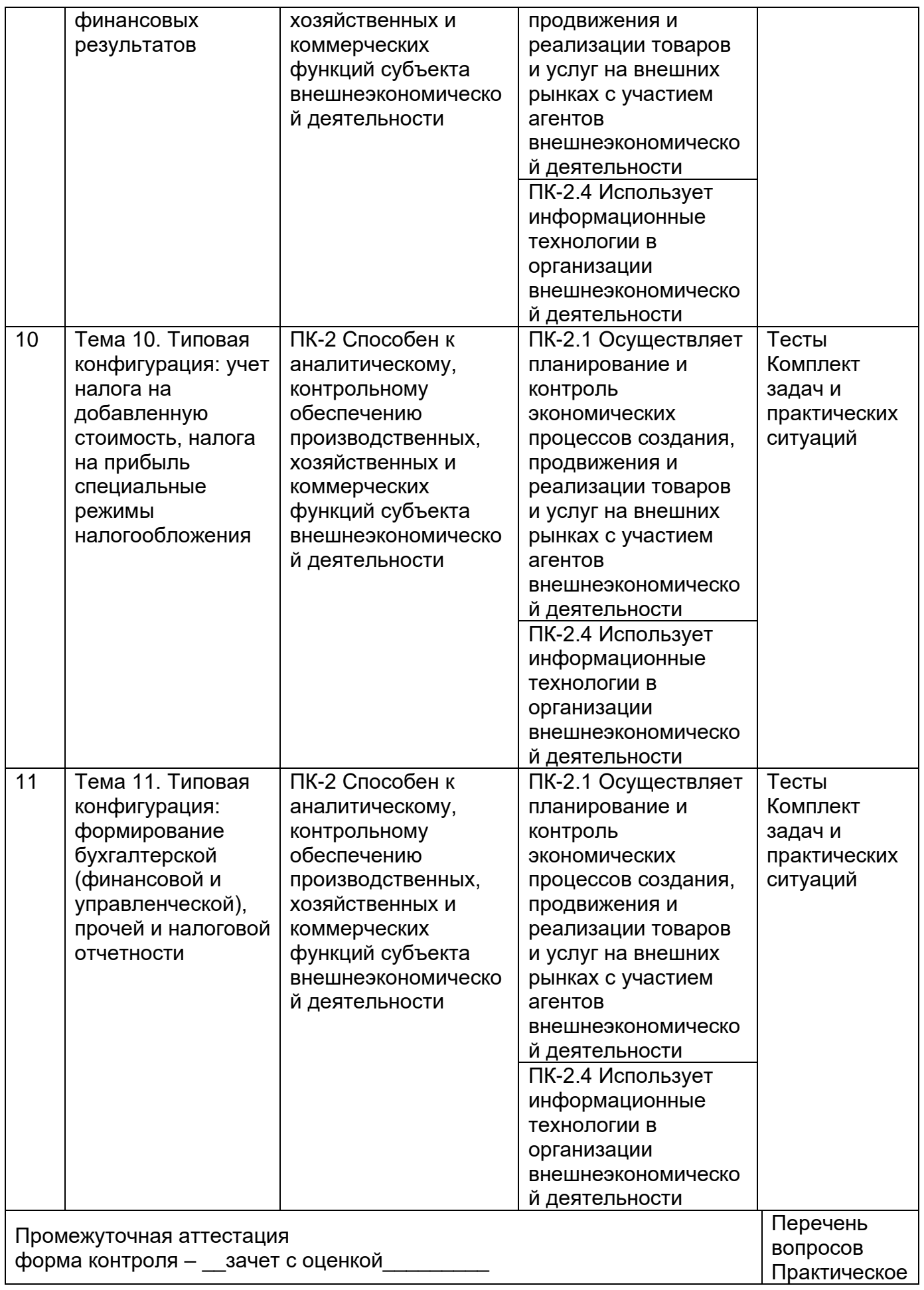

### **20. Типовые оценочные средства и методические материалы, определяющие процедуры оценивания**

# **20.1. Текущий контроль успеваемости**

Оценка знаний, умений и навыков, характеризующая этапы формирования компетенций в рамках изучения дисциплины осуществляется в ходе текущей аттестации.

Текущая аттестация проводится в соответствии с Положением о текущей аттестации обучающихся по программам высшего образования Воронежского государственного университета. Текущая аттестация проводится в формах: научной дискуссии, выполнения практико-ориентированных задач и ситуаций реконструктивного и творческих уровней на аудиторных и внеаудиторных занятиях, индивидуальной комплексной задачи.

Контроль успеваемости по дисциплине осуществляется с помощью оценочных средств. Критерии оценивания приведены ниже.

## **Комплект вопросов для научной дискуссии, эссе (с презентацией)**

- 1. Эволюция автоматизации бизнес-процессов.
- 2. Обзор программных продуктов по автоматизации бизнес-процессов
- 3. Эволюция продуктов и деятельности компании 1С.
- 4. Цифровизация бизнес-процессов: проблемы и решения.

#### Критерии оценок:

5 – обучающийся демонстрирует высокий (углубленный) уровень сформированности компетенций: компетенции сформированы полностью, проявляются и используются систематически, в полном объеме, правильно изложен дискуссионный вопрос материал; приводит практические примеры в качестве доказательств. Обучающийся исправляет после замечания преподавателя; Обучающийся правильно отвечает на дополнительные вопросы преподавателя, имеющие целью выяснить степень понимания обучающимся данного материала;

4 – обучающийся демонстрирует повышенный (продвинутый) уровень сформированности компетенций: компетенции в целом сформированы, но проявляются и используются фрагментарно, не в полном объеме, неполно изложено содержание дискуссионного вопроса (не менее 70 % от полного), при изложении допущена одна существенная ошибка; допущены неточности при формулировке понятий; решение задачи выстроено недостаточно логично и последовательно;

3 – обучающийся демонстрирует пороговый (базовый) уровень сформированности компетенций: компетенции сформированы в общих чертах, проявляются и используются ситуативно, частично, показывает знания только теоретического материала; изложение выстроено недостаточно логично и последовательно;

2 – пороговый (базовый) уровень компетенций не сформирован неполно изложено решение (менее 50 % от полного), при изложении были допущены 2-3 существенные ошибки; нарушена логика и последовательность решения задачи.

#### **Комплект тестов**

# **Дайте письменный ответ на открытое тестовое задание:**

1. Использование опции «Документы» в программе "1С: Предприятие" дает следующие возможности: \_\_\_\_\_\_\_.

2. Ввод начальных остатков на момент начала ведения бухгалтерского учета с применением программы "1С: Предприятие" производится при помощи использования документа программы

3. Использование опции «Документы», полей «Учет ОС», «Поступление ОС» в программе "1С: Предприятие" отражает операцию \_\_\_\_\_\_\_ и бухгалтерскую запись \_\_\_\_\_\_\_.

4. Для получения товарно-материальных ценностей на складе поставщика сотруднику организации необходимо выписать

5. Для учета товаров, приобретаемых с целью перепродажи, а также реализации по договорам поручения и комиссии, предназначен справочник

6. Для ввода данных о новых сотрудниках и кадровых изменений по работающим сотрудникам необходимо использовать документы

7. По введенным приходным и расходным кассовым ордерам автоматически строится \_\_\_\_\_\_\_ книга.

8. Для отражения в учете операции по возврату неиспользованных денежных средств, полученных на хозяйственные и командировочные расходы под отчет, используется документ \_\_\_\_\_\_\_\_ и формируется двойная запись

9. Корреспонденция счетов по операции «Перечислен с расчетного счета налог на прибыль» в программе "1С: Предприятие" формируется при проведении \_\_\_\_\_\_\_.

10. Для определения затрат от амортизации основных средств торговой организации используется документ \_\_\_\_\_\_\_ и формируется корреспонденция счетов \_\_\_\_\_\_\_.

11. Для организации аналитического учета прямых расходов основного и вспомогательного производства используется справочник

12. Для отражения в учете операции по отпуску материалов в производство используется документ \_\_\_\_\_\_\_ и формируется двойная запись \_\_\_\_\_\_\_.

13. Для расчета фактической себестоимости реализованной готовой продукции и определения финансового результата от продажи товаров используется счет

14. Если при формировании отчета за 3 квартал 2015 года программа "1С: Предприятие" выдала сообщение «За данный период бухгалтерские итоги не рассчитаны!», необходимо установить расчет в форме «Управление бухгалтерскими итогами» по истановить 2015года.

15. При вводе нового элемента в справочник программа "1С: Предприятие" выдает сообщение «Код не уникален». Необходимо изменить \_\_\_\_\_\_\_.

16. В программе "1С: Предприятие" при совершении операции «Сделать документ не проведенным» удалятся \_\_\_\_\_\_\_.

17. Операция «Начислена амортизация ОС» в программе "1С: Предприятие" выполняется при помощи опции «Документы» поля

18. Для отражения в учете операции по выбытию основного средства вследствие морального и физического износа, используется документ и формируется корреспонденция счетов

19. Оформить отгрузку товаров без перехода права собственности позволяет опция «Учет товаров, реализация», поле и стоимость отгруженных товаров списывается на счет

20. Использование опции «Документы», полей «Счета-фактуры», «Счет-фактура выданный» в программе "1С: Предприятие" отражает операцию и бухгалтерскую запись

21. Выплата заработной платы работникам оформляется документом

22. При получении по денежному чеку наличных денежных средств на выплату заработной платы составляется документ и корреспондирующим счетом в этом документе является

23. При проведении авансового отчета со сведениями о произведенных командировочных расходах экспедитора формируются бухгалтерские записи

24. Для отражения операций по зачислению или списанию денежных средств с расчетного счета формируется \_\_\_\_\_\_\_.

25. Для организации аналитического учета общепроизводственных и общехозяйственных расходов используются справочники

26. При отпуске материалов на общепроизводственные цели составляется документ и корреспондирующим счетом в этом документе является

27. Сальдо по счету 44 «Расходы на продажу» показывает сумму приходящихся на стоимость нереализованных товаров.

28. Для вывода оборотов и остатков по каждому счету за каждый месяц формируется учетный регистр

29. В программе "1С: Предприятие" для счета, не имеющего субконто, не может быть установлен признак.

30. В программе "1С: Предприятие" по проведенному документу дату операции можно изменить, если документ сделать

31. В программе "1С: Предприятие" режим «Ввод на основании» применяется для формирования на основании данных раннее сформированной накладной.

32. Для отражения в учете операции по продаже основного средства, используется документ и формируется корреспонденция счетов документ

33. Оформить отгрузку товаров с переходом права собственности позволяет опция «Учет товаров, реализация», поле \_\_\_\_\_\_\_ и стоимость реализованных товаров списывается на счет

34. При отражении операции «Депонирована заработная плата» составляется документ и формируется бухгалтерская запись \_\_\_\_\_\_\_.

35. При получении наличных денежных средств от покупателя составляется документ и корреспондирующим счетом в этом документе является

36. При проведении авансового отчета со сведениями о приобретении канцтоваров формируются бухгалтерские записи

37. При использовании опции «Документы», поля «Платежное поручение в программе "1С: Предприятие" при отражении операции «Произведена предоплата поставщику» бухгалтерскую запись

38. При отражении операции «Приняты к учету расходы, связанные с обслуживанием кассового аппарата» в программе "1С: Предприятие" используется опция «Документы», поле и формируются бухгалтерские записи

39. При реализации комиссионных товаров выручка торговой организации определяется как сумма

40. При отражении операции «Переданы в производство специнструменты» в программе "1С: Предприятие" используется опция «Документы», поле и формируются бухгалтерские записи

41. При организации аналитического учета доходов и расходов используется справочник

\_\_\_\_\_\_\_.

42. Учетный регистр, отражающий движение по кредиту счета и детализированный по датам или по проводкам, называется

43. В окне справочника программы "1С: Предприятие" размещено дерево групп. Оно применяется для

44. Программа "1С: Предприятие" предлагает заполнить поле «Количество» при вводе начальных остатков по счетам, по которым предусмотрен

45. Если стоимость основного средства менее 40000 рублей, то при вводе в эксплуатацию его первоначальная стоимость

46. При отражении операции «Отражена выручка от продажи товаров покупателю» в программе "1С: Предприятие" используется опция «Документы», поле и формируется корреспонденция счетов

47. Для формирования сведений о таре порожней и под товаром в программе "1С: Предприятие" предусмотрен справочник

48. При отражении операции «Начислено пособие по нетрудоспособности» составляется документ и формируется бухгалтерская запись документ

49. При получении наличных денежных средств от подотчетного лица составляется документ и корреспондирующим счетом в этом документе является 50. Использование опции «Документы», поля «Авансовый отчет» в программе "1С: Предприятие" отражает операции \_\_\_\_\_\_\_ и бухгалтерскую запись 51. При зачислении денежных средств на расчетный счет выписка может формироваться на основании документов 52. Если работник в организации оформлен как совместитель, то вычеты  $\blacksquare$ 53. Положительные курсовые разницы отражаются бухгалтерской записью 54. При начислении налога на имущество формируется документ \_\_\_\_\_\_\_ и составляется корреспонденция счетов 55. Ввод остатка незавершенного производства производится в выражении при помощи опции 56. При формировании оборотно-сальдовой ведомости в программе"1С: Предприятие" на счете 50 «Касса» получен отрицательный дебетовый остаток. Это означает, что \_\_\_\_\_\_\_. 57. В плане счетов программы "1С: Предприятие" предусмотрено, что проводку можно сделать только по субсчетам счета пиктограммы цвета \_\_\_\_\_\_\_. 58. Сортировка элементов справочника может осуществляться по 59. Для отражения в учете операции по безвозмездной передаче основного средства другой организации, используется документ \_\_\_\_\_\_\_ и формируется корреспонденция счетов \_\_\_\_\_\_\_. 60. Использование опции «Документы», полей «Учет товаров, реализация», «Перемещение товаров» в программе "1С: Предприятие" отражает операцию и бухгалтерскую запись 61. Если продается товар, принятый на комиссию, то формируется запись 62. При отражении операции «Удержана сумма недостачи из заработной платы» составляется документ и формируется бухгалтерская запись документ 63. При сдаче из кассы сверхлимитных сумм в банк составляется документ и корреспондирующим счетом в этом документе является \_\_\_\_\_\_\_. 64. При списании товаров на оформление торгового зала составляется бухгалтерская запись \_\_\_\_\_\_\_. 65. При формировании счета-фактуры на основании счета составляется бухгалтерская запись \_\_\_\_\_\_\_. 66. При отражении операции «Отражены услуги банка за расчетно-кассовое обслуживание» в программе "1С: Предприятие" используется опция «Документы», поле и формируется корреспонденция счетов  $\qquad \qquad .$ 67. Использование опции «Документы», полей «Передача готовой продукции на склад»в программе "1С: Предприятие" отражает операцию \_\_\_\_\_\_\_ и бухгалтерскую запись до имет продукции ведется по по также себестоимости с использованием счета 68. При отгрузке готовой продукции по договору комиссии используется опция «Документы», поле и формируется корреспонденция счетов и советания счетов 69. Закрытие счета 99 «Прибыли и убытки» производится \_\_\_\_\_\_\_. 70. Для составления бухгалтерской отчетности в программе "1С: Предприятие" используется опция \_\_\_\_\_\_\_. Критерии оценки результатов тестирования – максимально 5 баллов: – 90% и более правильных ответов – 5 баллов; – 70% и более правильных ответов – 4 балла;

– 40% и более правильных ответов – 3 балла;

– менее 40% правильных ответов – 0 баллов.

Критерии оценки:

5 – обучающийся демонстрирует высокий (углубленный) уровень сформированности компетенций: компетенции сформированы полностью, проявляются и используются систематически, в полном объеме, правильно изложено решение задачи; при изложении были допущены 1-2 несущественные ошибки, которые Обучающийся исправляет после замечания преподавателя; Обучающийся правильно отвечает на дополнительные вопросы преподавателя, имеющие целью выяснить степень понимания студентом данного материала;

4 – обучающийся демонстрирует повышенный (продвинутый) уровень сформированности компетенций: компетенции в целом сформированы, но проявляются и используются фрагментарно, не в полном объеме, неполно изложено решение (не менее 70 % от полного), при изложении допущена одна существенная ошибка; допущены неточности при формулировке понятий; решение задачи выстроено недостаточно логично и последовательно;

3 – обучающийся демонстрирует пороговый (базовый) уровень сформированности компетенций: компетенции сформированы в общих чертах, проявляются и используются ситуативно, частично, показывает знания только теоретического материала, неполно изложено решение (не менее 50 % от полного), при изложении были допущены 2-3 существенные ошибки; решение задачи выстроено недостаточно логично последовательно;

2 – пороговый (базовый) уровень компетенций не сформирован неполно изложено решение (менее 50 % от полного), при изложении были допущены 2-3 существенные ошибки; нарушена логика и последовательность решения задачи.

## **Комплект задач и практических ситуаций**

**Задача (задание) 1.** Используя функции программ «1С: Предприятие» создайте первичный документ и сформируйте бухгалтерские записи на основании следующих данных:

По платежному поручению № 1от 01.04.2015 перечислен аванс ООО «Крокус» по счету 145 от 28.03.2015 г. за пальто женские на сумму 46000 рублей, в том числе НДС 18%. Реквизиты ООО «Крокус»: ИНН 3600215401/КПП 360021001, р/счет 40702810400000007985 в ОАО КБ «Визит» кор/счет 30101810200000000102, БИК 021202102.

15.04.2015 поступили пальто на склад в количестве 10 штук. Зачтен аванс поставщику. Недостающие реквизиты определить самостоятельно.

**Задача (задание) 2.** Используя функции программ «1С: Предприятие» создайте первичный документ и сформируйте бухгалтерские записи на основании следующих данных:

на склад поступили пальто женские (арт. 461305401) на основании накладной № 123 от 04.04.2015 в количестве 130 штук по нормативной себестоимости 2000 рублей.

05.04.2015 пальто женские (арт. 461305401) были проданы ООО «Матиус» в количестве 80 штук по продажной стоимости (без НДС) 3900 рублей.

Недостающие реквизиты определить самостоятельно.

**Задача (задание) 3.** Используя функции программ "1С: Предприятие", создайте первичный документ и сформируйте бухгалтерские записи на основании следующих данных:

В бухгалтерию представлен авансовый отчет № 2 от 15.04.т.г экспедитором Петрова В.А.. На командировочные расходы 02.04.2015 Петрову В.А. из кассы были выданы денежные средства в сумме 2500 рублей.

К авансовому отчету приложены следующие первичные документы:

ж/д билет Москва – Казань на 02.04.2015 на сумму 800 рублей, в т.ч. НДС 18%;

ж/д билет Казань - Москва на 13.04.2015 на сумму 960 рублей, в т.ч. НДС 18%;

квитанция № 1245 от 13.04.2015 гостиницы «Казань» за проживание с 03.04. по 13.04.т. г. на сумму 5000 рублей;

командировочное удостоверение с 02.04. по 14.04.2015

**Задача (задание) 4.** Используя функции программ "1С: Предприятие", создайте первичный документ и сформируйте бухгалтерские записи на основании следующих данных:

05.04.2015 поступили денежные средства в кассу на выдачу заработной платы за март.

На 01.04. 2015 остаток задолженности по заработной плате составил:

директор Крысин А.И. - 1400 рублей.

бухгалтер Сомова А.Ю. - 1300 рублей.

кладовщик Макаров А.Ю. - 1000 рублей.

Заработная плата работникам выдана 05.-07.04.2015

Депонирована заработная плата Макарова А.Ю.

Недостающие реквизиты определить самостоятельно.

**Задача (задание) 5.** Используя функции программы программ "1С: Предприятие", создайте первичный документ и сформируйте бухгалтерские записи на основании следующих данных:

в апреле текущего года начислена заработная плата.

Количество рабочих дней составило 25.

Сведения о работниках:

1) директор Крысин А.И. - оклад – 2000 рублей, дата рождения – 17.06.1976, на иждивении – дочь 8 лет (месяц отработан полностью);

2) бухгалтер Сомова А.Ю. - оклад – 1800 рублей, дата рождения – 19.06.1956, на иждивении сирота – внучка 5 лет (месяц отработан полностью);

3) кладовщик Макаров А.Ю. - оклад – 1500 рублей, дата рождения – 19.06.1969, на иждивении двое детей – 5 и 7 лет (отработано 16 рабочих дней).

**Задача (задание) 6.** На основании исходных данных составить отчет кассира и сформировать Журнал-Ордер по счету 50 «Касса» за декабрь. Недостающие реквизиты определить самостоятельно.

Исходные данные:

Остаток денежных средств в кассе на 01.12.ХХ г., согласно предыдущему кассовому отчету, составил 350 руб.

За 01.12.ХХ г. совершены следующие хозяйственные операции:

- 1. Получены денежные средства с расчетного счета (№ 40702810600000001245) по чеку №315 на хозяйственные расходы – 20 000 руб.
- 2. Выданы денежные средства под отчет на командировочные расходы Самойлову В.В. – 1 200 руб.
- 3. Выдана депонированная заработная плата Юркову В.А. 600 руб.
- 4. Внесены суммы недостач кладовщицей Ивановой К.И. 16 000 руб.
- 5. Сданы сверхлимитные суммы в банк (лимит кассы 500 руб.)

**Задача (задание) 7.** На основании исходных составить баланс. Сформировать оборотносальдовую ведомость и форму отчетности № 1 «Бухгалтерский баланс». Недостающие реквизиты определить самостоятельно.

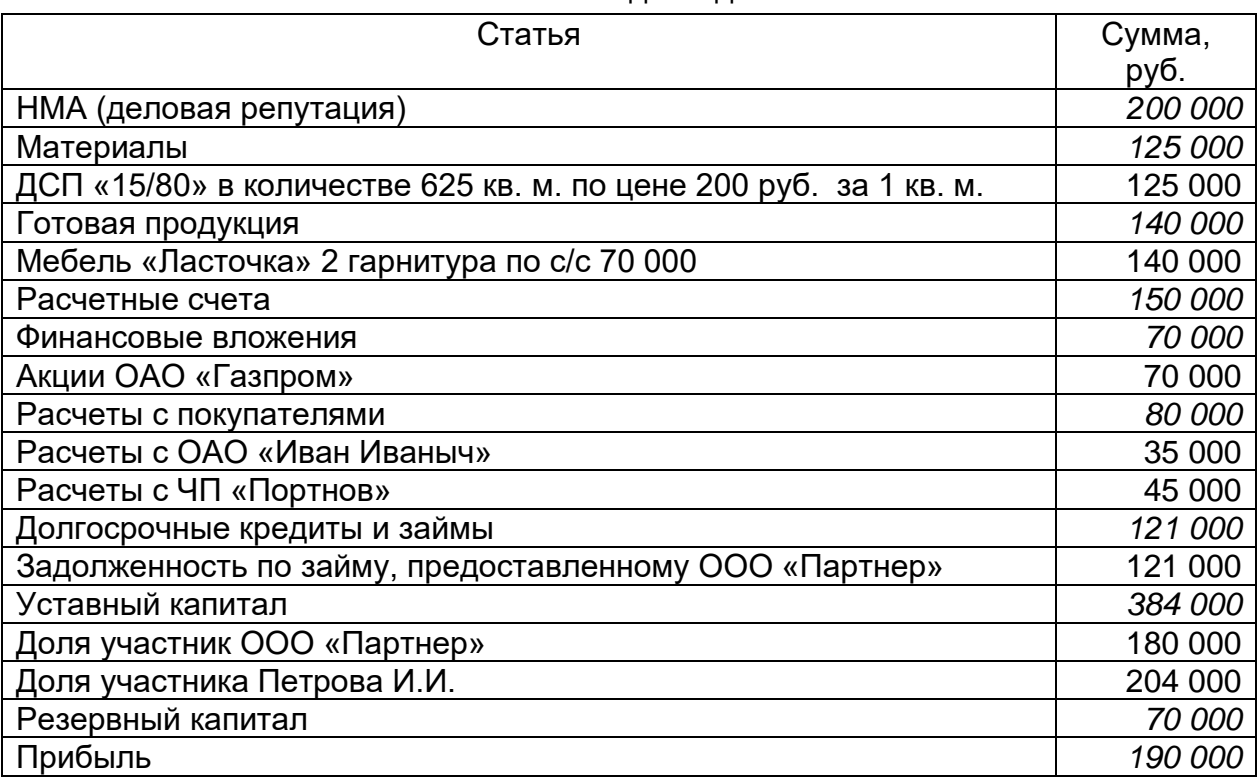

Исходные данные:

**Задача (задание) 8.** На основании исходных данных произвести расчеты с подотчетным лицом, составить авансовый отчет и сформировать карточку счета по счету 71 «Расчеты с подотчетными лицами» за декабрь. Недостающие реквизиты и суммы определить самостоятельно.

Исходные данные:

02.12.ХХ г. при выбытии в командировку по предварительному расчету бухгалтерии исполнительному директору Комарову А.И. выдано из кассы по расходному кассовому ордеру 5000 руб.

18.12.ХХ г. Комаровым А.И. представлен в бухгалтерию утвержденный авансовый отчет по командировке с приложением следующих оправдательных документов:

1. Командировочное удостоверение с отметками:

дата выезда из Воронежа - 03.12.ХХ г.;

дата приезда в г. Москву - 04.12.ХХ г.;

дата выезда из г. Москвы - 17.12.ХХ г.;

дата приезда в г. Воронеж - 18.12.ХХ г.

2. Железнодорожные билеты:

«Воронеж – Москва» от 03.12.ХХ г. - 840 руб.;

Москва - Воронеж от 17.12.ХХ г.- 800 руб.

- 3. Квитанции на постельные принадлежности 120 руб.
- 4. Счет на проживание в гостинице "Москва" 4000 руб.

19.12.ХХ г. выдан Комарову А.И. перерасход из кассы.

**Задача (задание) 9.** На основании исходных данных составить табель учета рабочего времени, рассчитать суммы оплаты труда за проработанное время и пособия по нетрудоспособности, отразить расчеты в расчетной ведомости, произвести удержание НДФЛ и определить сумму к выплате работнику. Сформировать карточку счета за декабрь по счету 70 «Расчеты с персоналом по оплате труда».

Недостающие реквизиты определить самостоятельно.

#### **Исходные данные:**

Согласно табелю учета рабочего времени в декабре установлено 22 рабочих дня. Инженер Сидоров Е.К. в декабре отработал 18 рабочих дней и 5 дней находился на больничном.

Должностной оклад Сидорова Е.К. - 5000 руб. в месяц. За 12 месяцев, предшествующих болезни, Сидорову Е.К. начислено 70 000 руб. за отработанные им 270 дней. Непрерывный стаж Сидорова Е.К. – 8 лет.

Согласно предъявленным справкам, на иждивении Сидорова Е.К. находятся дети: дочь - 16 лет, ученица 10 класса и сын - 19 лет, студент заочного отделения ВУЗа. Совокупный доход с начала года за период январь-ноябрь 58000 руб.

Задача (задание) 10. На основании исходных данных составить первичные документы по поступлению материалов, сформировать карточку счета за декабрь по счету 10 «Материалы».

#### Исходные данные:

Учетной политикой предусмотрено отражение заготовления материалов без использования счетов 15 "Заготовление и приобретение материалов" и 16 "Отклонение в стоимости материалов".

01.12.ХХ г. для изготовления клея ПВА заключен договор с поставщиком ООО "Химик" на поставку латекса 1000 кг по цене 30 руб. за 1 кг, в том числе. НДС 18%.

03.12.ХХ г. латекс доставлен на склад транспортной организацией ООО "Перевозки". Стоимость транспортных услуг составила 3600 руб., в т.ч. НДС 18%.

03.12.ХХ г. оприходован латекс на склад по учетной цене 24 руб. за 1 кг, определена сумма транспортно-заготовительных расходов, связанных с приобретением материалов, и принят к возмещению НДС из бюджета.

**Задача (задание) 11.** На основании исходных данных отразить на счетах бухгалтерского учета хозяйственные операции, связанные с поступлением основного средства; определить первоначальную стоимость объекта. Сформировать карточку счета по счету 01 «Основные средства» за декабрь.

#### Исходные данные:

02.12.ХХ г. организацией приобретен фрезерный станок на сумму 125 000 руб., в т.ч. НДС - 18%.

04.12.ХХ г. произведены расходы по монтажу фрезерного станка ООО «Классик» на сумму 2000 руб.

05.12.ХХ г. станок введен в эксплуатацию и принят к возмещению НДС из бюджета (первоначальную стоимость станка определить самостоятельно).

**Задача (задание) 12.** На основании данных отразить ниже приведенные хозяйственные операции и определить себестоимость готовой продукции, поступившей на склад. Сформировать карточку счета за ноябрь по счетам 20 «Основное производство» и 40 «Выпуск продукции».

#### Исходные данные:

Учетной политикой ООО "Коралл" предусмотрено отражение стоимости готовой продукции без использования счета 40 «Выпуск продукции».

На 1 ноября текущего года остаток незавершенного производства составил 15000 руб.

За ноябрь совершены следующие хозяйственные операции, связанные с производством клея ПВА:

1. Отпущен в производство мел по цене 20 руб. за 1 кг в количестве 1000 кг - 20000 руб.

2. Начислена заработная плата Иванову В.В. - 30000 руб.

3. Начислены страховые взносы (30%).

В ноябре выпущено 200 банок клея ПВА по плановой себестоимости 350 руб. за 1 банку.

На 1 декабря текущего года остаток незавершенного производства составил 10000 руб.

Списаны отклонения фактической себестоимости клея ПВА от плановой.

**Задача (задание) 13.** На основании исходных данных отразить хозяйственные операции, связанные с формированием уставного капитала. Недостающие реквизиты определить самостоятельно. Сформировать карточки счета за январь по счетам 75 «Расчеты с учредителями» и 80 «Уставный капитал».

#### **Исходные данные:**

- 1. После регистрации ЗАО «Контур» в соответствии с учредительными документами в учете отражена задолженность учредителей по вкладам в уставный капитал 12.01.ХХ г. в размере 180 000 руб.:
- 1.1. Учредитель Иванов 600 акций по 100 руб.
- 1.2. Учредитель Борисов 500 акций по 100 руб.
- 1.3. Учредитель Власов 700 акций по 100 руб.
- 2. 20.01.ХХ г. погашена задолженность учредителей путем внесения следующих активов:
- 2.1. .Учредитель Иванов внес денежные средства в кассу– 72000 руб.
- 2.2. .Учредитель Борисов внес материалы 50000 руб.
- 3.3. .Учредитель Власов перечислил денежные средства на расчетный счет ЗАО– 80000 руб.
- 3. Отражен эмиссионный доход ?

# **Комплексная задача (задание) 14.**

#### **1. Настройка параметров системы**

Прежде чем приступить к выполнению практических заданий по изучению программы "1С: Бухгалтерия", сначала следует настроить параметры системы, используя меню "Сервис", пункт "Параметры". При установке рабочей даты и периода расчетов итогов рекомендуется, чтобы первая рабочая дата соответствовала дате начала квартала. Например, первая рабочая дата - 01.01.2001 год.

Во избежание ошибок при работе с программой "1С: Бухгалтерия", следует помнить, что в момент ввода остатков по синтетическим и аналитическим счетам, а также

реквизитов справочников и констант данные должны быть записаны на первую рабочую дату.

#### **Задание 2. Запись начальных сведений об организации и формирование справочников**

На основании нижеприведенных данных занести сведения об организации и сформировать справочники учета объектов аналитического учета, используя меню "Сервис", пункт "Сведения об организации" и "Справочники".

При формировании справочников следует придерживаться определенной последовательности записей, которая рекомендуется разработчиками программы "1С: Бухгалтерия". Например, в справочнике "Контрагенты" ввод реквизитов расчетного счета поставщика возможен только в том случае, если общие данные о поставщике к моменту записи уже сформированы.

При формировании справочника "Налоги" перечень уплачиваемых налогов предприятием и их размер ставок требуется определить самостоятельно.

#### Исходные данные: Краткая характеристика ООО "Лига-Трейд"

ООО "Лига-Трейд" создано 4 января 20ХХ года как общество с ограниченной ответственностью.

Основной вид деятельности предприятия - оптовая торговля.

Подразделениями ООО "Лига-Трейд" являются:

дирекция;

бухгалтерия;

склад парфюмерии;

склад трикотажных изделий;

склад головных уборов.

Юридический адрес ООО "Лига-Трейд":

394001, Воронеж, ул.Кожевенная, 3. тел. 31-16-88, 31-16-89, тел/ ф. 31-16-90.

Предприятие зарегистрировано в ИФНС по Воронежскому району г. Воронежа и имеет следующие коды:

ИНН - 3600042299 КПП 361000100

ОКОНХ - 71100;

ОКПО - 34649671;

КОПФ - 65;

КФС - 16.

Банковские реквизиты ООО "Лига-Трейд":

 Расчетный счет № 40702810500000001636 в банке ОАО ГБ "Воронеж" города Воронежа (БИК 042202755, кор/счет - 30101810900000000755).

Учредительными документами ООО "Лига-Трейд" являются учредительный договор и Устав предприятия. Уставный капитал ООО "Лига-Трейд" зарегистрирован в сумме 10000 рублей.

Учредителями ООО "Лига-Трейд" являются:

АО "Прогресс", сумма вклада - 4000 рублей; ИНН 3603000122, 603148, Воронеж, ул. Новая, 34, тел.42-15-66, р/счет № 40702810500000001211 в банке КБ "Возрождение" города Воронежа (БИК 042202941 , кор/счет - 30101810900000000725)

Родионова Ангелина Ивановна - 2000 рублей; ИНН 360301221415, 603045, Воронеж, ул. Деловая, 31;

Петрова Татьяна Александровна - 2000 рублей; ИНН 360341221412, 603048, Воронеж, ул. Ленина, 3;

Соколов Юрий Иванович - 2000 рублей; ИНН 360347821413, 603045, Воронеж, ул. Садовая, 17;

Предприятие возглавляется генеральным директором, который несет полную ответственность за хозяйственно-финансовую деятельность предприятия, издает в пределах своей компетенции приказы, в соответствии с КЗоТ принимает и увольняет работников предприятия. Кроме основных работников предприятия имеет право привлекать граждан для работы на основе трудовых соглашений, договоров подряда и т.д. Формы, системы и размеры оплаты труда, а также другие виды доходов работников устанавливаются предприятием самостоятельно с отражением в Коллективном договоре:

на предприятии установлена повременная форма оплаты труда;

нормируемая продолжительность рабочего времени не может превышать 40 часов в неделю;

должностные оклады устанавливаются приказом директора на основании штатного расписания.

## Список работников ООО "Лига-Трейд":

1) Соколов Юрий Иванович - штатный работник, непрерывный стаж - 11 лет, паспортные данные: 22 02 № 123336 УФМС Воронежского района города Воронежа 13 января 2002 года, количество детей - 2. Принят на должность генерального директора 4 января 20ХХ года (приказ о приеме на работу №1). Оклад - 2000 рублей.

2) Зверева Татьяна Александровна - штатный работник, непрерывный стаж - 5 лет, паспортные данные: 22 03 № 142566 УФМС Советского района города Воронежа 23 марта 2003 года, количество детей - 1. Принята на должность коммерческого директора 4 января 20ХХ года (приказ о приеме на работу №2). Оклад - 1500 рублей.

3) Коровина Эмма Петровна - штатный работник, непрерывный стаж - 12 лет, паспортные данные: 22 04 № 122422 УФМС Советского района города Воронежа 25 июня 2004 года, количество детей - 3. Принята на должность главного бухгалтера 4 января 20ХХ года (приказ о приеме на работу №3). Оклад - 1500 рублей.

4) Петрова Елена Владимировна - штатный работник, непрерывный стаж - 6 лет, паспортные данные: 22 05 № 252566 УФМС Приокского района города Воронежа 3 августа 2005 года, количество детей - 1. Принята на должность бухгалтера-кассира 4 января 20ХХ года (приказ о приеме на работу №4). Оклад - 1200 рублей.

5) Иванова Татьяна Владимировна - штатный работник, непрерывный стаж - 10 лет, паспортные данные: 22 06 № 352566 УФМС Советского района города Воронежа 17 декабря 2006 года, количество детей - 2. Принята на должность старшего продавца 4 января 20ХХ года (приказ о приеме на работу №5). Оклад - 1000 рублей.

6) Стрельцова Екатерина Ивановна - штатный работник, непрерывный стаж - 9 лет, паспортные данные: 22 07 № 458566 УФМС Советского района города Воронежа 19 октября 2007 года. Принята на должность продавца-кассира 4 января 20ХХ года (приказ о приеме на работу №6). Оклад - 800 рублей.

7) Николаев Евгений Владимирович - штатный работник, непрерывный стаж - 5 лет, паспортные данные: 22 08 № 485566 УФМС Воронежского района города Воронежа 14 января 2008 года. Принят на должность продавца-кассира 4 января 20ХХ года (приказ о приеме на работу №7). Оклад - 800 рублей.

8) Красилина Марина Владимировна - совместитель, непрерывный стаж - 5 лет, паспортные данные: 22 09 № 142566 УФМС Воронежского района города Воронежа 23 ноября 2009 года, количество детей - 1. Принята на должность уборщицы 14 января 20ХХ года (трудовое соглашение № 1-ТС). Оклад - 400 рублей.

ООО "Лига-Трейд" осуществляет расчеты со следующими контрагентами:

1. Поставщики:

1.1. ООО "Фортуна". ИНН 3603001156, 603089, Воронеж, ул. Энтузиастов, 4, тел.52- 15-76, факс: 52-15-77, р/счет № 40702810400000004236 в банке АО КБ "ВБД" города Воронежа (БИК 042202722 , кор/счет - 30101810900000000122);

1.2. ООО "Орион", ИНН 3603001377, 603001, Воронеж, ул. Нестерова, 16, тел.34- 15-56, факс: 34-15-77, р/счет № 40702810700000001236 в банке КБ "Промстройбанк" города Воронежа (БИК 042202125, кор/счет - 30101810900000000122);

1.3. ООО "Стиль", ИНН 360300436, 603002, Воронеж, ул. Ошарская, 30, тел.33-11- 78, факс: 33-11-77, р/счет № 40702810400000004236 в банке КБ "Промстройбанк" города Воронежа (БИК 042202465 , кор/счет - 30101810900000000133);

1.4. ЗАО "Русь", ИНН 3603006456, 603064, Воронеж, ул. Федосеева, 1, тел.30-11-06, факс: 30-11-07, р/счет № 40702810400000001036 в банке КБ "Москвабанк" города Воронежа (БИК 042202718 , кор/счет - 30101810900000000178);

1.5. ООО "Новый век" ИНН 3603004366, 603003, Воронеж, пр. Космонавтов, 13, тел.36-14-48, факс: 36-15-98, р/счет № 40702810400000001456 в банке КБ "Онэксим" города Воронежа (БИК 042202187, кор/счет - 30101810900000000179 ).

2. Покупатели:

2.1. ООО "О'Нелли" ИНН 3600014366, 603003, Воронеж, пр. Ленина, 15, тел.46-11- 48, факс: 46-11-98, р/счет № 40702810500000004456 в банке КБ "Промстройбанк" города Воронежа (БИК 042202587, кор/счет - 30101810900000000189 ).

2.2. ЗАО "Торговый дом", ИНН 3600006456, 603001, Воронеж, ул. Ильинская , 1, тел.34-11-06, факс: 34-11-08, р/счет № 40702810500000002036 в банке КБ "Возрождение" города Воронежа (БИК 042203719, кор/счет - 30101810900000000122);

2.3. ООО "Русский трикотаж", ИНН 3600006455, 603001, Воронеж, ул. Минина, 13, тел.35-15-66, факс: 35-11-77, р/счет № 40702810400000000135 в банке КБ "Держава" города Воронежа (БИК 042101718, кор/счет - 30101810200000000168);

2.4. ООО "Русская сказка", ИНН 3600001456, 603001, Воронеж, ул. Большая Покровская, 3, тел.31-11-30, факс: 31-01-17, р/счет № 40702810400000000036 в банке КБ "Держава" города Воронежа (БИК 042101718 , кор.счет - 30101810200000000168);

2.5. АО "Печоры", ИНН 3603006456, 603001, Воронеж, ул. Федосеева, 1, тел.30-11- 06, факс: 30-11-07, р/счет № 40702810400000001130 в банке КБ "Москвабанк" города Воронежа (БИК 042202718, кор.счет - 30101810900000000178).

3. Бюджеты и фонды:

3.1. Управление Федерального казначейства (УФК) по Воронежскому району (территориальный бюджет), ИНН 3600054649, р/с 40101810200000020001 в ГРКЦ ГУ ЦБ РФ по Воронежской обл., г.Воронеж, БИК 042202001;

3.2. Управление Федерального казначейства (УФК) по Воронежскому району (федеральный бюджет), ИНН 3600054649, р/с 40101810300000990001 в ГРКЦ ГУ ЦБ РФ по Воронежской обл., г.Воронеж, БИК 042202001;

3.3, УФМС по Воронежскому району, ИНН 3600090005; р/счета: 40204810242050100094 (налог на имущество предприятий), 40204810542050100095 (сбор на содержание милиции, благоустройство) в Воронеж.отделении №7, к/с 30101810800000000606, БИК 042203006;

р/счет 40407810300001020002 (налог на пользователей автодорог, федеральная доля) в ГРКЦ ГУ ЦБ РФ по Воронежской обл., г.Воронеж, БИК 042202001;

3.4. Дорожный фонд по Воронежской области, ИНН 3600064904, р/с 40408810507720000002 (налог на пользователей автодорог (территориальная доля) в КБ "Воронежпромстройбанк", к/с 30101810200000000772, БИК 042202772;

3.5. Фонд социального страхования.

4. Прочие:

4.1. АО "Воронежсвязьинформ", ИНН 3600001817, 603006, Воронеж, ул.Ковалихинская, 2а, р/счет № 40702810400000001930 в банке КБ "Промстройбанк" города Воронежа (БИК 042202465, кор/счет - 30101810900000000133);

4.2. Банк ОАО ГБ "Воронеж" города Воронежа

4.3. ОП "Воронежские кабельные сети", ИНН 3600000635, Воронеж, ул.Шлиссельбургская, 29, 52-05-02, р/счет № 40702810400000004176 в банке КБ "Промстройбанк" города Воронежа (БИК 042202465, кор/счет - 30101810900000000133);

4.4. ООО "Торгмонтаж" (обслуживание кассового аппарата), ИНН 3600042282, Воронеж, ул.Комсомольское шоссе, 3, т.30-39-25, 34-11-98, р/счет № 40702810400000000094 в банке КБ "Промстройбанк" города Воронежа (БИК 042202465, кор/счет - 30101810900000000133);

4.5. МУП "Водоканал", ИНН 3600015635, 603118, Воронеж, ул. Керченская, 15, тел. 41-63-95, р/счет № 40702810400000004130 в банке КБ "Промстройбанк" города Воронежа (БИК 042202465 , кор/счет - 30101810900000000133).

Аналитический учет по счету 44 "Расходы на продажу" ведется по следующим статьям расходов:

1.Транспортные расходы;

2.Расходы на оплату труда;

3.Отчисления на социальные нужды;

4.Амортизация основных средств;

5.Амортизация НМА;

6. Расходы на топливо, газ, электроэнергию;

7.Потери товаров;

8.Прочие расходы.

Учетной политикой ООО "Лига-Трейд" принят метод определения выручки от продажи товаров "по отгрузке".

Сведения о наличии внеоборотных активов и остатках товаров и материалов на складе ООО "Лига-Трейд" на начало рабочего периода представлены в таблицах 1 и 2.

Таблица 1

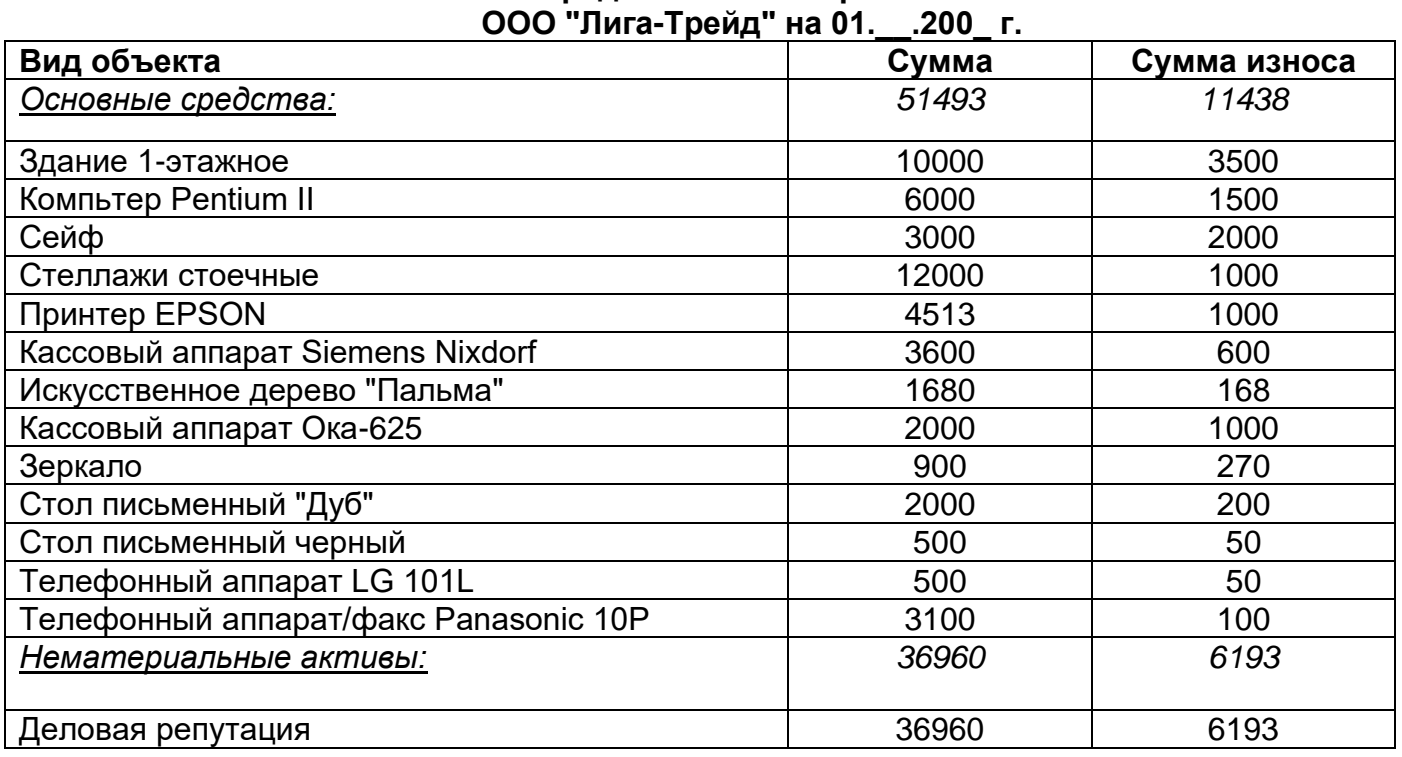

**Основные средства и нематериальные активы** 

Таблица 2

**Остатки товаров, тары и материалов ООО "Лига-Трейд" на 01.\_\_. 20ХХ г.**

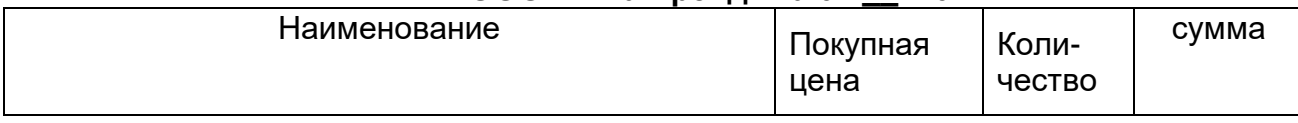

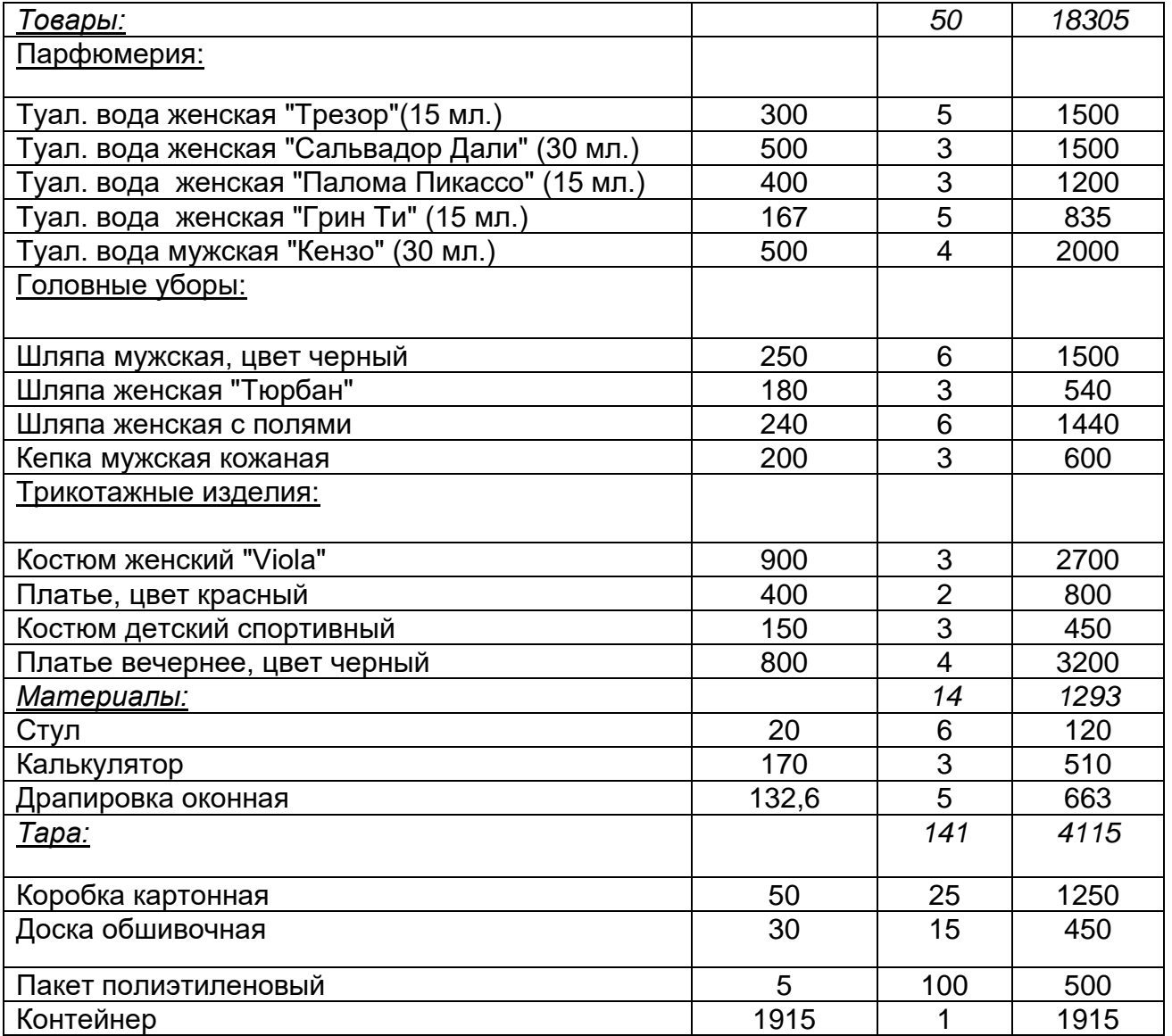

### **Задание 3. Формирование вступительного баланса**

Используя данные в таблицах 1,2,3, произвести ввод входящих остатков на 01.\_\_.200\_ г. при помощи операций, содержащих проводки в корреспонденции со вспомогательным счетом 00. По счетам, для которых в Плане счетов установлен режим ведения аналитического учета, остатки вводятся по конкретным объектам аналитического учета.

В целях проверки правильности ввода вступительного баланса по окончании ввода остатков по счетам нужно сформировать отчет "Оборотно-сальдовая ведомость", используя меню "Отчеты". Если остатки по счетам введены правильно, то дебетовый оборот будет равен кредитовому, а счет 00 - отсутствовать.

В случае обнаружения ошибки следует проверить введенные проводки, исправить ошибки и повторно сформировать отчет.

Таблица 3

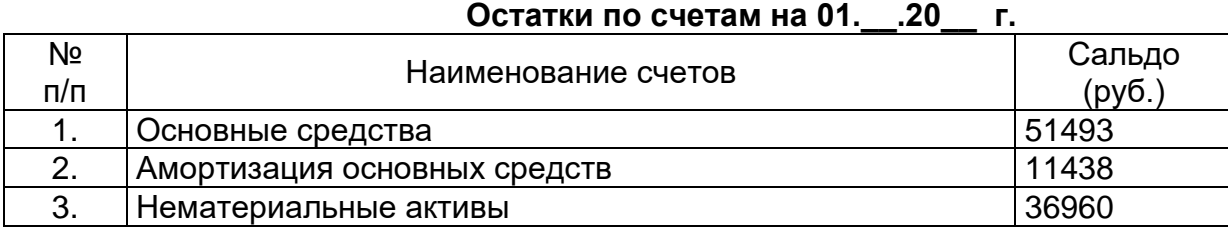
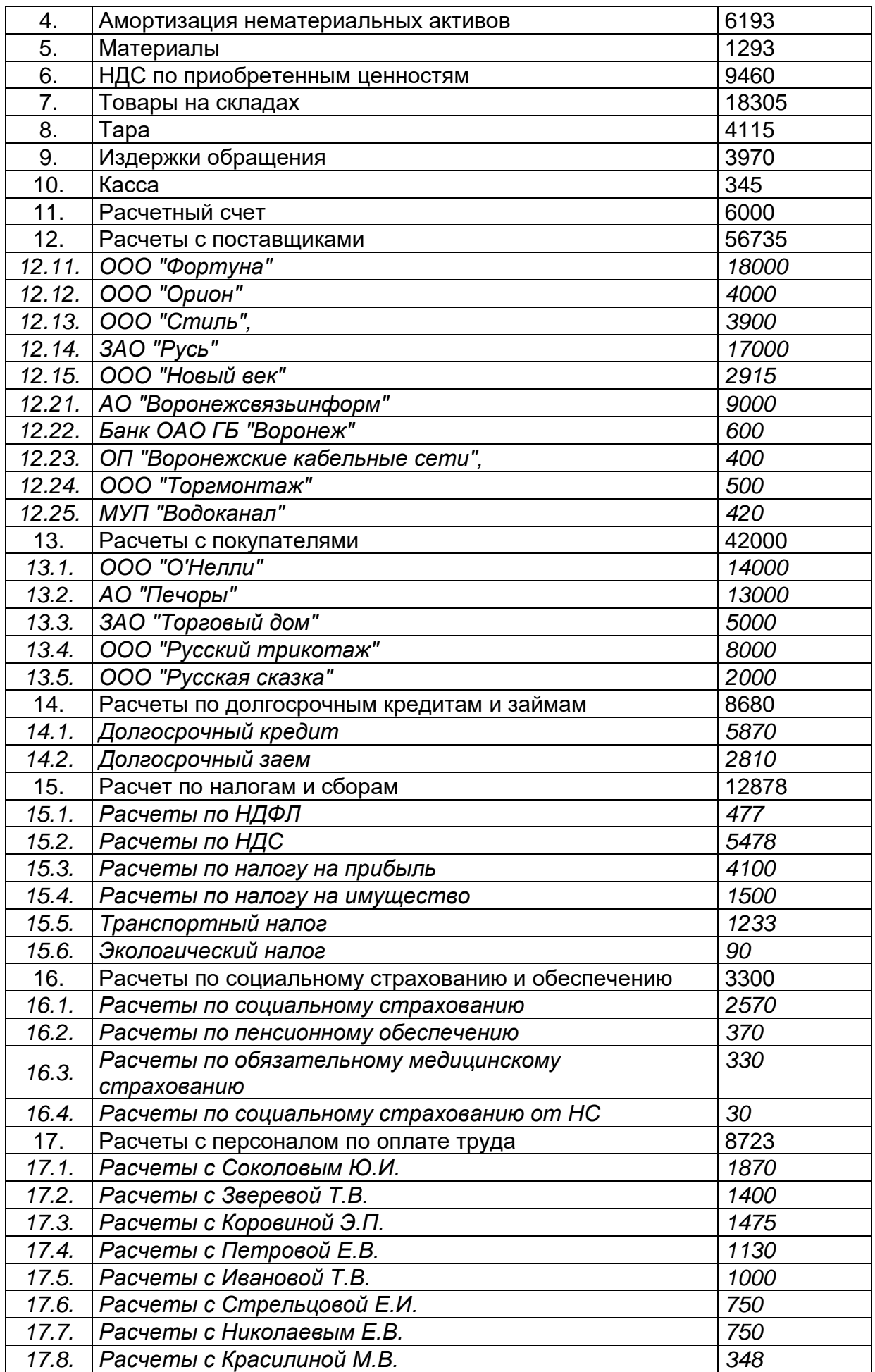

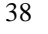

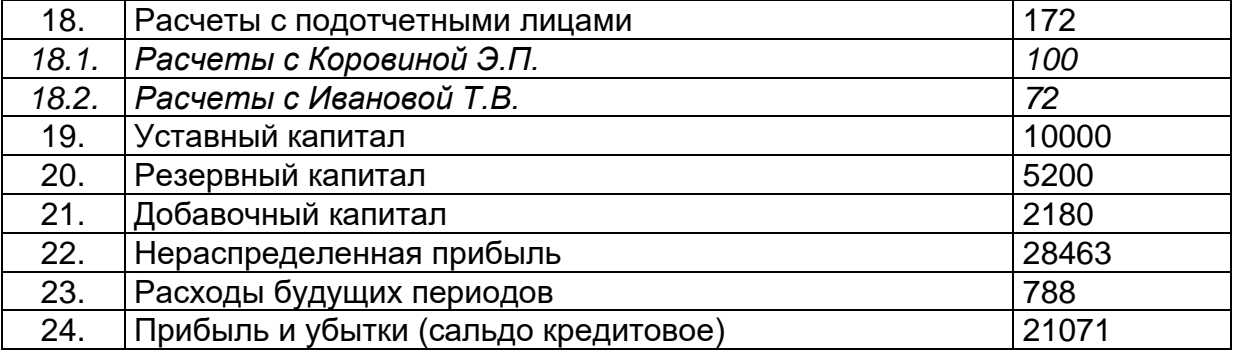

**Задание 4. Ведение журнала операций, формирование первичных и сводных документов.**

Составить журнал хозяйственных операций. Заполнить первичные документы. Составить сводные документы. Недостающие реквизиты определить самостоятельно.

#### **4.1. Учет основных средств**

На основании нижеприведенных данных создать первичную документацию по поступлению и выбытию основных средств, используя опцию "Документы", пункт "Учет ОС".

Счет- фактура, полученный от поставщика, вводится при помощи документа "Счетфактура полученный" и регистрируется в Книге покупок (опция "Документы, пункт "Счетафактуры").

С помощью документа "Дополнительные расходы на приобретение" (опция "Документы", пункт "Учет ОС") в учете отражаются расходы, связанные с приобретением основных средств и включаемые в первоначальную стоимость основных средств.

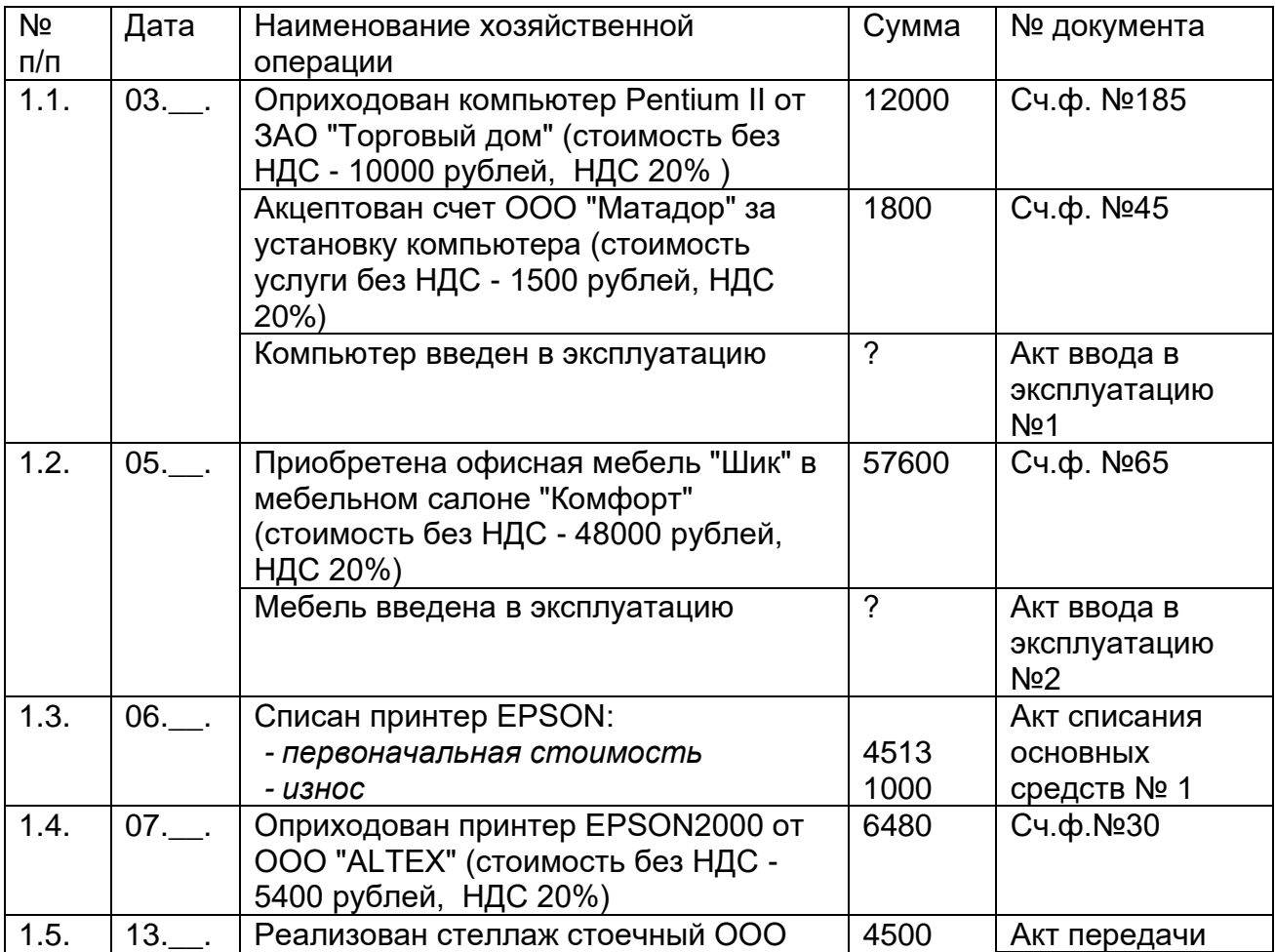

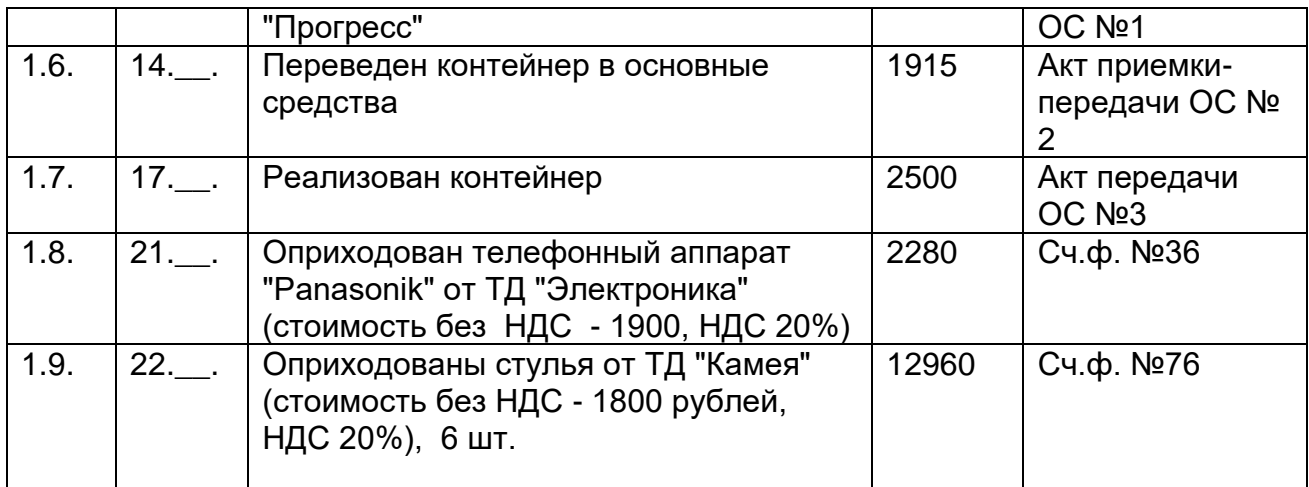

# **4.2. Учет материалов**

На основании нижеприведенных данных создать первичную документацию по движению материалов, используя опцию "Документы", пункт "Учет материалов".

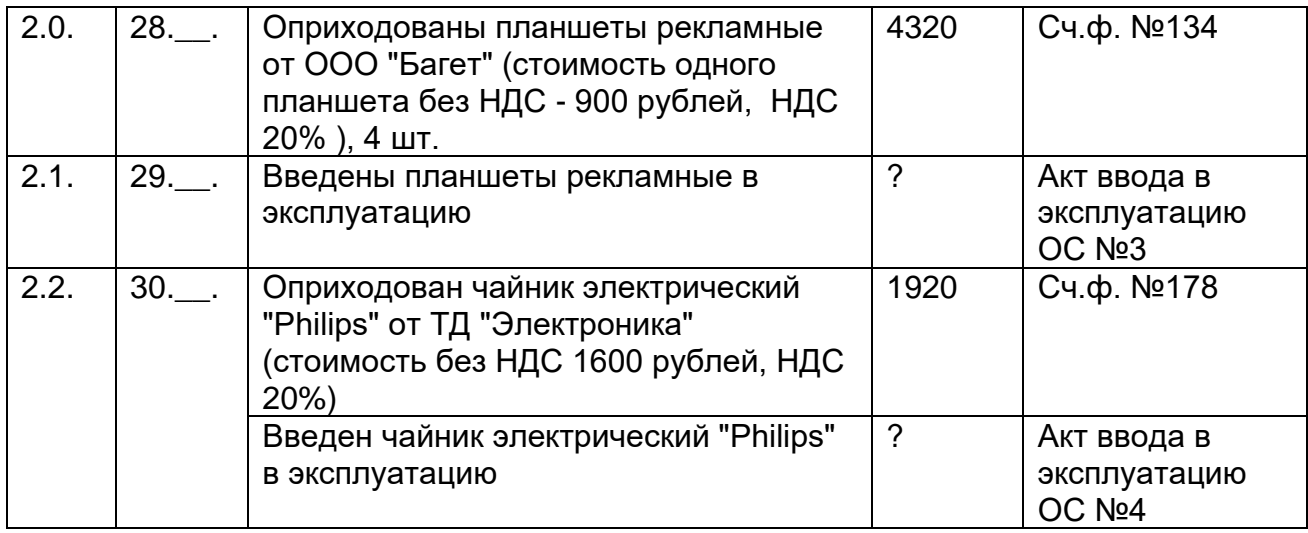

# **4.3. Учет поступления товаров (стоимость товаров указана без НДС)**

На основании нижеприведенных данных создать первичную документацию по поступлению товаров, используя опцию "Документы", пункт "Учет товаров, реализации".

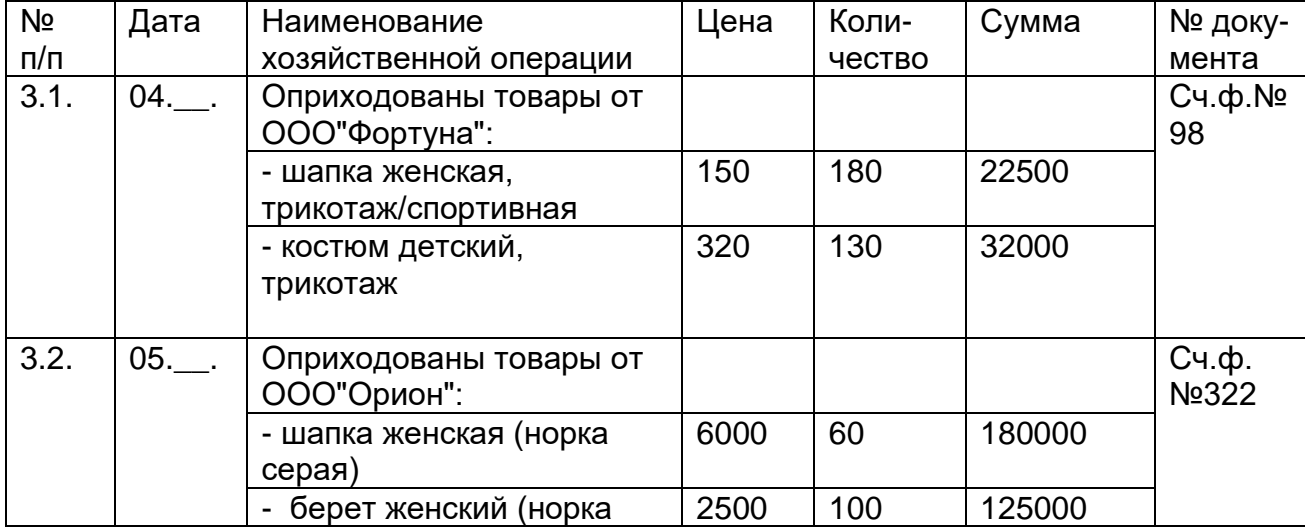

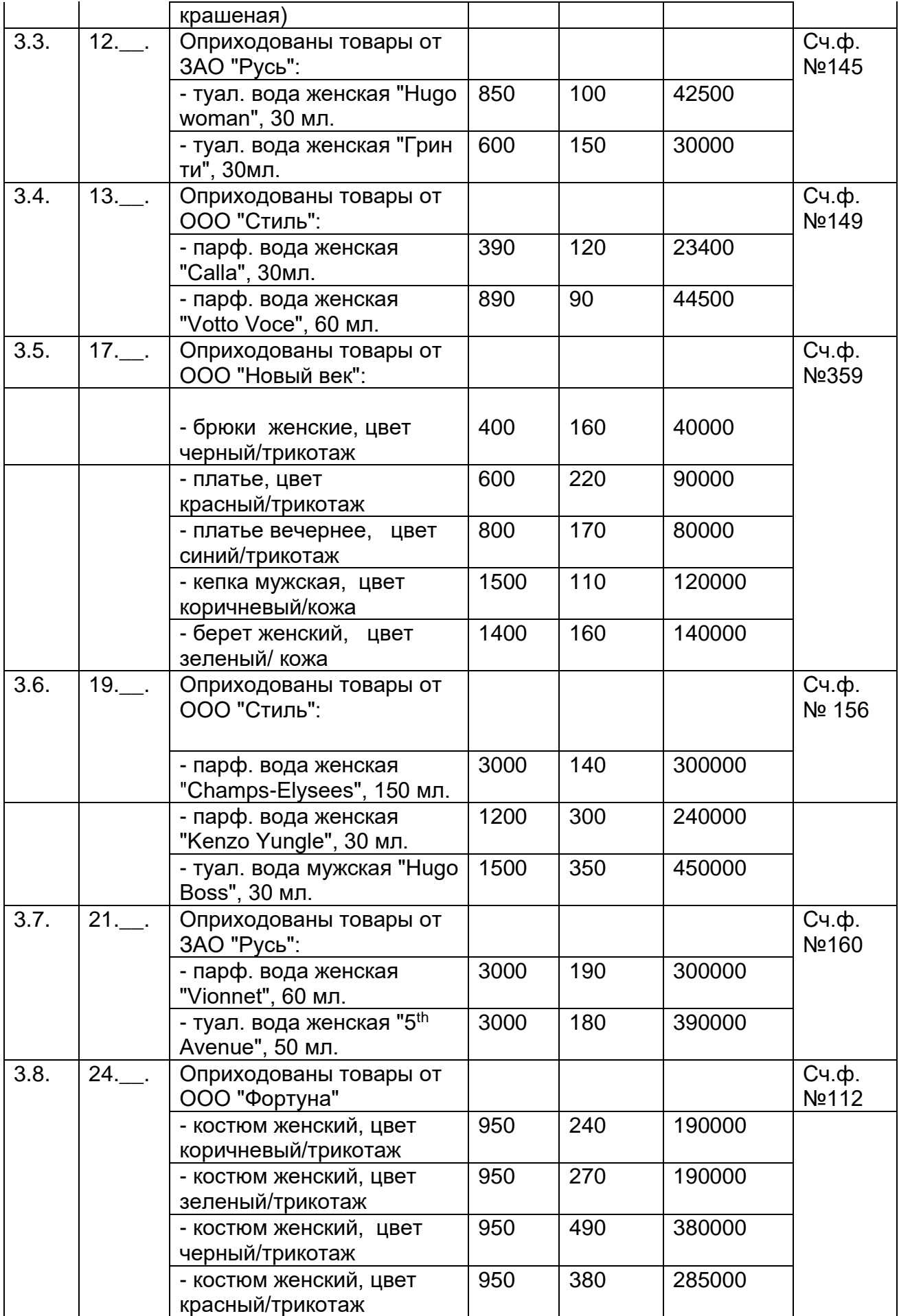

# **4.4. Учет продажи товаров**

На основании нижеприведенных данных создать первичную документацию по продаже товаров, используя опцию "Документы", пункт "Учет товаров, реализации".

Счет- фактура, выданный покупателю, вводится при помощи документа "Счетфактура выданный" и регистрируется в Книге продаж (опция "Документы, пункт "Счетафактуры").

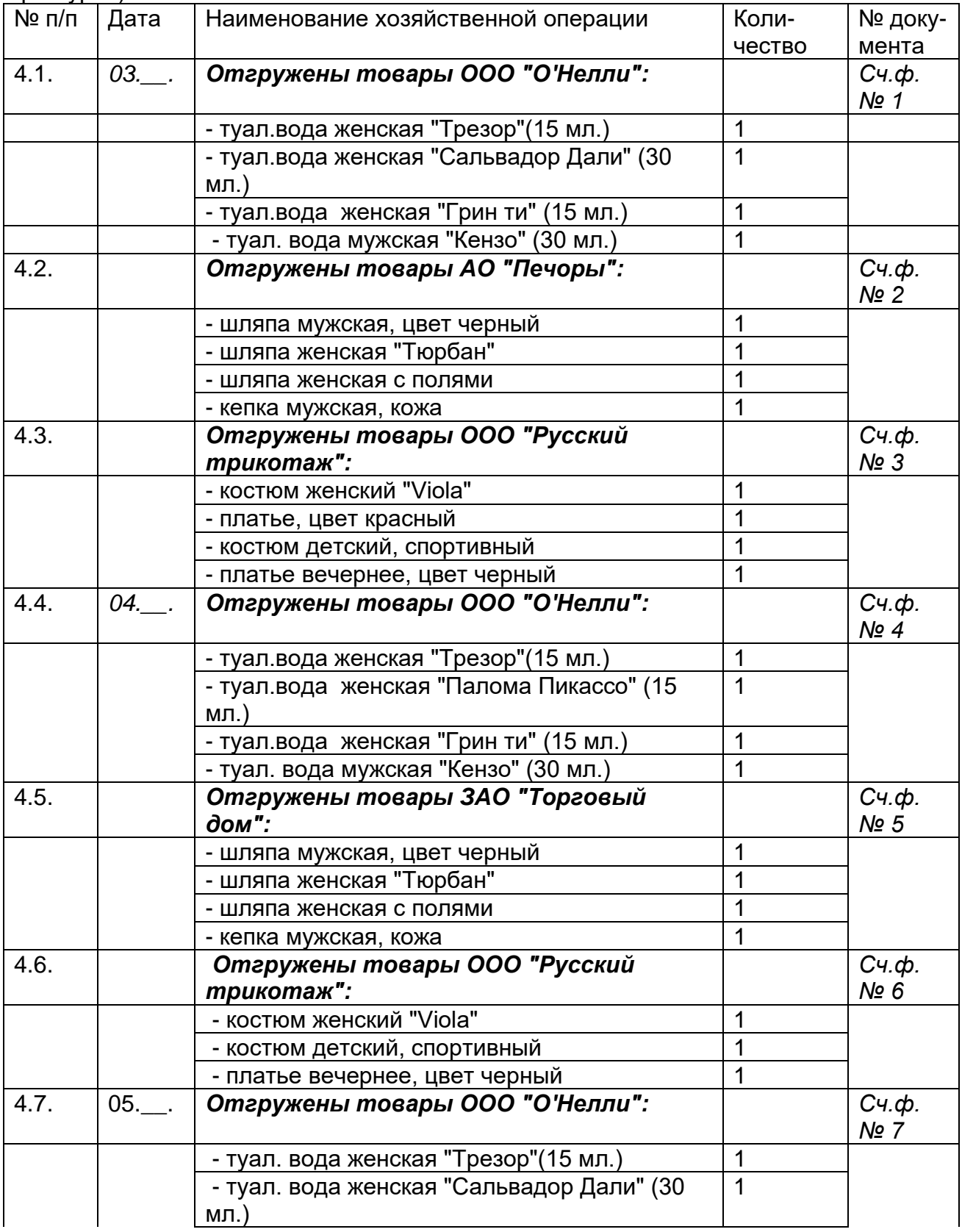

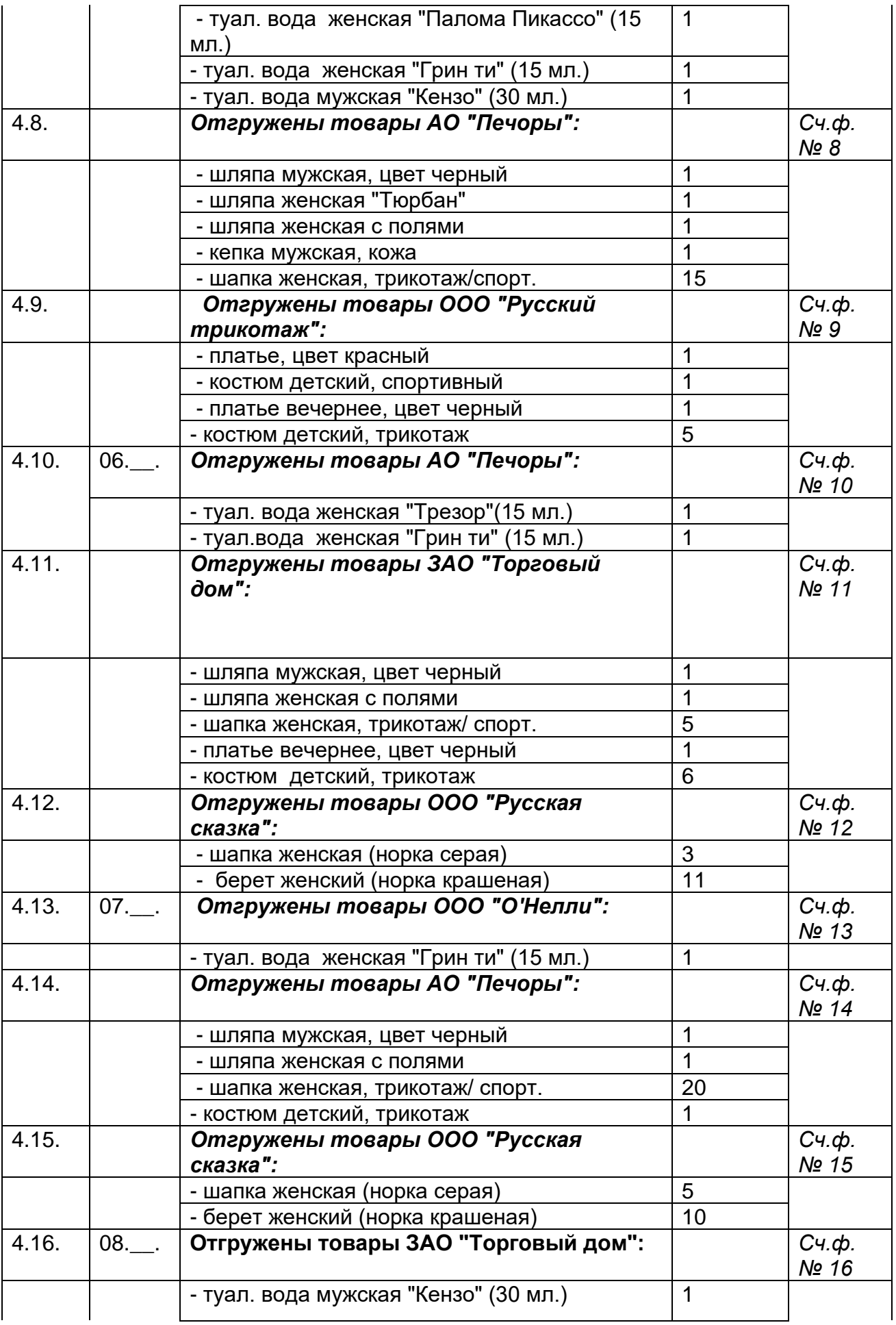

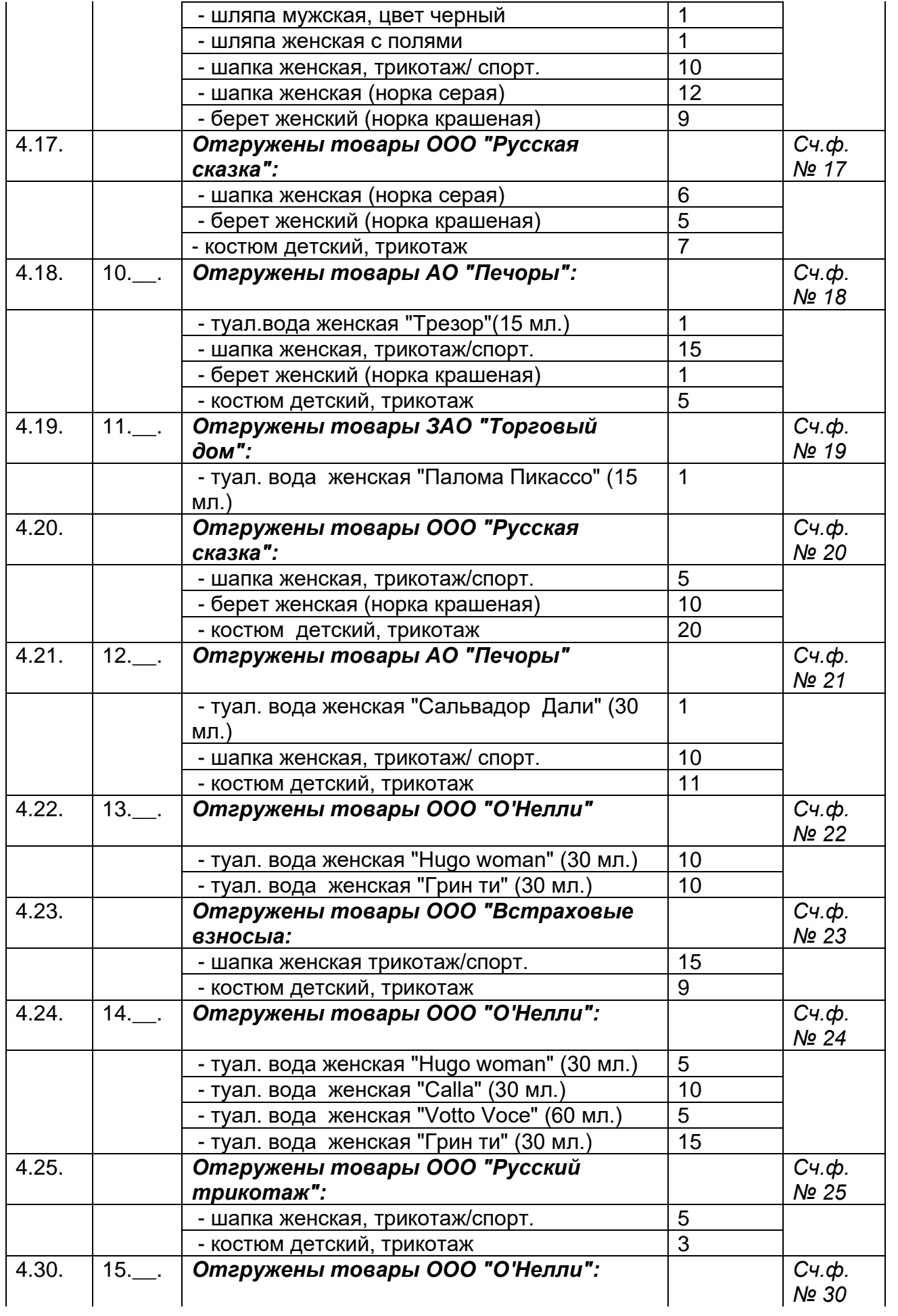

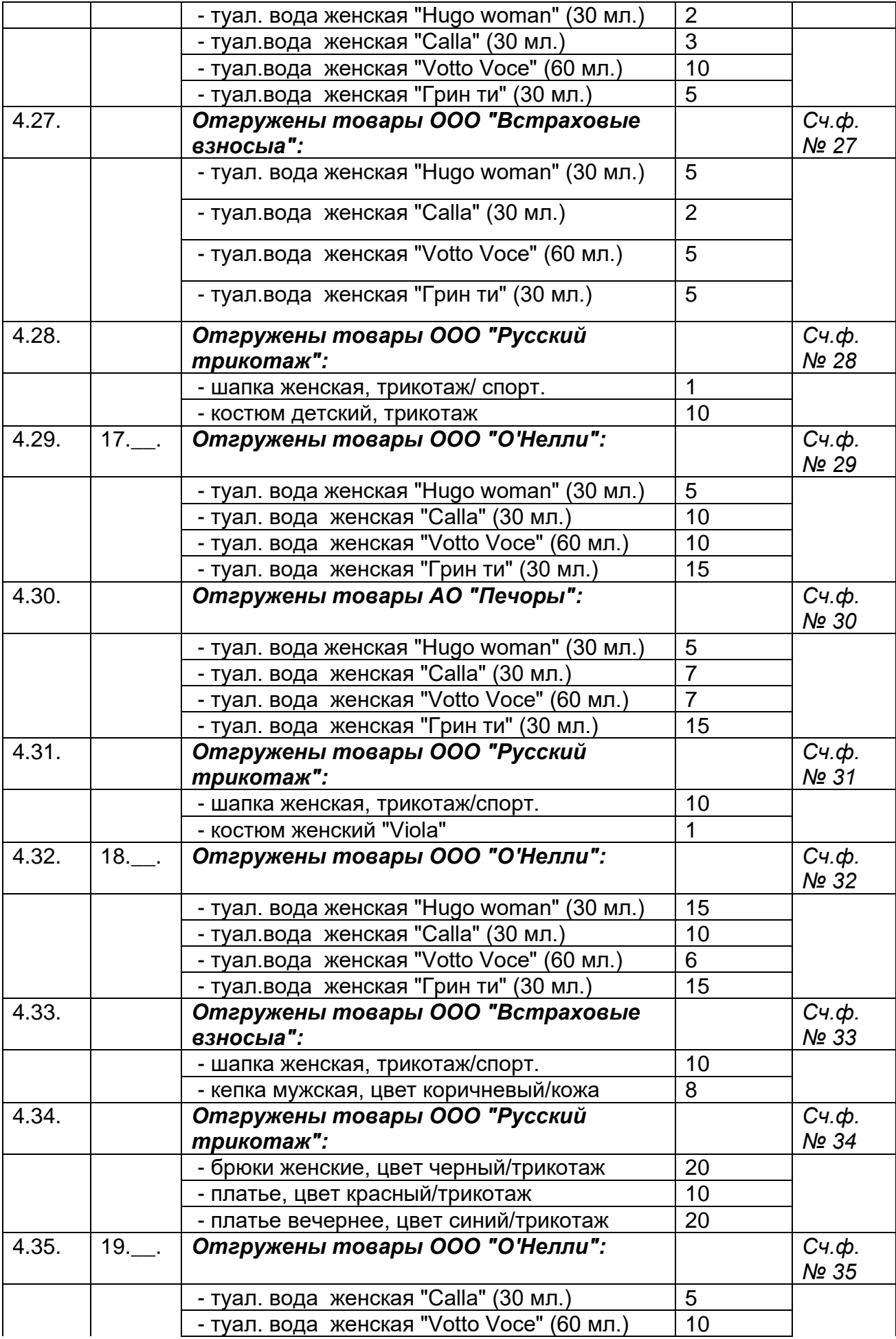

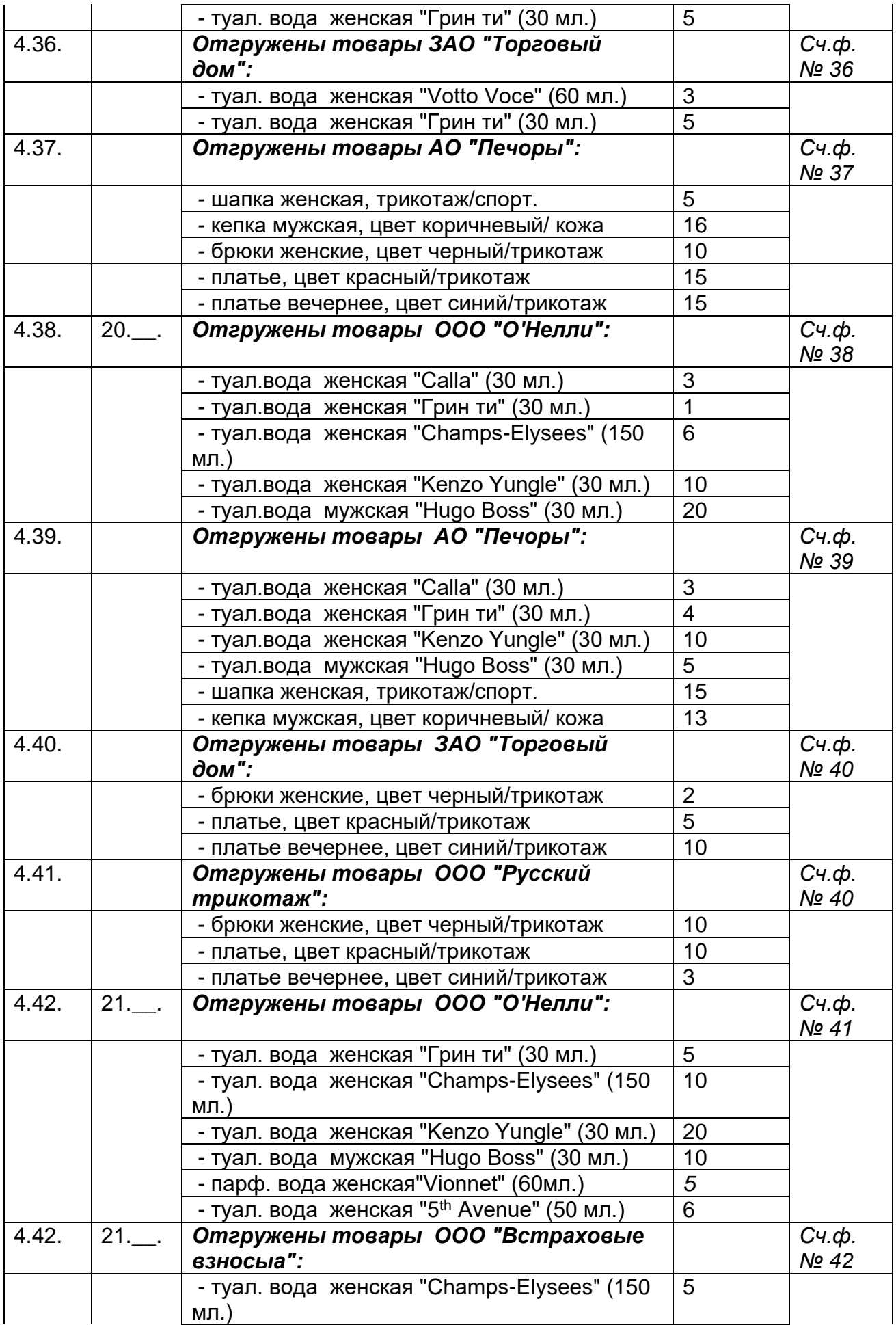

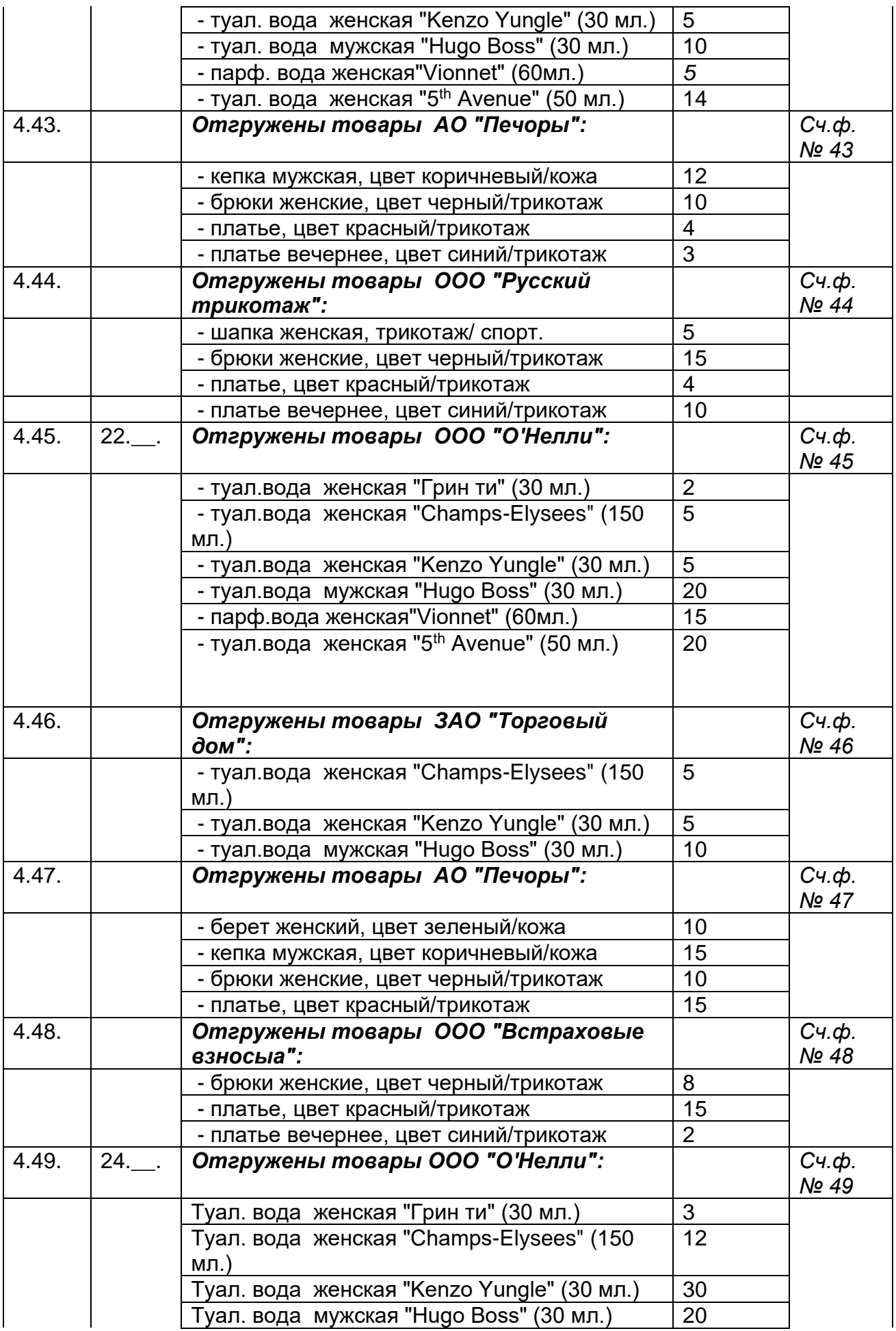

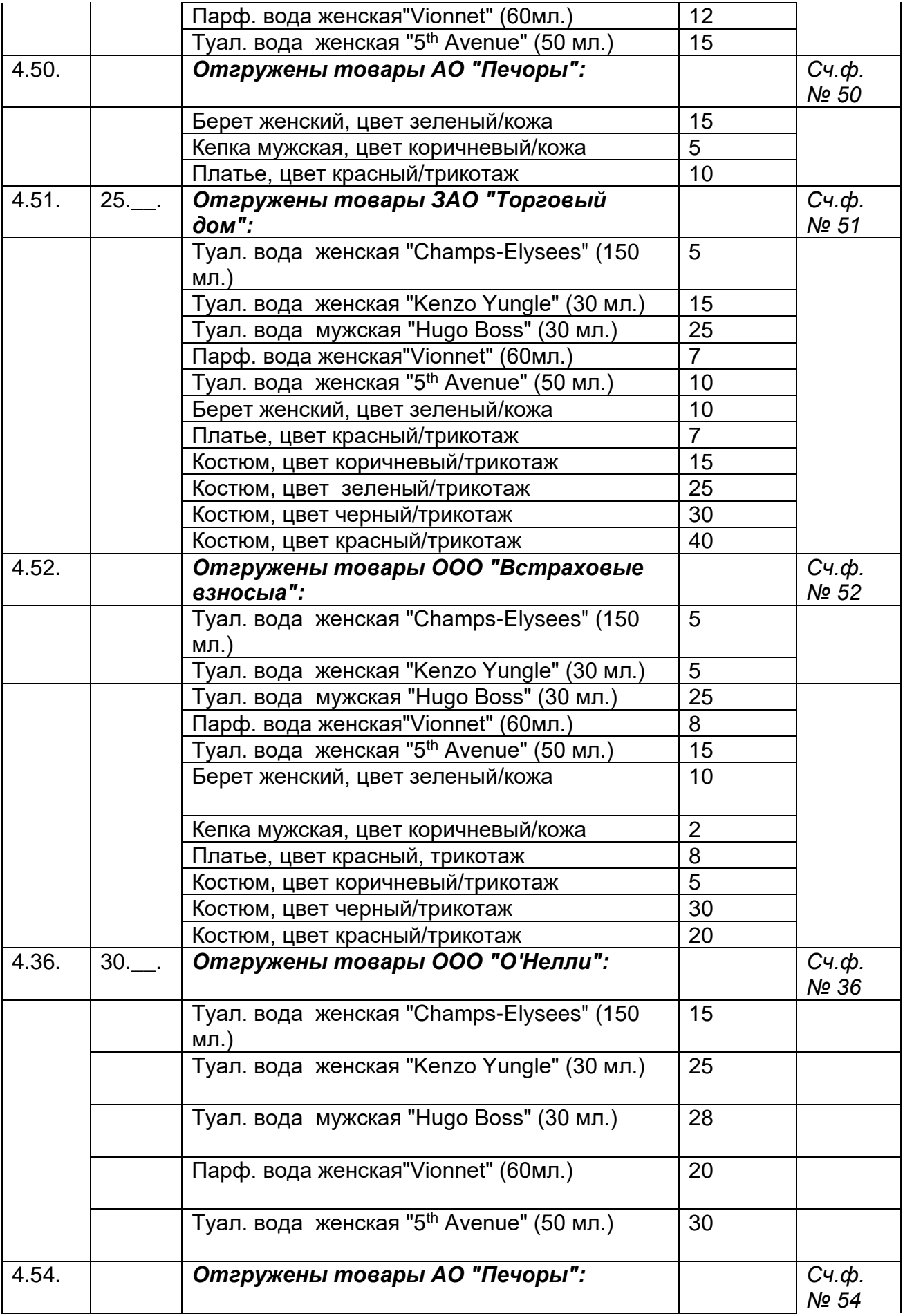

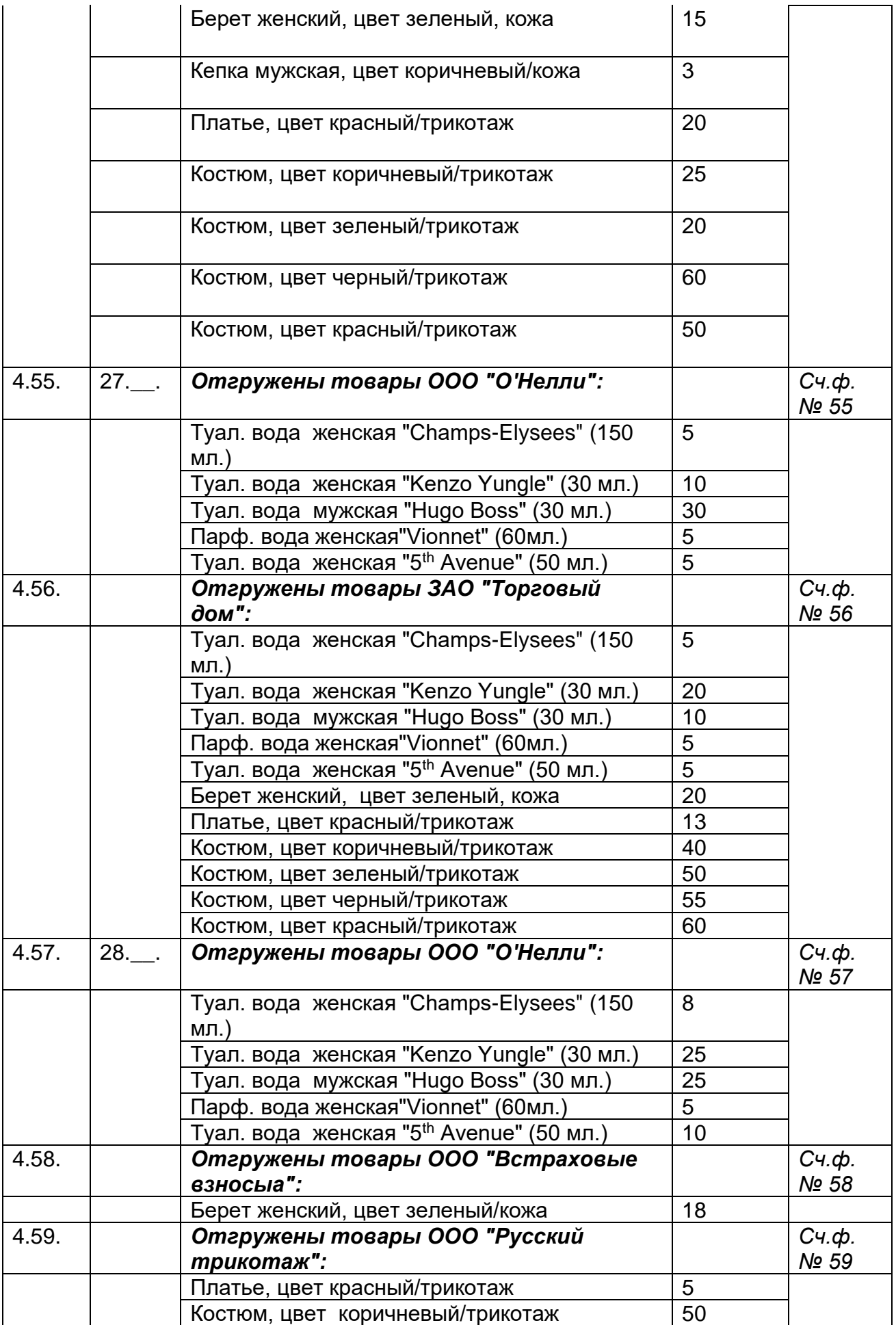

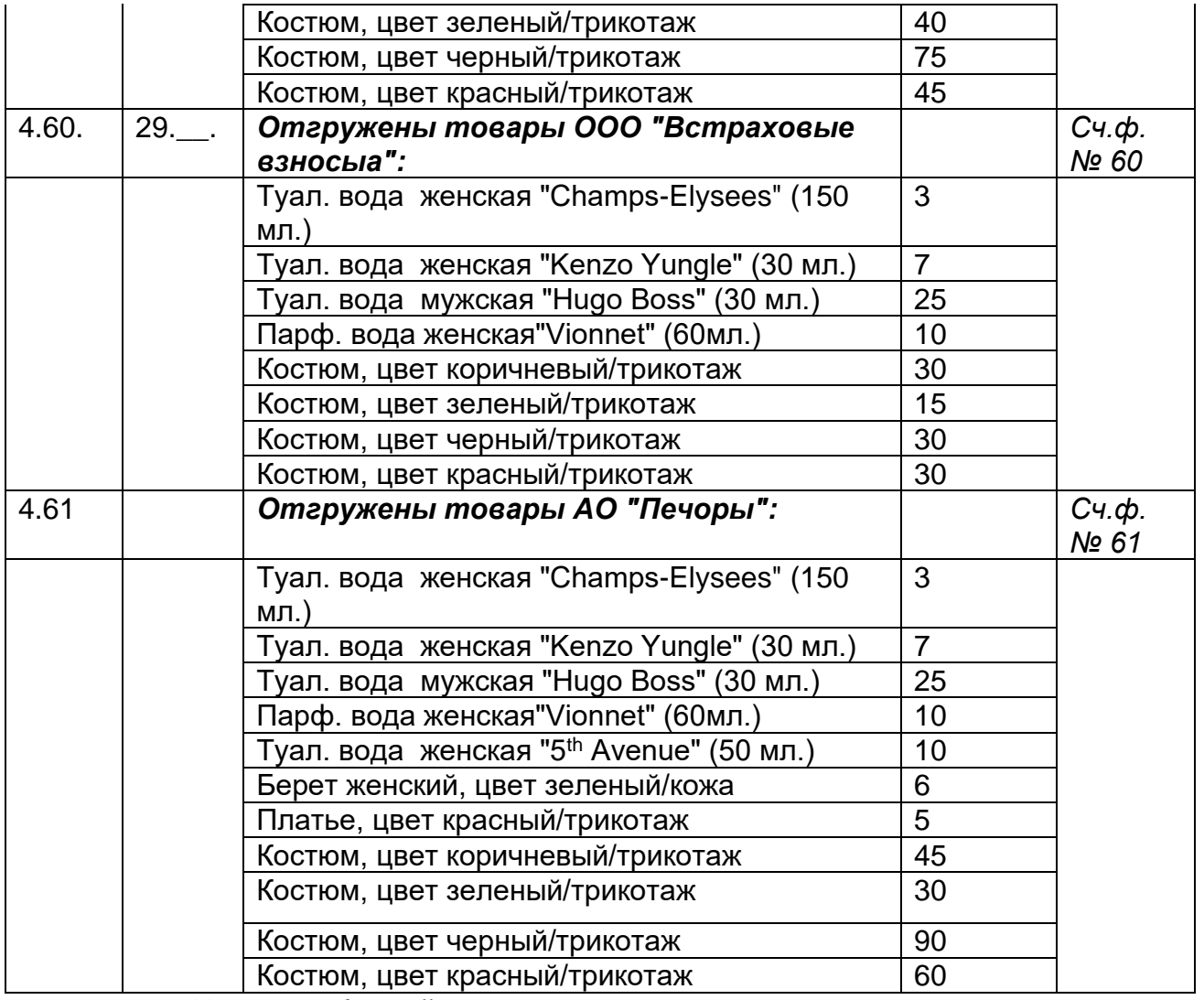

# **4.5. Учет заработной платы**

На основании нижеприведенных данных создать первичную документацию по учету заработной платы, используя опцию "Документы", пункт "Зарплата". При невозможности создать первичный документ, введите операцию вручную, используя опцию "Журнал операций".

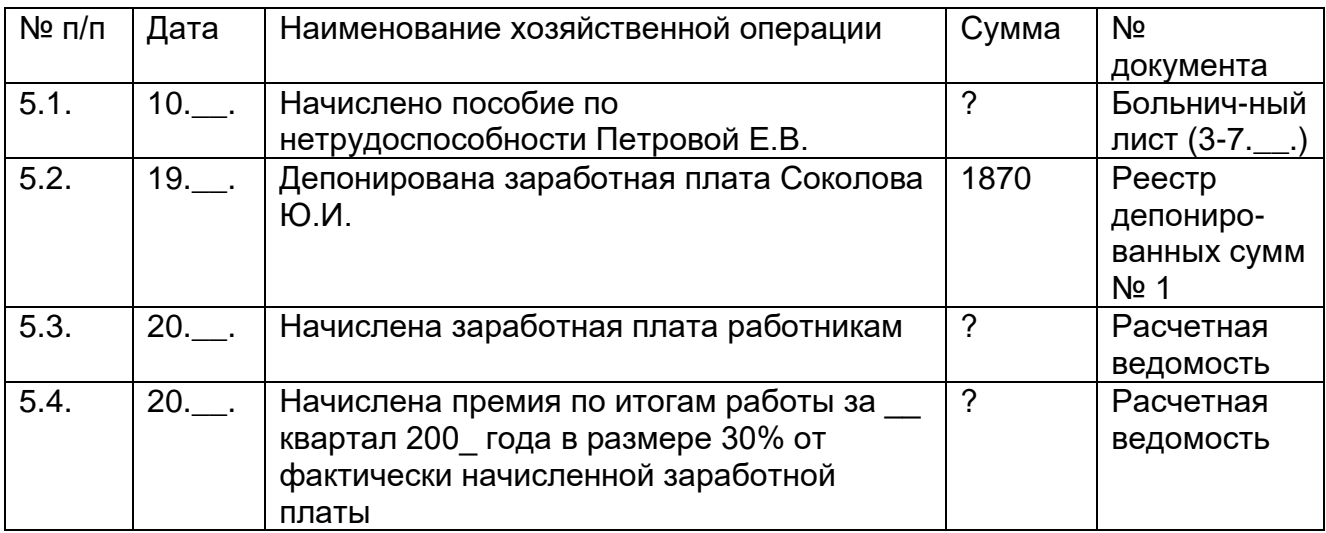

# **4.6. Учет кассовых операций (лимит кассы - 500 рублей)**

На основании нижеприведенных данных создать первичную документацию по движению денежных средств в кассе, используя опцию "Документы". При введении кассовых документов автоматически сформируется Кассовая книга (опция "Отчеты").

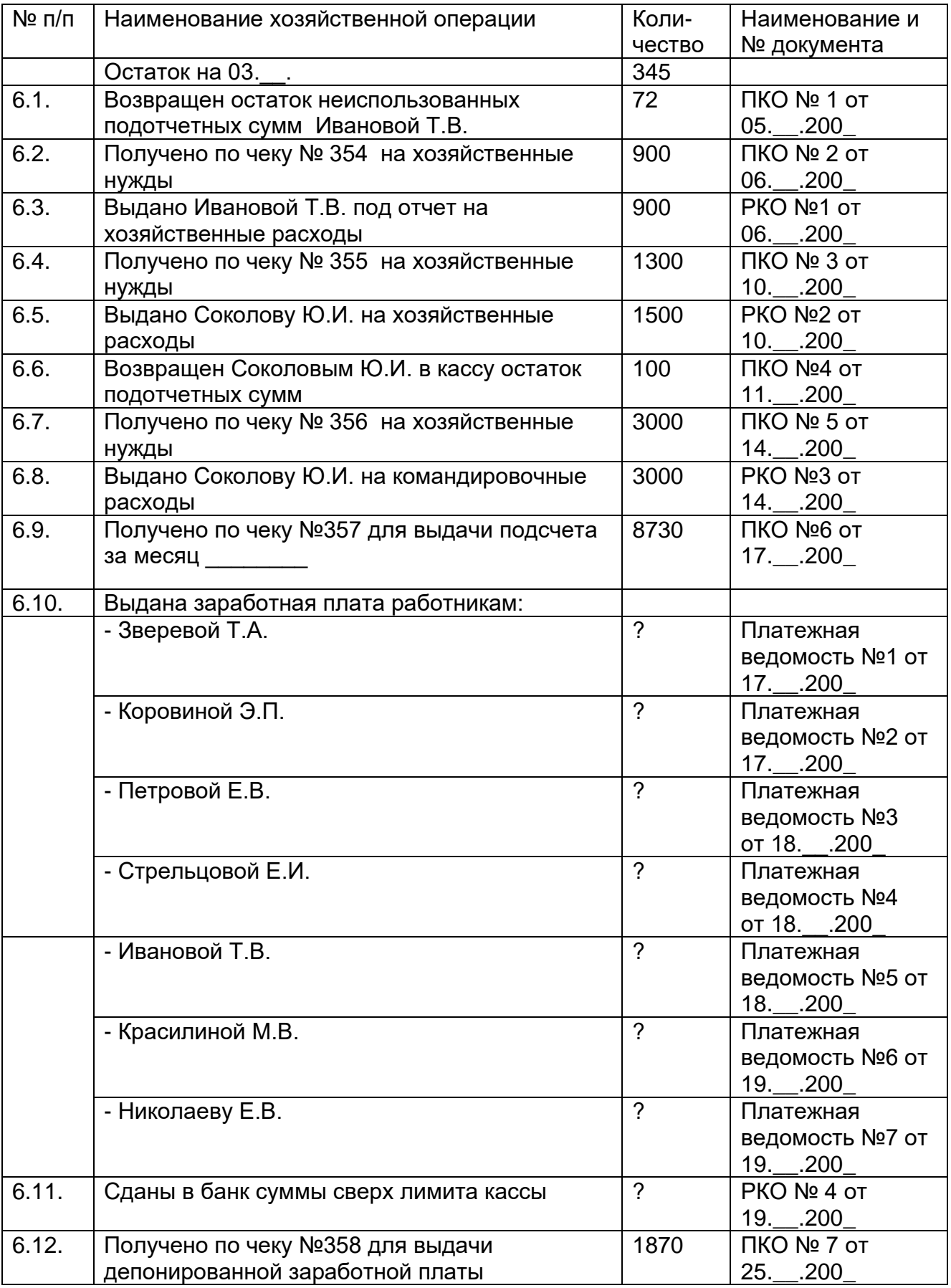

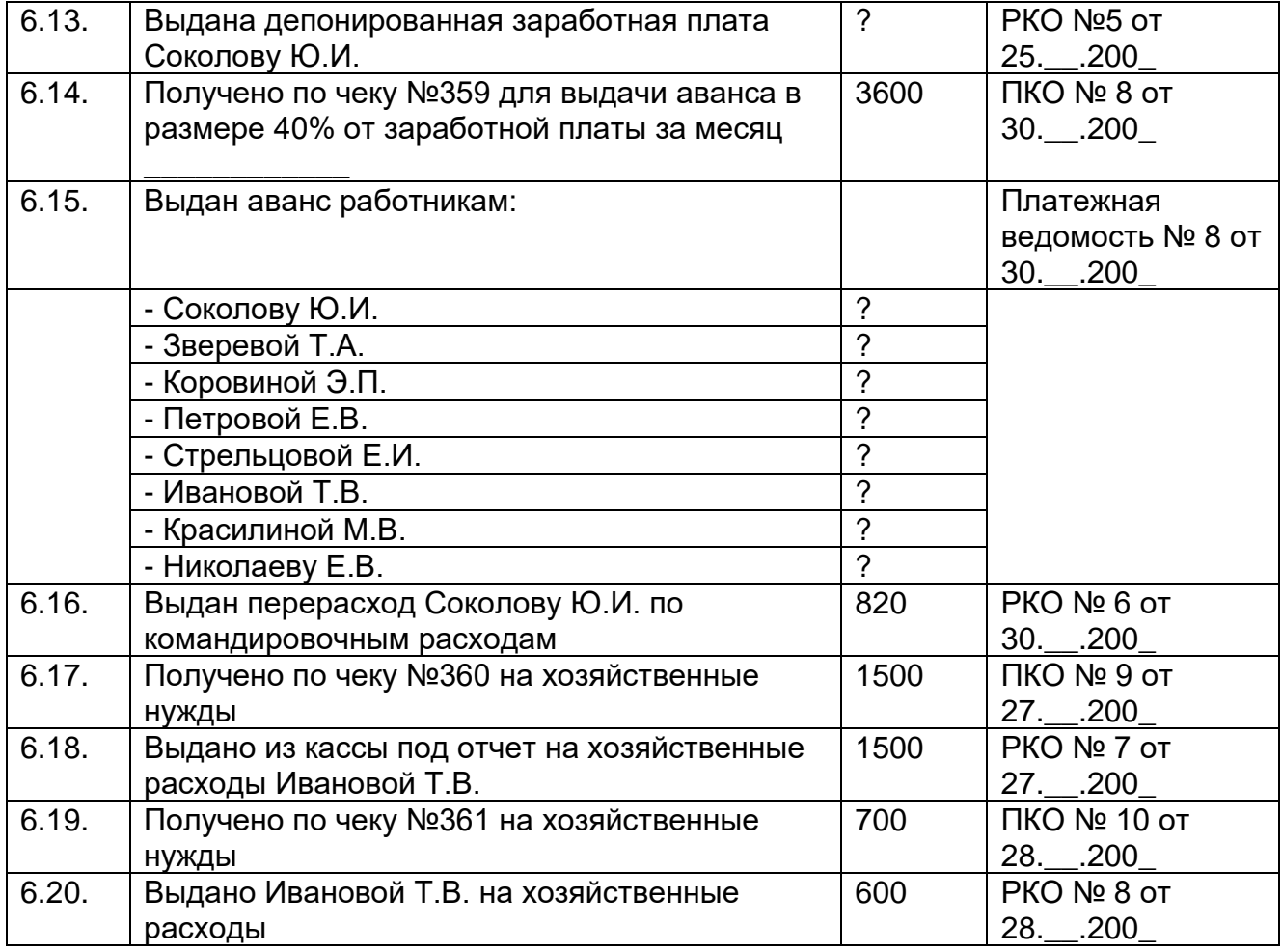

# **4.7. Расчеты с подотчетными лицами**

На основании нижеприведенных данных создать первичную документацию по движению подотчетных сумм, используя опцию "Документы".

При формировании авансового отчета следует использовать опцию "Документы", пункт "Авансовый отчет". При проведении авансового отчета автоматически формируются бухгалтерские проводки в соответствии со сведениями, указанными в авансовом отчете.

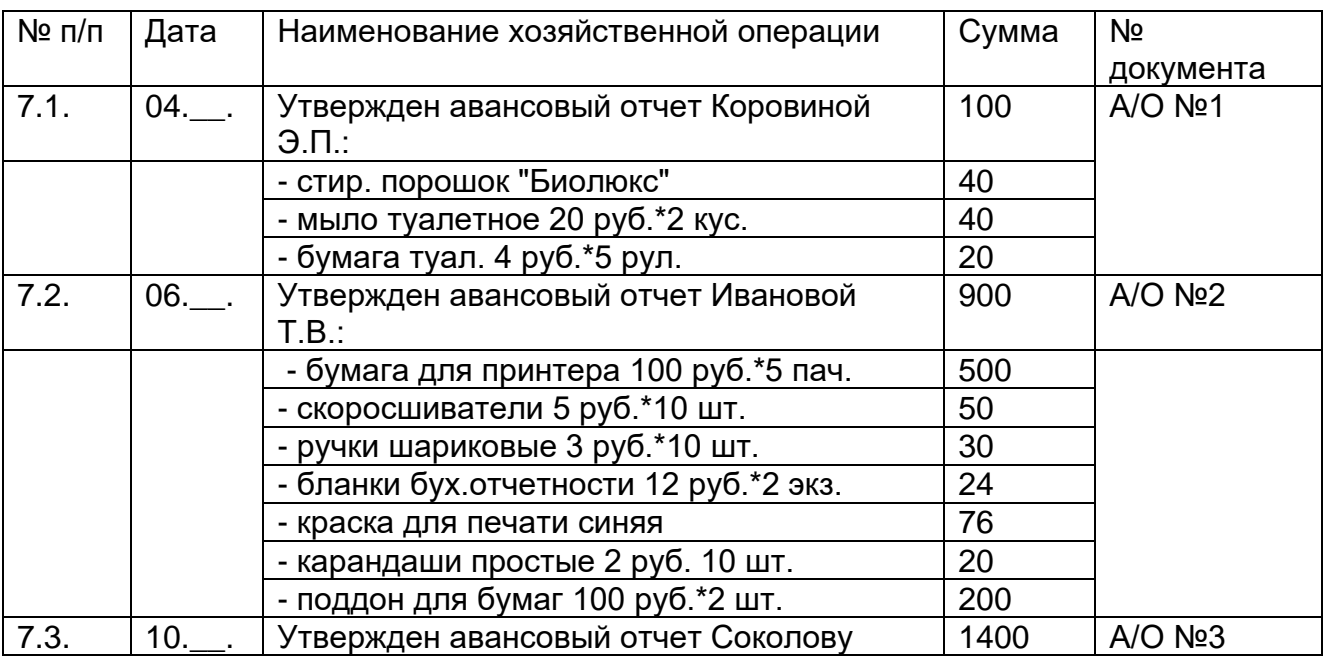

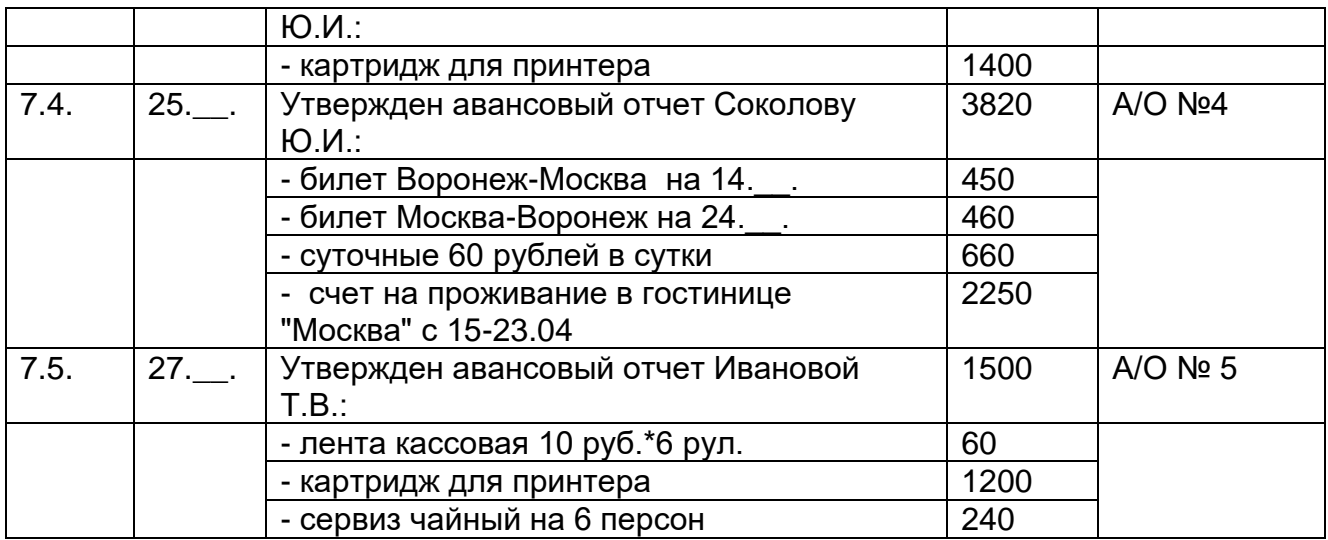

# **4.8. Учет прочих операций**

На основании нижеприведенных данных создать первичную документацию по учету прочих операций, используя опцию "Документы" или ручной ввод при помощи опции "Журнал операций".

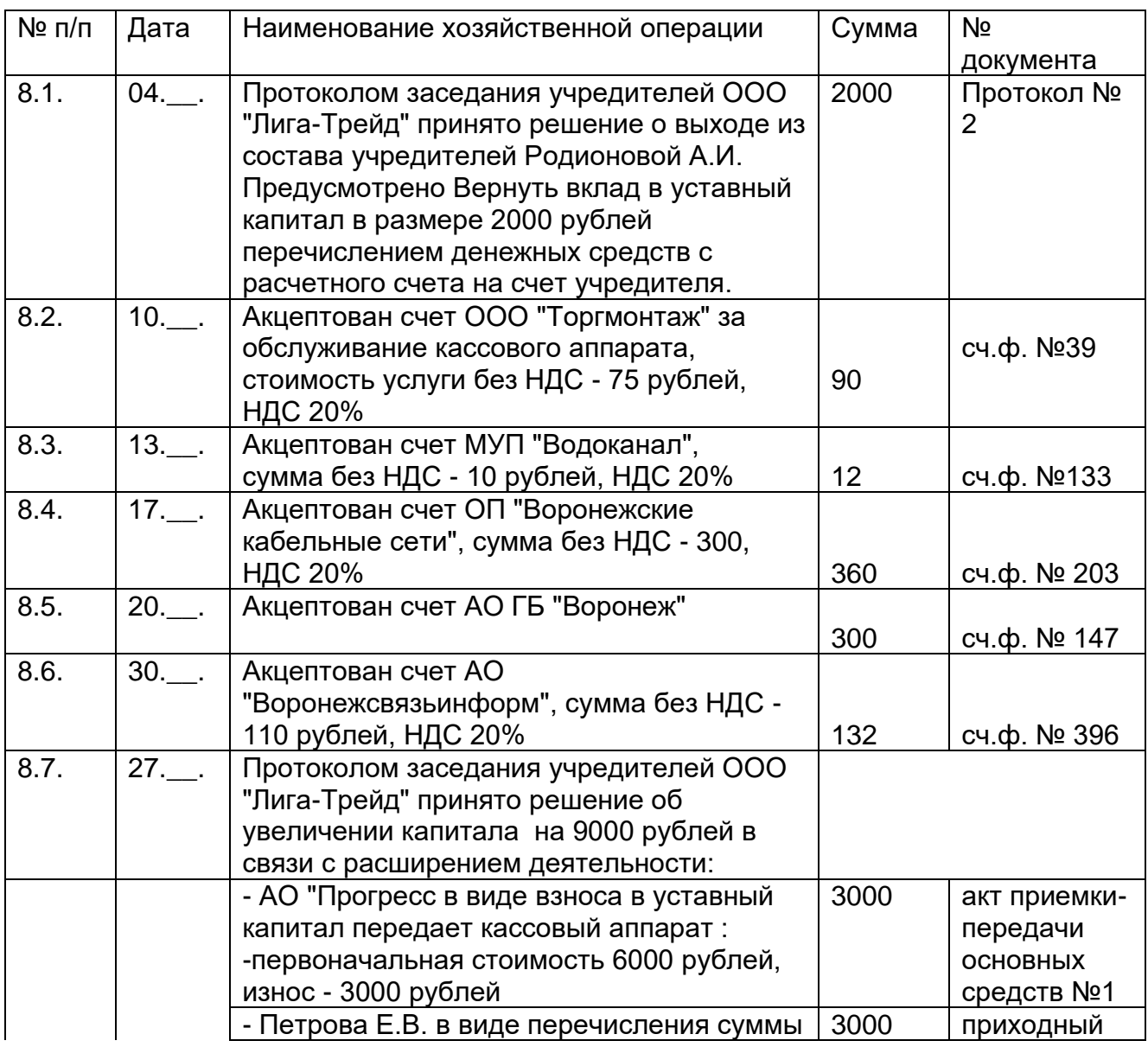

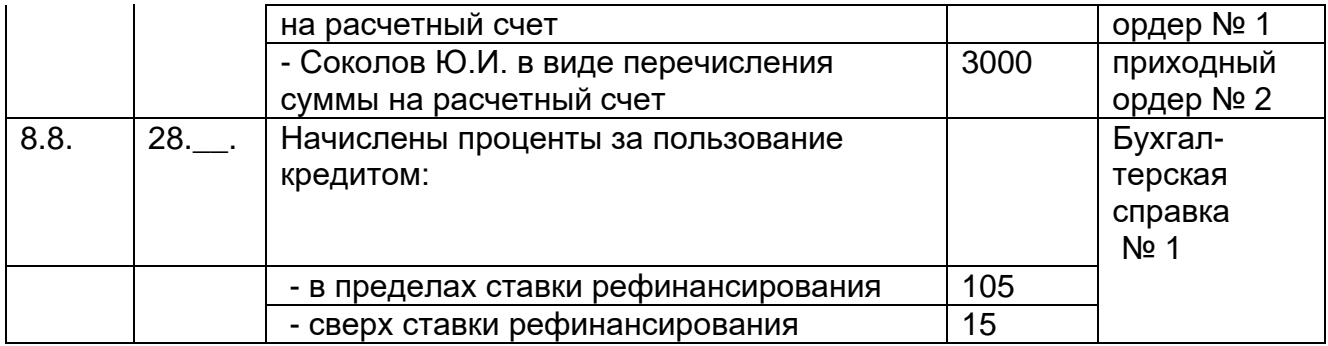

# **4.9. Учет операций по расчетному счету**

На основании нижеприведенных данных создать первичную документацию по учету операций по расчетному счету, используя опцию "Документы", пункт "Платежные документы".

Для отражения операций по зачислению или списанию денежных средств используется документ "Выписка".

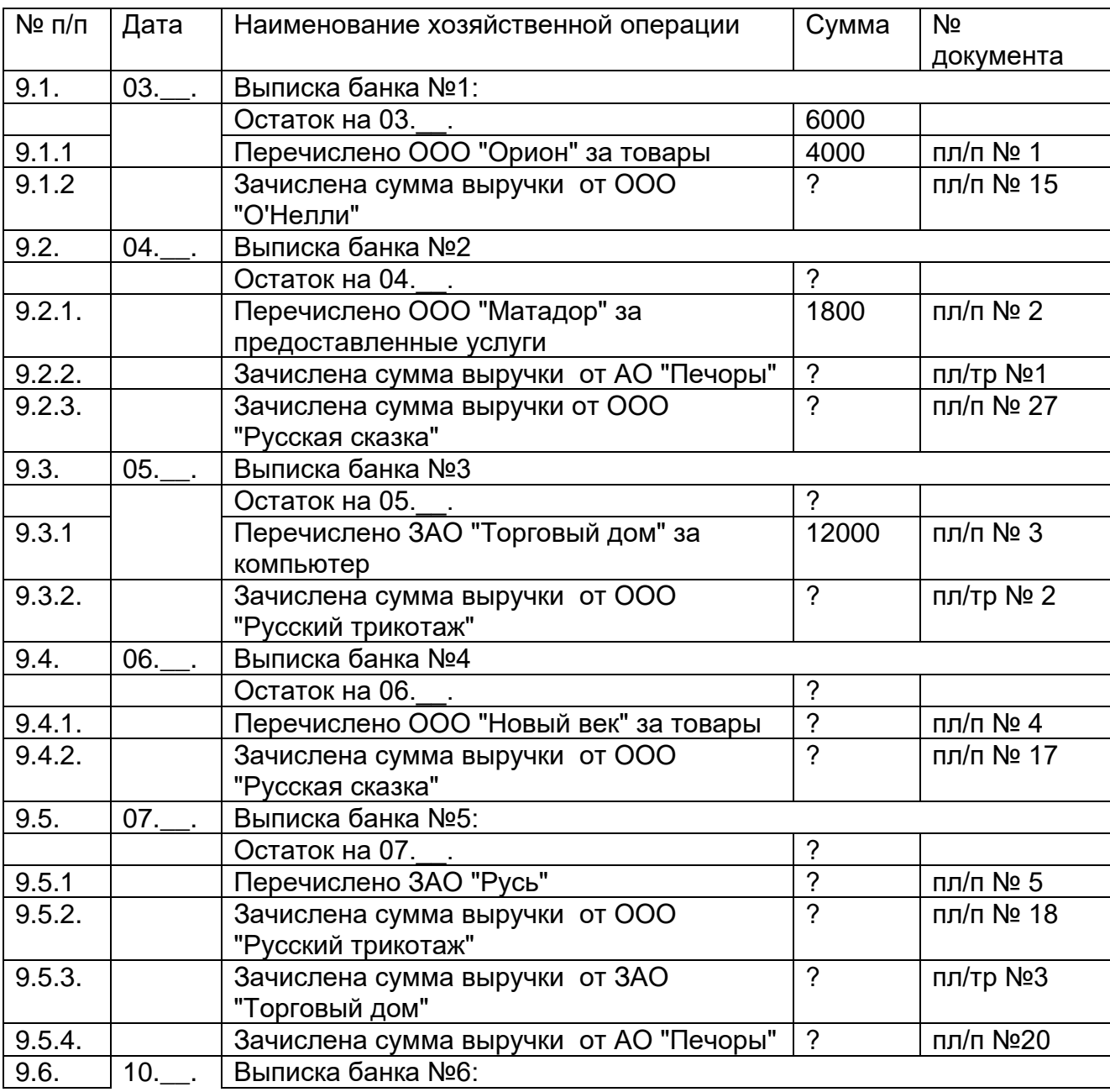

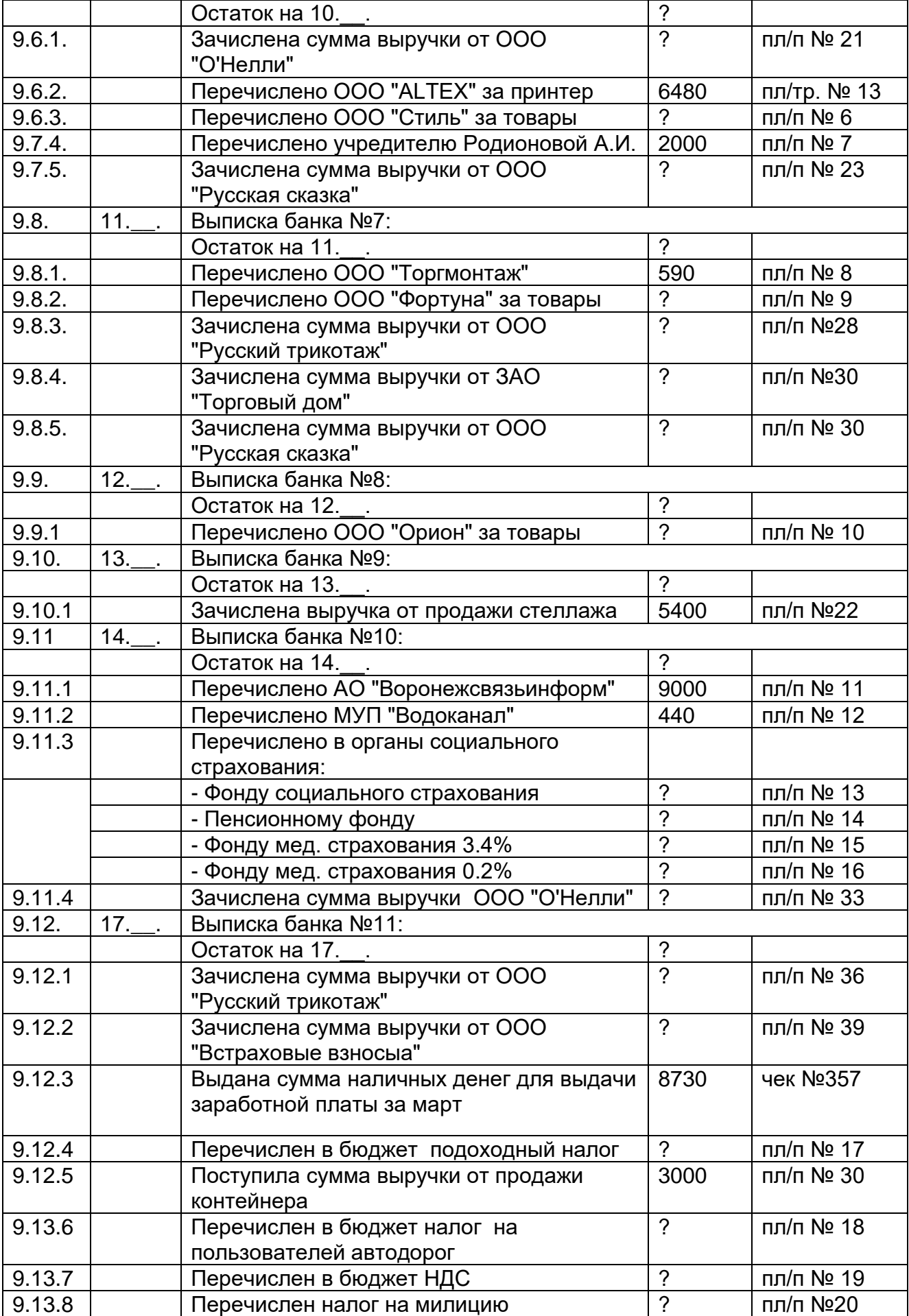

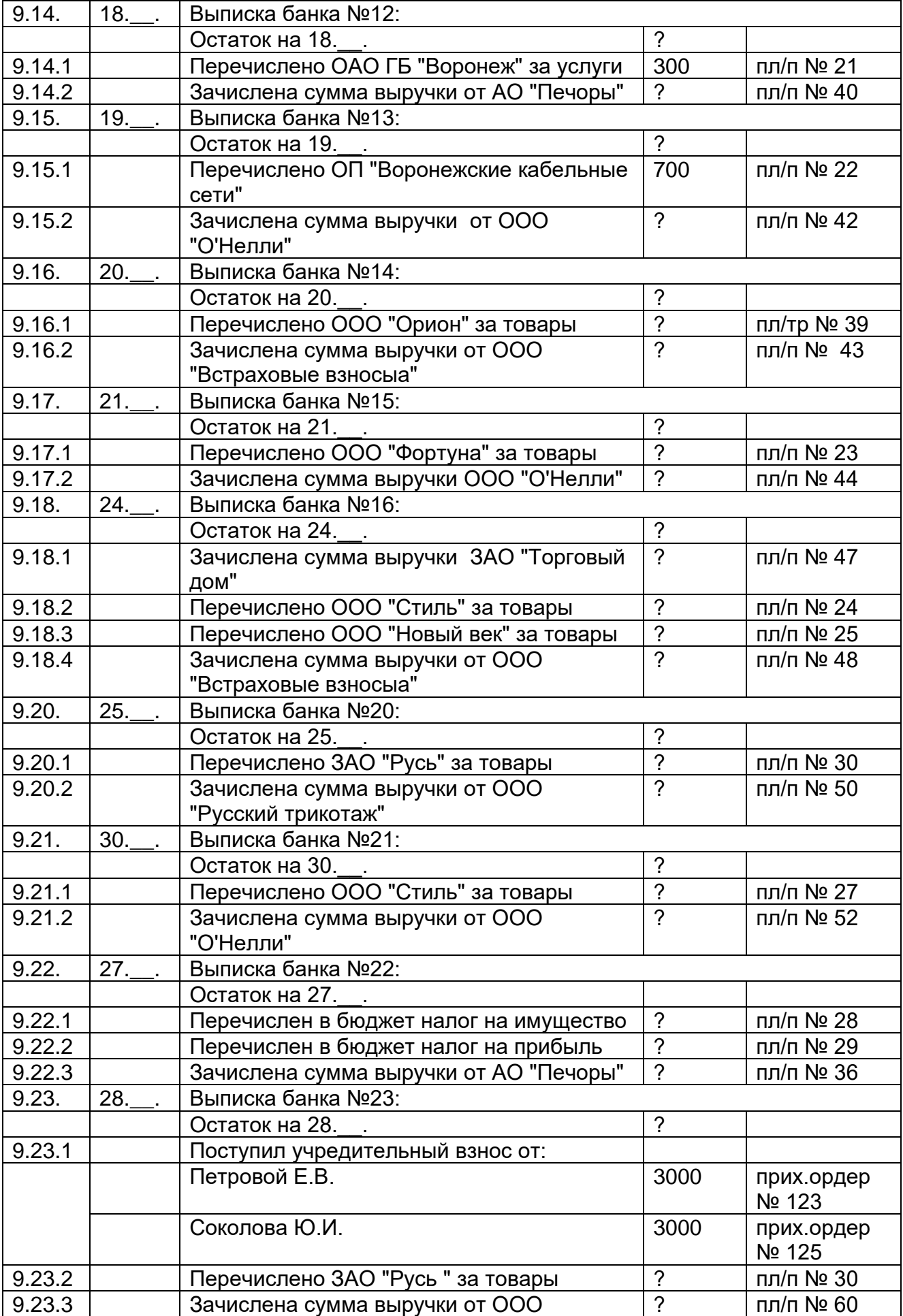

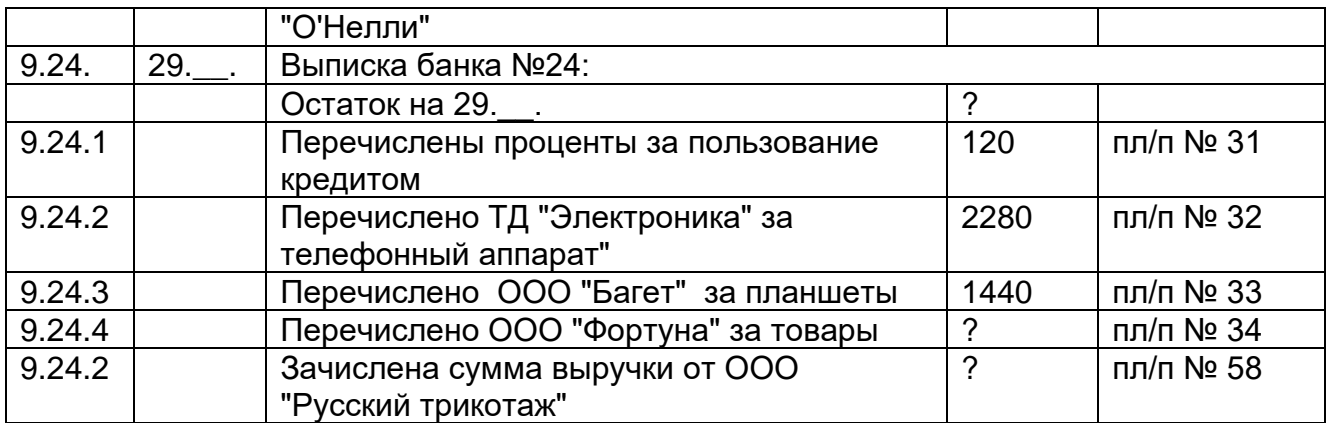

#### **4.10. Определение финансовых результатов**

Для расчета амортизации основных средств и нематериальных активов нужно использовать опцию "Документы", пункт "Регламентные". Расчет налогов и составление бухгалтерских проводок следует произвести в ручную при помощи опций "Журнал операций" и "Калькулятор".

Для автоматического расчета конечного финансового результата необходимо использовать документ "Закрытие месяца" (опция "Документы", пункт "Регламентные").

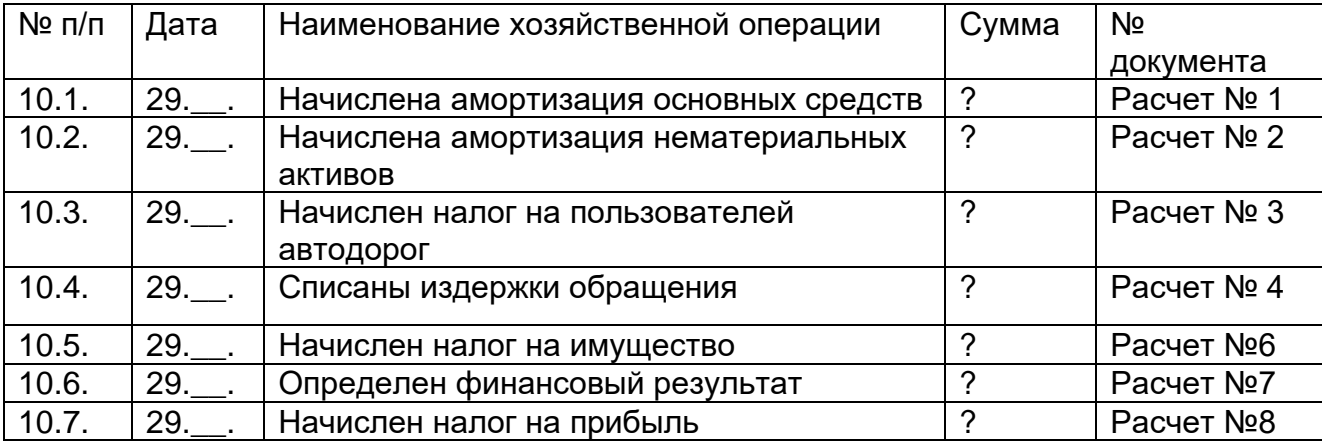

**5. Составление бухгалтерской и налоговой отчетности**

Для получения детальных и итоговых сведений о деятельности предприятия следует составить стандартные отчеты. Для формирования стандартных отчетов следует использовать различные пункты опции "Отчеты".

На основании введенных данных требуется сформировать за отчетный период следующие стандартные отчеты: оборотно-сальдовую ведомость, Главную книгу, журналы-ордера и ведомости. Для более глубокого изучения программы рекомендуется изучить, как формируются карточки и анализ по счетам и субконто.

После того, как студент окончательно сформирует стандартные отчеты, следует перейти к заключительному этапу изучения программы, т.е. к формированию всех форм бухгалтерской отчетности. Для формирования отчетности следует использовать опцию "Отчеты ", пункт "Регламентированные".

#### **19.3.4 Перечень заданий для аудиторных контрольных работ**

# *Комплект заданий для контрольных работ формируется на основе задач и практических ситуаций, представленных в разделах 19.3.3*

Примерные задания для **аудиторных контрольных работ**

1. Создать карточку предприятия.

# КРАТКАЯ ХАРАКТЕРИСТИКА БАЗОВОГО ПРЕДПРИЯТИЯ

*ОАО «Мода плюс»*

ИНН (Идентификационный номер налогоплательщика) 3658123647 КПП (Код причины постановки на учет) 365801001 ОКПО (Общероссийский классификатор предприятий и организаций) 36243622 ОКОПФ (Общероссийский классификатор организационно-правовых форм) 47 ОКФС (Общероссийский классификатор форм собственности) 16 ОКВЭД (Общероссийский классификатор видов экономической деятельности) 18.10 Вид деятельности Производство одежды из кожи

Юридический адрес: 128143, г. Воронеж, ул. Докукина, 10 Телефон (4731) 228-43-21

Наименование налогового органа ИФНС № 5258 по Ленинскому р-ну г. Воронежа Генеральный директор Крылов Александр Андреевич Главный бухгалтер Комарова Мария Ивановна

Бухгалтер Королева Ирина Андреевна

Кассир Петрова Анна Петровна

Банковские реквизиты: расчетный счет № 40702810984200001245 в ОАО КБ «Росбанк», г.Воронеж, корреспондентский счет банка 30101810100000000123 БИК 042202123 *Правовой статус общества*

Форма собственности ОАО «Мода плюс» частная. Общество является юридическим лицом, имеет самостоятельный баланс. Акционерами ОАО «Мода плюс» являются юридические и физические лица. Срок деятельности общества не ограничен.

Деятельность общества регулируется действующим законодательством Российской Федерации и уставом.

*Основные направления текущей деятельности общества*

Основным видом деятельности ОАО «Мода плюс» является производство и реализация женской и мужской одежды из кожи.

Организация выпускает два вида продукции различной модификации:

Куртки кожаные мужские (изделие А);

Куртки кожаные женские (изделие Б).

# 2. УЧЕТ ДЕНЕЖНЫХ СРЕДСТВ

Задача 1.

На основании исходных данных составить денежный чек, приходные и расходные кассовые ордера, объявление на взнос наличными. Используя данные первичных документов сформировать отчет кассира. Недостающие реквизиты определить самостоятельно.

Исходные данные:

Остаток денежных средств в кассе на 01.12.ХХ г., согласно предыдущему кассовому отчету, составил \_\_\_ руб. (см. оборотную ведомость за 11 месяцев).

# За 01.12.ХХ г. совершены следующие хозяйственные операции по кассе:

По приходному кассовому ордеру № 90 получены денежные средства с расчетного счета в кассу на основании денежного чека № 315 на выплату заработной платы и хозяйственные расходы – 20 000 руб.

По расходному кассовому ордеру № 120 выданы отпускные работнику организации Звездочкину Ю.А. (паспортные данные 22 05 № 714569 выдан УВД Автозаводского района г. Воронежа 11.10.2005 г.) – 10 000 руб.

По расходному кассовому ордеру № 121 выданы денежные средства под отчет на командировочные расходы Самойлову В.В. (паспортные данные 22 03 № 214867 выдан УВД Автозаводского района г. Н. Новгорода 18. 01. 2004 г.) – 5000 руб.

По приходному кассовому ордеру № 91 поступила в кассу выручка за реализованную продукцию (товары) от покупателя ИП Калинина А.В. на основании договора куплипродажи № 15 от 01.12.ХХ г. – 40 000 руб.

*Примечание: при совершении данной операции следует помнить, что наличные расчеты совершаются с применением контрольно-кассовой техники. Исключением является использование при наличных расчетах с юридическими и физическими лицами бланков строгой отчетности.*

По расходному кассовому ордеру № 122 выдана депонированная заработная плата Юркову В.А. (паспортные данные 22 05 № 235857 выдан УВД Автозаводского района г. Н. Новгорода 12. 05. 2005 г.) – 4000 руб.

По приходному кассовому ордеру № 92 внесены суммы недостач кладовщицей Ивановой К.И. на основании приказа руководителя № 126 от 29.11.ХХ г. – 3 000 руб.

По расходному кассовому ордеру № 123 на основании решения собрания акционеров № 26 от 03.03.ХХ г. выплачены дивиденды акционеру Комаровой М.А. (паспортные данные 22 06 № 236855 выдан УВД Автозаводского района г. Н. Новгорода 22. 08. 2006 г.) – 5 000 руб.

По расходному кассовому ордеру № 124 и объявления на взнос наличными № 11 сданы денежные суммы в банк руб. Установленный лимит кассы 15000 руб.

# Задача 2.

На основании исходных данных составить платежные документы. Используя данные первичных документов сформировать и обработать выписку банка. Недостающие реквизиты определить самостоятельно.

#### Исходные данные:

Согласно предыдущей выписке банка остаток денежных средств на расчетном счете на 01.12.ХХ г. составил \_\_\_\_\_\_ руб. (см. оборотную ведомость за 11 месяцев).

#### За 01.12.ХХ г. совершены следующие хозяйственные операции:

По платежному требованию № 135 от 01.12.ХХ г. поступили денежные средства от покупателя ООО «Продмастер» за проданную готовую продукцию (товары) – 420 000 руб. *Реквизиты ООО «Продмастер» для осуществления безналичных расчетов:* ИНН/КПП 5260100145/ 526001001; расчетный счет № 40702810842050002569 в ОАО КБ «Уралсиб», г. Воронеж, корреспондентский счет банка 30101810100000000123, БИК 042001123. *Основание платежа:* оплата по счету № 42 от 01.12.ХХ г. согласно договору куплипродажи № 43 от 30.11.ХХ г. за продукцию (товары) в сумме 420 000 руб., в т.ч. НДС 18% 64067,80 руб.

Списаны с расчетного счета денежные средства по чеку № 315 (см. задачу 1) на выплату заработной платы и хозяйственные расходы – 20 000 руб.

По платежному поручению № 210 перечислен аванс поставщику ЗАО «Крайт» по договору поставки – 50 150 руб.

*Реквизиты ЗАО «Крайт» для осуществления безналичных расчетов:* получатель ИНН/КПП 7145261384/714501001, р/с № 40702830500000000010 в ОАО КБ «Столичный г. Москва., корреспондентский счет № 30101810200000000030, БИК 040585030. *Основание платежа:* предоплата по счету № 100 от 30.11.ХХ г. согласно договору поставки № 43 от 30.11.ХХ г. за сырье в сумме 50 150 руб., в т.ч. НДС 18% 7 650 руб.

По платежному поручению № 211 перечислен налог на доходы физических лиц в бюджет – 20 000 руб.

*Реквизиты платежа:* 

*Получатель:* УФК по Ленинскому району г. Воронежа (ИФНС № 5258 по Ленинскому р-ну г. Воронежа) ИНН 5258126149 КПП 52582001, расчетный счет № 3010181010000000001 в ГРКЦ ГУ Банка России, г. Воронеж, БИК 042202001

Статус плательщика (поле 101): 02; КБК 18201010301201000110; ОКАТО 22401000000; Основание платежа ТП; Налоговый период МС.11.ХХХХ; Номер документа основания платежа 0; Дата документа основания платежа 01.12.ХХХХ; Тип платежа НС.

5. На основании объявления на взнос наличными № 11 зачислены денежные средства на расчетный счет организации (см. задача 1).

# 3. УЧЕТ ТОВАРНО-МАТЕРИАЛЬНЫХ ЦЕННОСТЕЙ И РАСЧЕТОВ

1.На основании исходных данных составить доверенность на получение товарноматериальных ценностей (далее ТМЦ). Исходные данные:

Доверенность № 15 от 01.12.ХХ г. составлена на имя Самойлова Владимира Владимировича (паспортные данные см. в задаче 1) на получение товарно-материальных ценностей от ЗАО «Крайт» по счету № 100 от 30.11.ХХ г. согласно договора поставки № 43 от 30.11.ХХ г. за материалы в сумме 50 150 руб., в т.ч. НДС 18% 7 650 руб. (реквизиты поставщика приведены в задаче 2). Товарная накладная, счет-фактура и счет ЗАО «Крайт» приведены в приложении «Входящие документы».

2.На основании исходных данных задачи 3 составить приходный ордер № 26 от 02.12.ХХ г. на фактическое поступление ТМЦ на склад от экспедитора Самойлова В.В., Акт о расхождениях в количестве и качестве № 15 от 02.12. ХХ г. Сделать запись о поступлении ТМЦ в отчете о движение ТМЦ (товарном отчете для группы менеджеров торговли и ОП) № 112 от 02.12. ХХ г. и составить карточку складского учета. Отразить хозяйственные операции на поступившие ТМЦ на счетах бухгалтерского учета. Недостающие реквизиты определить самостоятельно.

Исходные данные:

Самойлов В.В. доставил товар 02.12.ХХ г. на склад. Приемку товара осуществляла комиссия в следующем составе:

начальник снабжения Юрков В.А.;

бухгалтер Королева И.А.;

кладовщик Антонова К.И.

При приемке были выявлены следующие расхождения в количестве в меньшую сторону:

1) кожа натуральная, цвет черный в количестве 2 м.

По остальным товарным позициям расхождений нет.

3.На основании исходных данных задач 2, 3 и 4 зарегистрировать счет-фактуру и сделать запись в книге покупок, отразить следующие хозяйственные операции по расчетам с поставщиком ЗАО «Крайт» на счетах бухгалтерского учета:

Выделен НДС по поступившим ТМЦ;

Зачтен ранее выданный аванс поставщику;

Принят к возмещению НДС из бюджета из бюджета.

Предъявлена претензия поставщику.

4.На основании исходных данных составить требование-накладную № 45 от 03.12.ХХ г. на отпуск в производство ТМЦ. Отразить хозяйственную операцию в отчете о движение ТМЦ (товарном отчете для группы менеджеров торговли и ОП) № 112 от 02.12. ХХ г. и

карточке складского учета. Отразить хозяйственную операцию на счетах бухгалтерского учета.

Исходные данные:

По требованию накладной отпущено: кожа натуральная, цвет черный в количестве 50 м по учетной цене 250 руб. кожзаменитель, цвет хаки в количестве 130 м по учетной цене 80 руб. набор фурнитуры в количестве 40 шт. по учетной цене 30 руб.

5.На основании исходных данных определите стоимость отпущенных ТМЦ в производство и их остатка на складе методами средней себестоимости и ФИФО. Сделайте выводы об эффективности использования выбранных методов. Отразите хозяйственные операции на счетах бухгалтерского учета.

Исходные данные:

На 01.12.ХХ г. на складе остаток кожи натуральной, цвет черный составил 200 м по учетной цене 200 руб.

02.12.ХХ г. поступает 100 м кожи натуральной по цене 250 руб.

13.12.ХХ г. поступает еще 40 м по цене 240 руб.

Последнее поступление было 24.12.ХХ г.: 25 м по цене 300 руб.

За месяц отпущено в производство 275 м.

6.На основании исходных данных составить товарно-транспортную накладную № 149, счет-фактуру №160 на отгрузку продукции (товара) и счет № 42 от 01.12. ХХ г. на оплату. Исходные данные:

Согласно договору купли-продажи № 43 от 30.11.ХХ г. отгружена ООО «Продмастер» продукция (товары) в сумме 420 000 руб., в т.ч. НДС 18% 64067,80 руб. Реквизиты ООО «Продмастер» приведены в задаче 2.

7.На основании исходных данных составить акт инвентаризации ТМЦ № 6 от 01.12.ХХ г. Составьте акт о результатах инвентаризации.

Отразить результаты инвентаризации на счетах бухгалтерского учета.

Исходные данные:

Объект инвентаризации: товарные запасы склада 1.

Материально-ответственное лицо: Антонова К.И.

Члены комиссии:

исполнительный директор Комаров Александр Иванович; начальник снабжения Юрков В.А.; бухгалтер Королева И.А.;

Согласно приказу № 150 от 30.11.ХХ г. проведена инвентаризация ТМЦ. При инвентаризации выявлены следующие остатки Таблица 2 Данные о результатах инвентаризации

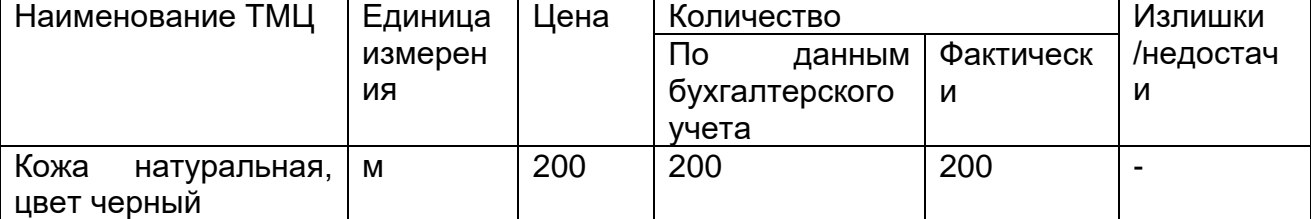

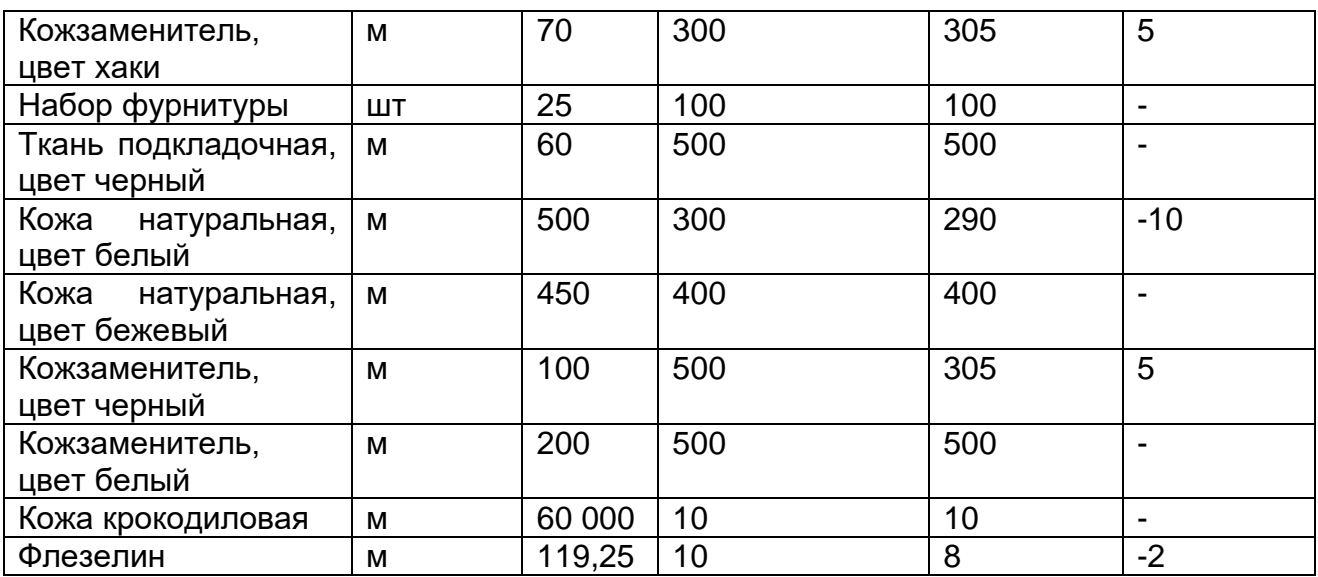

#### Задача 8

На основании исходных данных произвести расчеты с подотчетным лицом ОАО «Мода плюс» Соколовым Андреем Петровичем и оформить хозяйственные операции первичными документами. Недостающие реквизиты и суммы определить самостоятельно:

Исходные данные:

1. 17.12.ХХ г. из кассы по расходному кассовому ордеру № 128 выдано Соколову А.П. на хозяйственные расходы 300 руб. при предъявлении паспорта (серия 22 00 № 132068 выдан УВД Ленинского района г. Воронежа 27.10.2000).

2. 18.12.ХХ г. Соколовым А.П. представлен в бухгалтерию утвержденный авансовый отчет № 18 с приложением оправдательных документов (документы представлены в приложении «Входящие документы»):

Товарный чек и кассовый чек ИП Городнов А.Г. от 18.12.ХХ г.;

Закупочный акт физического лица Лошкина А.В. на сумму 1000 руб. от 18.12.ХХ г.; Накладная и счет-фактура ООО "Мир воды" и кассовый чек от 18.12.ХХ г. ;

3. 18.12.ХХ г. перерасход по подотчетным суммам выдан Соколову А.И. из кассы по расходному кассовому ордеру № 129.

#### Задача 9

На основании исходных данных произвести расчеты с подотчетным лицом ОАО «Мода плюс» Комаровым Александром Ивановичем и оформить хозяйственные операции первичными документами. Недостающие реквизиты и суммы определить самостоятельно:

#### Исходные данные:

1. Исполнительный директор Комаров А.И. на основании приказа руководителя № 190 от 12.12.ХХ г. направлен в командировку в г. Москва для заключения договора на поставку товаров с поставщиком ЗАО «Импульс» сроком на 5 дней. Комарову А.И. выдано командировочное удостоверение № 116 от 12.12.ХХ г.

2. 12.12.ХХ г. выдано из кассы по расходному кассовому ордеру № 130 на командировочные расходы по предварительному расчету бухгалтерии исполнительному директору Комарову А.И при предъявлении паспорта (серия 22 02 № 132075 выдан УВД Ленинского района г. Воронежа 27.12.2000 г.) 5 000 руб.

61

2. 18.12.ХХ г. по возвращении из командировки Комаровым А.И. представлен в бухгалтерию утвержденный авансовый отчет № 19 с приложением следующих оправдательных документов (см. приложение «Входящие документы»): Командировочное удостоверение с отметками:

дата выезда из Воронежа - 13.12.ХХ г.;

дата приезда в г. Москву - 14.12.ХХ г.;

дата выезда из г. Москвы - 16.12.ХХ г.;

дата приезда в г. Воронеж - 17.12.ХХ г.

Железнодорожные билеты:

«Воронеж – Москва» от 13.12.ХХ г. – 600 руб.;

Москва - Воронеж от 16.12.ХХ г. – 800 руб.;

Счет гостиницы – 4 000 руб.

3. 19.12.ХХ г. выдан Комарову А.И. перерасход по расходному кассовому ордеру № 131.

# Задача 10

На основании исходных данных оформить хозяйственные операции первичными документами, рассчитать причитающиеся к уплате проценты за пользование краткосрочным кредитом, составить бухгалтерские проводки по получению, расходованию и возврату краткосрочного кредита (Входящие документы представлены в приложение «Входящие документы»). Исходные данные:

1. 20.12.ХХ г. на расчетный счет поступили 80 000 руб. на основании кредитного договора № 15 с ОАО КБ «Росбанк» (на приобретение сырья из расчета 20% годовых на 2 месяца с условием погашения кредита и процентов равными долями 19 числа каждого месяца). 2. 20.01.ХХ г. по платежному поручению № 147 перечислено 80 000 руб. поставщику ЗАО «Искра» за сырье.

3. 19.02.ХХ г. начислены проценты за первый месяц обслуживания кредита на основании бухгалтерской справки-расчета № 86 (сумму определить самостоятельно).

4. 20.02.ХХ г. списаны денежные средства с расчетного счета по мемориальному ордеру № 156 банком ОАО КБ «Росбанк» за первый месяц обслуживания кредита.

5. 01.03.ХХ г. поступило сырье на склад по накладной № 196 .

6. 19.03.ХХ г. начислены проценты за второй месяц обслуживания кредита на основании бухгалтерской справки-расчета № 87 (сумму определить самостоятельно).

20.03.ХХ г. списаны денежные средства с расчетного счета по мемориальному ордеру № 160 банком ОАО КБ «Росбанк» за второй месяц обслуживания кредита.

# Задача 11.

На основании исходных данных оформить хозяйственные операции первичными документами, рассчитать причитающиеся к уплате проценты за пользование краткосрочным займом, составить бухгалтерские проводки по получению, расходованию и возврату краткосрочного займа (Входящие документы представлены в приложении «Входящие документы»).

# Исходные данные:

02.07.ХХ г. на расчетный счет поступили 160 000 руб. на основании договора займа (из расчета 18 % годовых на 5 месяцев) с условием погашения в конце срока.

02.08.ХХ г. начислены проценты за первый месяц.

02.09.ХХ г. начислены проценты за второй месяц.

02.10. ХХ г. начислены проценты за третий месяц.

02.11.ХХ г. начислены проценты за четвертый месяц.

02.12.ХХ г. начислены проценты за пятый месяц.

02.12.ХХ г. перечислены денежные средства с расчетного счета ОАО «Мода плюс» в погашение займа и процентов по нему.

# 4. УЧЕТ РАСЧЕТОВ С ПЕРСОНАЛОМ ПО ОПЛАТЕ ТРУДА

Задача 12. На основании исходных данных составить табель учета рабочего времени за декабрь ХХ г.

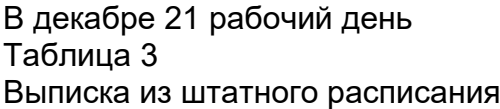

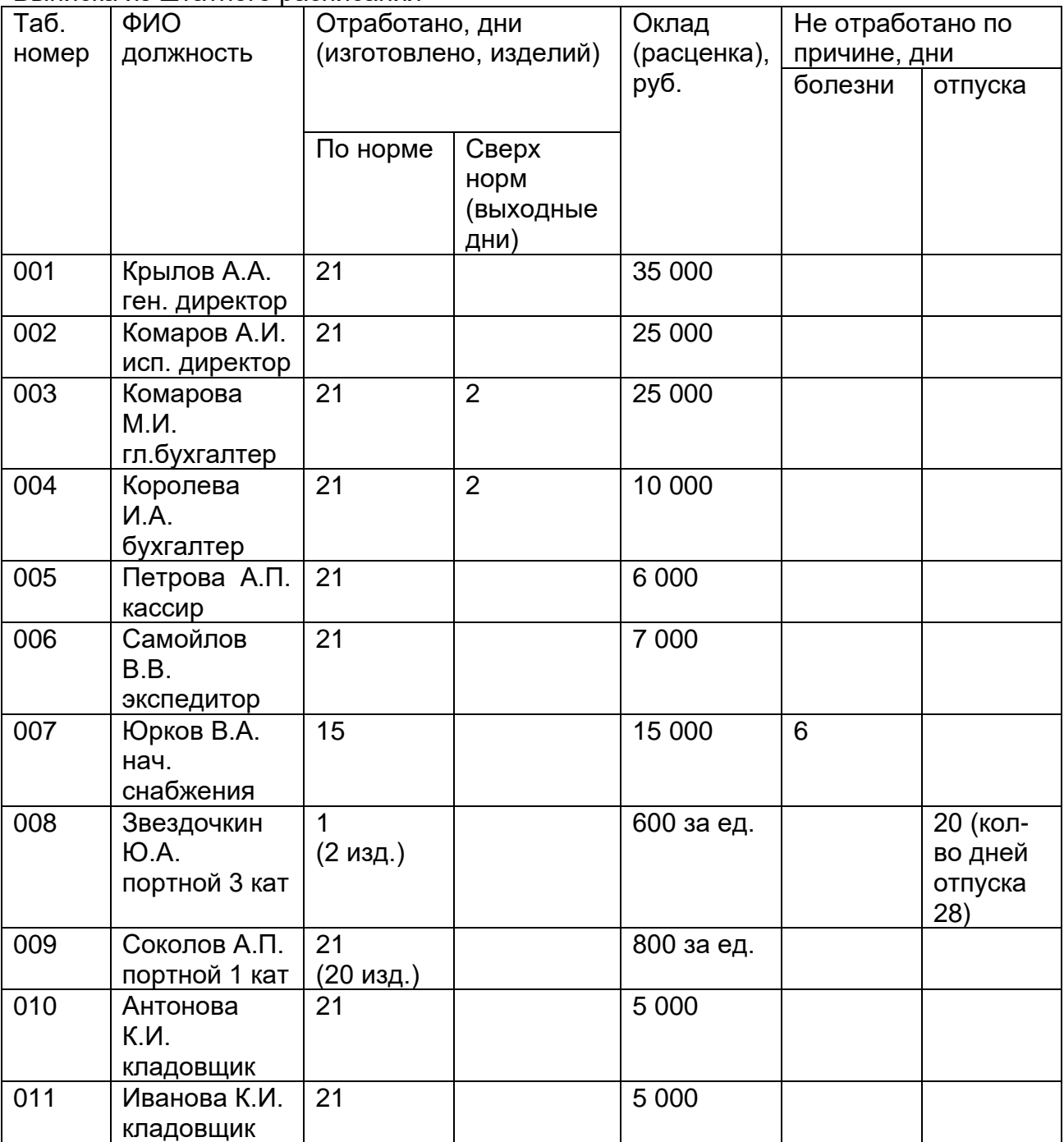

Задача 13. На основании исходных данных задания 14 составить наряд на сдельную работу рабочим-сдельщикам.

Задача 14. На основании исходных данных и данных задач 12, 13 начислить заработную плату и компенсации за декабрь ХХ, произвести удержания из заработной платы и определить сумму к выплате. Рассчитать ЕСН. Составить первичные документы и корреспонденцию счетов.

Исходные данные:

Для расчёта отпускных Звездочкину Ю.А. (портной 3 кат.) Начисления для расчета среднего заработка за 12 месяцев – 160 000

Для расчёта больничного Юркову В.А. (нач.снабжения)

Начисления для расчета больничного за 12 месяцев – 185 000. Количество отработанных дней в году - 320 Страховой стаж – 6 лет.

Данные для расчета налогов

Таблица 4

Данные для расчета налогов

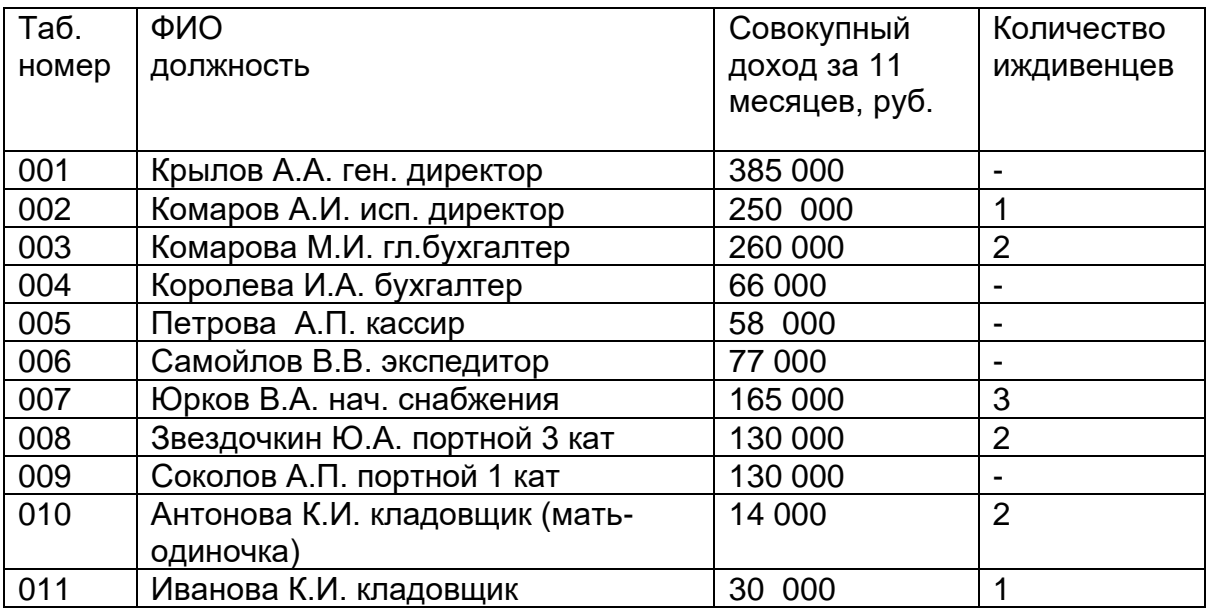

# 5. УЧЕТ ОСНОВНЫХ СРЕДСТВ

# Задача 15

На основании исходных данных составить акт о приемке объектов основных средств (ф. ОС-1) № 25 от 06.12.ХХ г. Отразить на счетах бухгалтерского учета хозяйственные операции, связанные с поступлением основного средства; определить первоначальную стоимость объекта. Сформировать инвентарную карточку № 25 от 06.12.ХХ.

# Исходные данные:

06.12.ХХ г. организацией приобретен компьютер (см. приложение «Входящие документы»).

06.12.ХХ г. произведены расходы по установке программного обеспечения (см. приложение «Входящие документы»).

06.12.ХХ г. объект введен в эксплуатацию и принят к возмещению НДС из бюджета (первоначальную стоимость станка определить самостоятельно). Объекту присвоен инвентарный номер 01041209.

#### Задача 16

На основании исходных данных рассчитать амортизацию методами, установленными ПБУ 6/01 «Учет основных средств», сделать вывод о целесообразности применения каждого метода начисления амортизации. Составить бухгалтерскую справку-расчет № 31 от 31.12.ХХ г. о начислении амортизации основного средства и отразить на счетах бухгалтерского учета.

## Исходные данные:

Швейная машина «Весна-121», инвентарный номер 01040189, введена в эксплуатацию 21.08.ХХ г. Комиссией определен срок полезного использования 5 лет. Первоначальная стоимость объекта – 126 000 руб.

Для способа уменьшаемого остатка установлен коэффициент 1,1.

Для начисления амортизации методом пропорционально объему продукции предполагается, что за срок полезного пользования будет произведено (продано) 15 000 изделий, в течение отчетного периода было произведено 1000 изделий.

#### Задача 17

На основании исходных данных составить акт о выбытии ОС № 31 от 05.12.ХХ г. Отразить на счетах бухгалтерского учета хозяйственные операции, связанные с выбытием основного средства. Определить финансовый результат от выбытия ОС.

#### Исходные данные:

Демонтирована и списана с баланса швейная машина марки «Зингер», введенная в эксплуатацию 05.12.2000 г. под инвентарным номером 01041202, в связи с моральным и физическим износом.

Списана первоначальная стоимость - 25000 руб.

Списана сумма накопленной амортизации - 10000 руб.

Списана остаточная стоимость (определить самостоятельно) - ?

Списаны расходы ремонтного цеха по демонтажу - 1300 руб.

Критерии оценок:

5 – обучающийся демонстрирует высокий (углубленный) уровень сформированности компетенций: компетенции сформированы полностью, проявляются и используются систематически, в полном объеме, правильно изложено решение задачи; при изложении были допущены 1-2 несущественные ошибки, которые Обучающийся исправляет после замечания преподавателя; Обучающийся правильно отвечает на дополнительные вопросы преподавателя, имеющие целью выяснить степень понимания студентом данного материала;

4 – обучающийся демонстрирует повышенный (продвинутый) уровень сформированности компетенций: компетенции в целом сформированы, но проявляются и используются фрагментарно, не в полном объеме, неполно изложено решение (не менее 70 % от полного), при изложении допущена одна существенная ошибка; допущены неточности при формулировке понятий; решение задачи выстроено недостаточно логично и последовательно;

3 – обучающийся демонстрирует пороговый (базовый) уровень сформированности компетенций: компетенции сформированы в общих чертах, проявляются и используются ситуативно, частично, показывает знания только теоретического материала, неполно изложено решение (не менее 50 % от полного), при изложении были допущены 2-3 существенные ошибки; решение задачи выстроено недостаточно логично и последовательно;

2 – пороговый (базовый) уровень компетенций не сформирован неполно изложено решение (менее 50 % от полного), при изложении были допущены 2-3 существенные ошибки; нарушена логика и последовательность решения задачи.

#### **20.2. Промежуточная аттестация**

Для оценивания результатов обучения на зачете используются следующие показатели*:*

- Знание теоретических основ планирования и контроля экономических процессов создания, продвижения и реализации товаров и услуг на внешних рынках с участием агентов;
- Умение применять методы планирования и контроля экономических процессов создания, продвижения и реализации товаров и услуг на внешних рынках с участием агентов;
- Владение инструментарием планирования и контроля экономических процессов создания, продвижения и реализации товаров и услуг на внешних рынках с участием агентов
- Знание информационных технологий в организации внешнеэкономической деятельности;
- Умение применять информационные технологии в организации внешнеэкономической деятельности;
- Владение инструментарием информатизации в организации внешнеэкономической деятельности.

Для оценивания результатов обучения на зачете используется 4-балльная шкала: «отлично», «хорошо», «удовлетворительно», «неудовлетворительно».

#### **Соотношение показателей, критериев и шкалы оценивания результатов обучения**

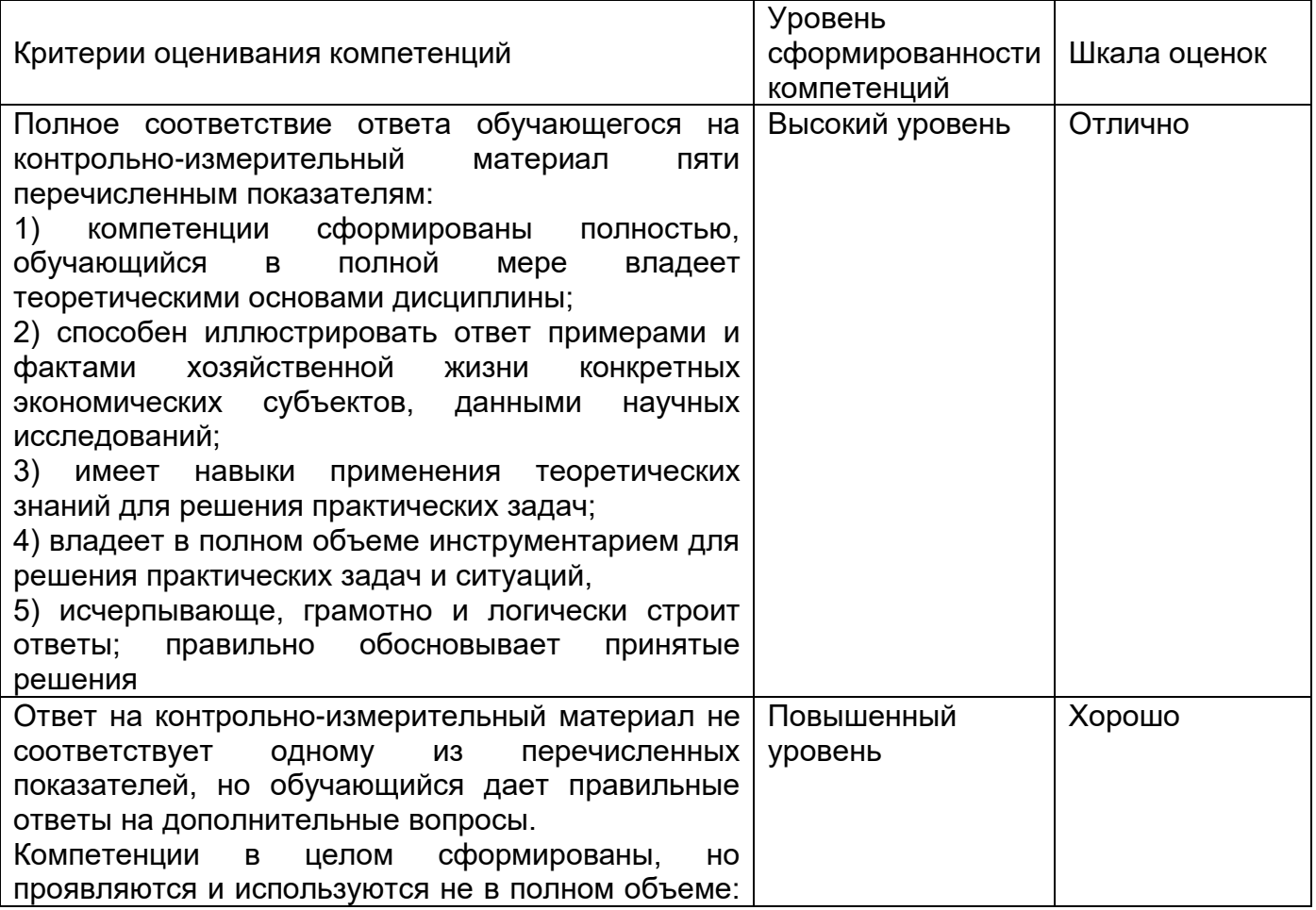

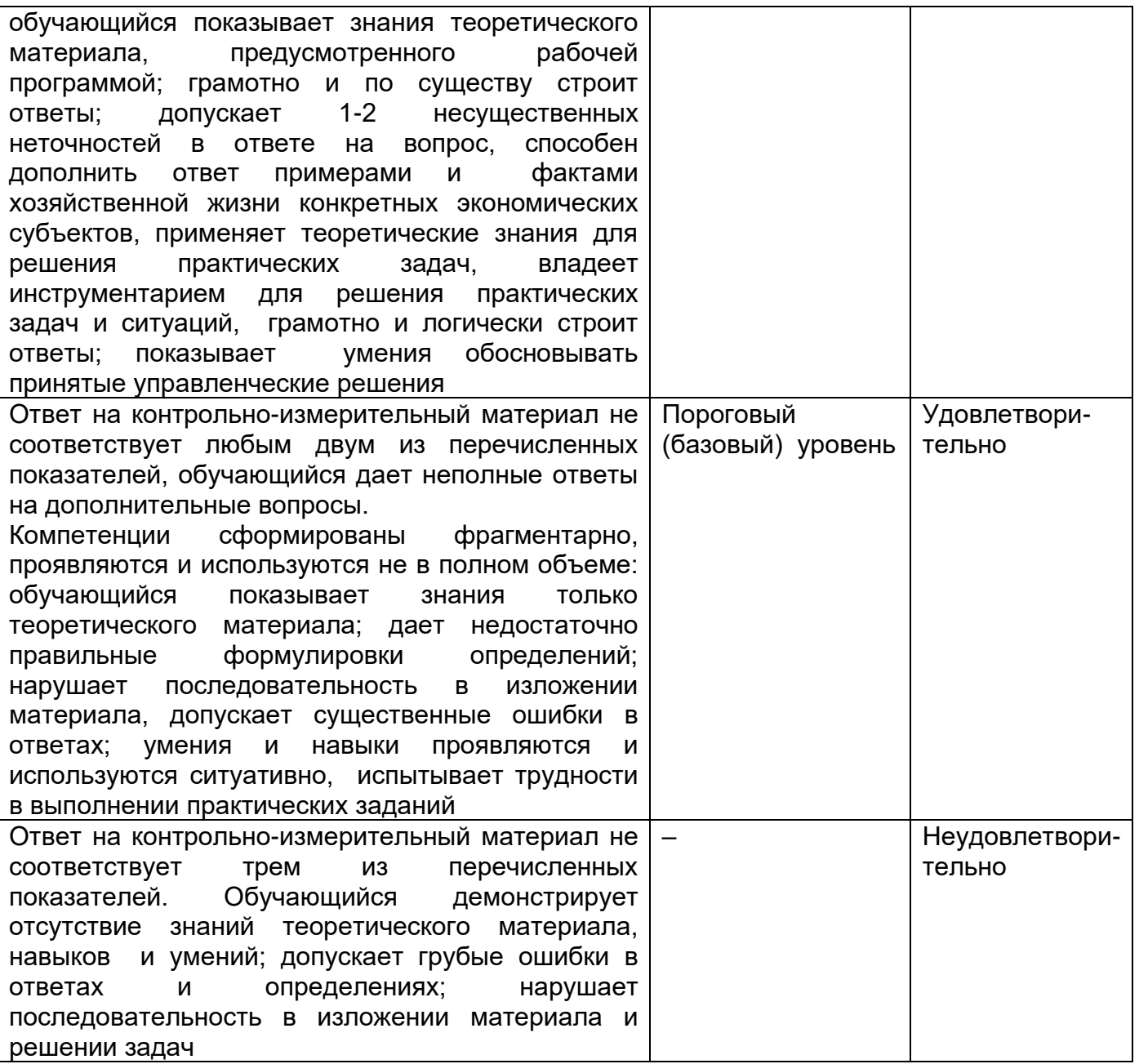

Контрольно-измерительные материалы промежуточной аттестации включают в себя тестирование в форме диагностических заданий; вопросы, позволяющие оценить теоретический уровень полученных знаний, умения и навыки их применения в практической деятельности; практические задания. Контроль проводится по следующем порядке:

- 1. Выполнение диагностических заданий в среде Moodle;
- 2. Решение практических заданий в форме контрольной работы, позволяющей оценить степень сформированности компетенций в процессе освоения образовательной программы;
- 3. Устное собеседование по теоретическим вопросам.

#### *Комплект диагностических заданий*

Предлагается комплекс параллельных заданий, равномерно возрастающей трудности, специфической формы и определенного содержания, позволяющий

качественно и эффективно измерить уровень и оценить структуру подготовленности обучающихся. Задания выполняются в среде Moolde. Электронный университет ВГУ.

# **Требования к выполнению заданий, шкалы и критерии оценивания**

#### *Диагностические задания рекомендуются к использованию при проведении диагностических работ с целью оценки остаточных знаний по результатам освоения данной дисциплин*

Первые позиции в тесте должны занимать наиболее легкие задания, сложное задание может снизить готовность обучающегося решить тест;

Задания должны различаться между собой по стилю, формату;

Степень сложности заданий должна возрастать к концу теста;

В тесте отсутствуют подсказки в других заданиях;

Инструкции к выполнению тестовых заданий содержатся в самом задании, должны быть предельно точны, корректны, понятны.

Тестирования проводятся по соответствующим КИМам. Каждый КИМ содержит от 5 вопросов с выбором одного или нескольких правильных ответов, 5 вопросов, предполагающих краткий ответ, 5 вопросов – с алгоритмом решения задач.

Время проведения тестирования, в зависимости от раздела, определяется преподавателем.

Критерии оценки результатов тестирования – максимально 5 баллов:

– 90% и более правильных ответов – 5 баллов. Обучающийся демонстрирует высокий (углубленный) уровень сформированности компетенций: компетенции сформированы полностью, проявляются и используются систематически, в полном объеме;

– 70% и более правильных ответов – 4 балла. Обучающийся демонстрирует повышенный (продвинутый) уровень сформированности компетенций: компетенции в целом сформированы, но проявляются и используются фрагментарно, не в полном объеме;

– 40% и более правильных ответов – 3 балла. Обучающийся демонстрирует пороговый (базовый) уровень сформированности компетенций: компетенции сформированы в общих чертах, проявляются и используются ситуативно, частично, показывает знания только теоретического материала;

– менее 40% правильных ответов – 0 баллов. Пороговый (базовый) уровень компетенций не сформирован.

**ПК-2 Способен к аналитическому, контрольному обеспечению производственных, хозяйственных и коммерческих функций субъекта внешнеэкономической деятельности**

**Период окончания формирования компетенции:**\_8 семестр

**Перечень дисциплин (**аналитических **модулей), практик, участвующих в формировании компетенции** 

**Индикатор ПК-2.1** «Осуществляет планирование и контроль экономических процессов создания, продвижения и реализации товаров и услуг на внешних рынках с участием агентов внешнеэкономической деятельности:

Б1.В.10 Международные стандарты финансовой отчетности

- Б1.В.11 Профессиональный пакет для экономистов 1С-бухгалтерия
- Б1.В.13 Корпоративные финансы

Б1.В.20 Основы аудита

**Индикатор ПК-2.4** Использует информационные технологии в организации внешнеэкономической деятельности

Б1.В.11 Профессиональный пакет для экономистов 1С-бухгалтерия Б2.В.01(П) Производственная практика (технологическая (проектно-технологическая)

# **Перечень заданий для проверки сформированности компетенции**

# **1. ЗАКРЫТЫЕ ЗАДАНИЯ**

1.1. (ПК-2.1)

Организация применяет традиционную систему налогообложения и применяет ПБУ 18/02 «Учет расчетов по налогу на прибыль». На стадии организации и планирования учетного процесса в программе 1С:Бухгалтерия 8 применение постоянных и временных разниц устанавливается:

A) Автоматически, при установке программы

B) При установлении параметров учетной политики

C) При настройке функциональности системы

D) При выборе параметров учета

Правильный ответ: В

1.2. (ПК-2.1)

В программе 1С:Бухгалтерия 8 в целях контроля реализация услуг по переработке сырья заказчика будет проверяться в документе:

A) Реализация услуг по переработке

B) Передача товаров

C) Реализация (акт, накладная)

D) Реализация услуг по переработке или Передаче товаров

Правильный ответ: D

#### 1.3. (ПК-2.1)

В программе 1С: Бухгалтерия 8 по заданию руководства необходимо сформировать стандартные отчеты, отражающие факты продаж. Для реализации контроля продаж исполнитель сформирует следующие отчеты:

A) Карточка счета

B) Книга продаж

C) Анализ счета

D) Все перечисленные

Правильный ответ: A C

1.4. (ПК-2.1)

В программе 1С: Бухгалтерия 8 исполнителю необходимо в целях контроля выполнить свертку информационной базы. В результате:

A) Производится архивирование информационной базы

B) Создаются документы с данными по остаткам на указанную дату, а документы, предшествующие этой дате, удаляются

C) Из базы удаляется все аналитическая информация, и заменяется агрегированной информацией

D) Из базы удаляется аналитическая информация, указанная пользователем, и заменяется агрегированной информацией

Правильный ответ: В

1.5. (ПК-2.1)

В программе 1С:Бухгалтерия 8 комитент отражает передачу товаров комиссионеру на реализацию. В целях контроля будет проверяться документ:

A) Отчет комитенту

B) Реализация (акт, накладная)

C) Любой из перечисленных документов

D) Корректировка Реализации

Правильный ответ: A

1.6. (ПК-2.1)

В программе 1С:Бухгалтерия 8 на этапе организации и планирования ВЭД исполнителю необходимо установить параметры учета товаров из государств Таможенного союза:

A) Обеспечивается всегда и не требует специальных установок при настройке программы

B) Устанавливается в настройках параметров учета

C) Устанавливается в настройке учетной политики организации

D) Устанавливается в настройке функциональности программы

Правильный ответ: D

1.7. (ПК-2.1)

В программе 1С: Бухгалтерия 8 для группы компаний при планировании следует рассмотреть следующие системы налогообложения:

A) Общая система налогообложения

B) Система налогообложения в виде единого налога на вмененный доход и упрощенная система налогообложения

C) Общая система налогообложения, упрощенная система налогообложения и система налогообложения в виде единого сельскохозяйственного налога

D) Общая система налогообложения и система налогообложения в виде единого налога на вмененный доход для отдельных видов деятельности

Правильный ответ: C

1.8. (ПК-2.1)

В программе 1С: Бухгалтерия 8 исполнитель сформировал информацию, отражающую инвентаризацию в документе «Инвентаризация товаров на складе». В целях контроля будет проверяться:

A) Сформировались ли бухгалтерские записи

B) Сформировались ли налоговые записи по налогу на прибыль

C) Сформировались ли бухгалтерские и налоговые записи по налогу на прибыль

D) Не формируются бухгалтерские и налоговые записи, поэтому записи не проверяются

Правильный ответ: D

1.9. (ПК-2.1)

Организация-давалец передает сырье на переработку китайскому иностранному партнеру. В целях контроля будет проверяться документ:

- A) Поступление в переработку
- B) Передача сырья в переработку
- C) Реализация услуг по переработке
- D) Поступление из переработки
- Правильный ответ: В

1.10. (ПК-2.1)

При производстве из давальческого сырья передачу ТМЦ в цех.

В целях контроля будет проверяться документ:

- A) Требование-накладная
- B) Поступление в переработку
- C) Оказание производственных услуг
- D) Реализация услуг по переработке

Правильный ответ: A

1.11. (ПК-2.4)

Организация устанавливает программу 1С: Бухгалтерия 8, которая состоит из:

A) Платформы 1С: Предприятие и типовой конфигурации 1С : Бухгалтерия

B) Платформы 1С: Бухгалтерия и типовой конфигурации 1С: Предприятие

C) Платформы 1С: Предприятие и приложения 1С: Бухгалтерия.

Правильный ответ: A

1.12. (ПК-2.4)

При покупке программы в офисе компании 1С организация получает дистрибутив. Это:

A) Формат программного обеспечения

B) Это форма распространения установочных файлов, которые содержат в себе программное обеспечение и позволяют корректно установить его на рабочем месте

C) набор взаимосвязанных файлов, осуществляющих управление программой и взаимодействие с пользователем

Правильный ответ: В

1.13. (ПК-2.4)

В программе 1С: Бухгалтерия 8 для целей налогового учета при вводе в эксплуатацию стоимость хозяйственного инвентаря (не более 100 000 руб.) погашается:

A) единовременно при вводе в эксплуатацию

B) равномерно в течение срока использования инвентаря

C) возможно выбрать любой из перечисленных выше вариантов и закрепить его в учетной политике

Правильный ответ: A

1.14. (ПК-2.4)

В программе 1С: Бухгалтерия 8 организации необходимо выбрать способ начисления амортизации НМА для целей бухгалтерского учета, позволяющий снизить прибыль. Какой метод целесообразно выбрать?

- A) Линейный способ
- B) Способ уменьшаемого остатка
- C) Нелинейный способ
- D) Способ списания стоимости пропорционально объему продукции (работ)
- Правильный ответ: В

1.15. (ПК-2.4)

В программе 1С: Бухгалтерия 8, в документе «Принятие к учету ОС» резиденту ППЭЗ выбрать параметр начисления амортизации для всех объектов ОС для целей налогового учета.

- A) Специальный коэффициент 2
- B) Специальный коэффициент 2, за исключением объектов групп 1-3
- C) Специальный коэффициент со значением, не превышающим 2
- D) Специальный коэффициент со значением, не превышающим 3
- Правильный ответ: C

1.16. (ПК-2.4)

В программе 1С: Бухгалтерия 8 учет постоянных и временных разниц (ПБУ 18/02)

- A) Не ведется
- B) Ведется на счетах бухгалтерского учета
- C) Ведется в специализированных учетных регистрах

D) Ведется на специализированных забалансовых счетах, предназначенных для учета разниц

Правильный ответ: В

1.17. (ПК-2.4)

Организация выставляет сводные счета-фактуры по регулярным отгрузкам один раз в месяц. Счет-фактура за сентябрь выставлен 5 октября.

Используя программу 1С: Бухгалтерия 8, в декларации какого периода будут сформированы данные счет-фактуры от 5 октября?

- A) За III квартал
- B) За IV квартал
- C) За октябрь

Правильный ответ: A

1.18. (ПК-2.4)

В конце 2022 г. сняты складские остатки в дочернем обществе в рамках проведения годовой инвентаризации. Ведомость учета результатов (форма № ИНВ-26) подписана

руководителем холдинга в январе 2023 г. Выявлены излишки сырья. В каком году для целей налогообложения прибыли надо было рассчитать и отразить доход в виде стоимости выявленных излишков?

A) 2022 г.

B) 2023 г.

C) Оба варианта верны

Правильный ответ: В

1.19. (ПК-2.4)

Организация перечислила аванс поставщику, приняла к вычету авансовый НДС. Однако товарно-материальные ценности поставщик не поставил. Через 3 года долг признается безнадежным, его сумма учитывается в расходах: как в бухгалтерском учете, так и для целей налогообложения прибыли. Нужно ли при списании аванса восстанавливать налог на добавленную стоимость?

A) Да

B) Нет

Правильный ответ: A

1.20. (ПК-2.4)

Какая ставка НДФЛ применяется к доходам иностранца, работающего в России на основании патента?

- A) 30%
- B) 13%
- $(C)$  0%D) 9%

Правильный ответ: В

1.21. (ПК-2.4)

В 2022 г. общество распределило дивиденды между участниками — юридическими лицам непропорционально их долям в уставном капитале ООО. По какой ставке налога на прибыль будут облагаться суммы, превышающие пропорциональное распределение?

A) 20%

B) 15%

C) 0%

Правильный ответ: A

1.22. (ПК-2.4)

В мае 2022 г. организация обнаружила, что занизила в бухучете амортизацию за январь 2021 г. Ошибку нужно исправить:

- A) В отчетности за 2021 г., подав уточненную бухгалтерскую отчетность в ИФНС
- B) В отчетности за 2022 г., включив доначисленную амортизацию в расходы 2022 г.
- C) В отчетности за 2022 г., включив доначисленную амортизацию в расходы 2021 г.
- Правильный ответ: В

1.23. (ПК-2.4)

Организация-плательщик НДС при ввозе прослеживаемых товаров в РФ 20 октября 2022 г. должна отразить НДС и заявить на вычет:

A) В отчете об операциях с прослеживаемым товаром

B) В декларации по НДС за 4 квартал 2022 г., которую нужно сдать до 25 января 2023 г.

C) В декларации по НДС за 3 квартал 2022 г., которую должна сдать до 25 октября 2022 г.

Правильный ответ: В

1.24. (ПК-2.4)

В программе 1С: Бухгалтерия 8, расходы на неисключительное право, при оплате в виде фиксированного платежа, отражаются в Документе:

- A) Амортизация НМА и списание расходов по НИОКР
- B) Покупки Поступление (акты, накладные, УПД).
- C) Поступление НМА
### **2. ОТКРЫТЫЕ ЗАДАНИЯ (короткие)**

2.1 (ПК-2.1)

По окончании квартала сформирована налоговая отчетность в программе 1С: Бухгалтерия 8. Перед отправкой в налоговые органы службой внутреннего аудита будет проверяться вкладка

Правильный ответ: Регламентированные отчеты

2.2 (ПК-2.1)

В программе 1С: Бухгалтерия 8 необходимо начислить амортизацию имущества. В целях контроля правильности начисления амортизации будут проверяться две вкладки или Правильный ответ: Закрытие месяца, Регламентные операции

2.3 (ПК-2.1)

В программе 1С: Бухгалтерия 8 исполнитель отражает отгрузку товаров (оптовая торговля). Если переход права собственности на товар и отгрузка осуществляются в один день. В целях контроля проверяется документ во вкладке «Продажи»: Правильный ответ: Реализация (акт, накладная)

2.4 (ПК-2.1)

В программе 1С: Бухгалтерия 8 в декларации по налогу на прибыль выручка от реализации товаров не отразилась в листе 02 приложение № 1 по стр. 012 «… выручка от реализации покупных товаров». В результате проведения внутреннего контроля выявлено, что отсутствуют параметры номенклатурной группы в настройках вкладки:

Вкладка: и настройка Правильный ответ: Налоги и отчеты

Налог на прибыль

2.5 (ПК-2.1)

Контроль ввода в эксплуатацию хозяйственного инвентаря документов в программе 1С: Бухгалтерия 8 будет осуществлять в документе и во вкладке «Склад», «Спецодежда и инвентарь»

Правильный ответ:

Передача материалов в эксплуатацию

2.6 (ПК-2.1)

В программе 1С: Бухгалтерия 8 исполнителю необходимо установить автоматический расчет суммы комиссии банка-эквайера. В целях контроля данная опция устанавливается в справочнике

Правильный ответ: Виды оплат

### **3. ОТКРЫТЫЕ ЗАДАНИЯ**

#### **(расчетные, практико-ориентированные, ситуационные, мини-кейсы)** 3.1 (ПК-2.1)

В программе 1С: Бухгалтерия 8 необходимо задать настройки учета затрат на плату в систему «ПЛАТОН». Для этого исполнитель выбирает следующий порядок действий: (через запятую, без пробела Вкладка 1,Вкладка 2,Вкладка 3,Действие,Документ,Действие, Наименование статьи)

Правильный ответ:

Справочники,Налоги и отчеты,Транспортный налог,Способы отражения расходов,Создать, Статьи затрат, Создать, платежи Платон

3.2. (ПК-2.1)

В программе 1С: Бухгалтерия 8 работником ошибочно дважды был отражен хозяйственный факт. Для устранения дублирования и контроля требуется удалить информацию при помощи действия и помощи действия и помещи при помощи действия Вкладка2 и процесствие и продавательно и действие действие действие действие действие действие действие действи

Правильный ответ: Пометка на удаление, Администрирование,Удаление помеченных объектов, Удалить выбранные

3.3. (ПК-2.1)

В программе 1С: Бухгалтерия 8 необходимо проверить основные сведения об организации. ». Для этого исполнитель выбирает следующий порядок действий: и сурез запятую, без пробела, с заглавной буквы) Правильный ответ: Главное,Организации

3.4. (ПК-2.1)

В программе 1С: Бухгалтерия 8 не отразились автоматически затраты по аренде в декларации по налогу на прибыль в стр.040 листа 02 приложения № 2 в составе косвенных расходов. Внутренний контроль показал, что исполнитель забыл документе \_\_\_\_\_\_\_\_\_\_\_\_\_\_\_\_\_\_\_ установить счет № \_\_\_\_\_\_\_ (только номер) и указать Вид расхода

Правильный ответ:.Поступление (акт, накладная, УПД), 26, прочие расходы

3.5. (ПК-2.1)

В программе 1С: Бухгалтерия 8 службе внутреннего аудита необходимо проверить правильность начисления НДС, включая алгоритм начисления НДС с аванса, полученного по платежной карте. Данная операция отражается порядком действий (Вкладка, документ, операция, документ).

Правильный ответ:

\_\_\_\_\_\_\_\_\_\_\_\_\_\_\_\_

Банк и касса, операция по платежной карте, ввести на основании, Счет-фактура выданный на аванс

3.5. (ПК-2.4)

В программе 1С: Бухгалтерия 8 необходимо установить настройки для ведения учета в иностранной валюте в следующем порядке

(Вкладка1,Вкладка2,Действие1, Раздел,действие2,

Правильный ответ:

Справочники,Договоры, Создать,Расчеты,Валюта

3.6. (ПК-2.4)

С использованием возможностей программы 1С: Бухгалтерия 8 определить фактическую стоимость акрила, поступившего на склад

Исходные данные:

Учетной политикой предусмотрено отражение заготовления материалов без использования счетов 15 «Заготовление и приобретение материалов» и 16 «Отклонение в стоимости материалов».

01.12.ХХ г. для изготовления краски акриловой заключен договор с поставщиком ООО «БеларусьХим» на поставку импортного товара акрил 1000 кг по цене 100 руб. за 1 кг (в том числе НДС 20%).

03.12.ХХ г. акрил доставлен на склад транспортной организацией ООО «Перевозки». Стоимость транспортных услуг составила 36000 руб., в т.ч. НДС 20%.

03.12.ХХ г. оприходован акрил на склад по учетной цене 110 руб. за 1 кг.

05.12. XX отпущено в производство 50 кг акрила. 12.12.XX реализовано 50 кг краски. . XX г. – текущий год

Правильный ответ: 5666,67 руб.

3.6. (ПК-2.4)

В программе 1С: Бухгалтерия 8 отразить хозяйственные операции, связанные с поступлением основного средства; определить первоначальную стоимость объекта. Сформировать карточку счета по счету 01 «Основные средства» за декабрь.

Исходные данные:

02.12.ХХ г. организацией приобретен станок на сумму 130 000 руб., в т.ч. НДС - 20%.

04.12.ХХ г. произведены расходы по транспортировке и монтажу станка ООО «Классик» на сумму 30000 руб.

05.12.ХХ г. станок введен в эксплуатацию и принят к возмещению НДС из бюджета. XX г – текущий год.

Правильный ответ:

138333,33 руб.

**Промежуточная аттестация** проводится в соответствии с Положением о промежуточной аттестации обучающихся по программам высшего образования.

Контрольно-измерительные материалы промежуточной аттестации включают в себя:

– теоретические вопросы, позволяющие оценить уровень полученных знаний;

– практические задания, позволяющие определить степень сформированности компетенций (практические навыки и умения).

При оценивании используются количественные шкалы оценок. Критерии оценивания приведены ниже.

### **Перечень вопросов и практических заданий к зачету с оценкой:**

1. Цели и задачи комплексной автоматизации деятельности хозяйствующих субъектов;

2. Обзор рынка программных продуктов комплексной автоматизации деятельности хозяйствующих субъектов;

3. Перспективы развития комплексной автоматизации деятельности хозяйствующих субъектов

- 4. Архитектура «1 С : Предприятие»;
- 5. Конфигурирование в «1С : Предприятие»;
- 6. Администрирование в «1С : Предприятие»;
- 7. Основные принципы работы в «1С : Предприятие»;
- 8. Формирование основных сведений и справочников предприятия в «1С : Предприятие»
- 9. Формирование справочника «Статьи движения денежных средств»;
- 10. Учет денежных средств на расчетных, валютных и специальных счетах;
- 11. Учет кассовых операций;
- 12. Экспорт и импорт данных в систему «Клиент-Банк»
- 13. Учет расчетов с покупателями и заказчиками;
- 14. Учет расчетов с подотчетными лицами;
- 15. Учет расчетов с поставщиками и подрядчиками;
- 16. Учет расчетов с прочими дебиторами и кредиторами
- 17. Учет поступления основных средств и нематериальных активов;
- 18. Учет выбытия основных средств и нематериальных активов;

19. Амортизация основных средств и нематериальных активов для целей бухгалтерского учета и налогообложения;

20. Инвентаризация основных средств и нематериальных активов

22. Учет поступления товарно-материальных ценностей;

23. Учет дополнительных расходов, связанных с поступлением товарно-материальных ценностей;

- 24. Складской учет товарно-материальных ценностей;
- 25. Учет спецодежды, спецоснастки, инвентаря и хозяйственных принадлежностей;
- 26. Учет поступления и выбытия товаров в оптовой и розничной торговле;
- 27. Учет материальных ценностей при осуществлении внешнеэкономической деятельности
- 28. Организация и ведение кадрового учета;
- 29. Учет начислений заработной платы;
- 30. Учет выплаты и удержаний из заработной платы;
- 31. Особенности учета налога на доходы физических лиц
- 32. Учет прямых расходов;
- 33. Учет косвенных расходов;
- 34. Учет выпуска и реализации готовой продукции;
- 35. Учет доходов от оказания услуг и выполнения работ;
- 36. Учет незавершенного производства;
- 37. Учет переработки давальческого сырья;
- 38. Учет доходов от экспортных операций
- 39. Учет формирования уставного капитала и расчетов с учредителями;
- 40. Формирование и учет финансовых результатов деятельности организации;
- 41. Учет чистой прибыли, начисления и выплаты дивидендов
- 42. Учет налога на добавленную стоимость;
- 43. Учет налога на прибыль;
- 44. Учет региональных налогов;
- 45. Учет таможенных пошлин;
- 46. Организация учета при упрощенной системе налогообложения;
- 47. Организация учета при едином налоге на вмененный доход (ЕНВД);
- 48. Принципы организации раздельного учета
- 49. Основные виды стандартных отчетов;
- 50. Порядок чтения данных в стандартных отчетах;
- 51. Проведение регламентных операций и подготовка регламентированной отчетности;
- 52. Формирование, печать и выгрузка финансовой отчетности организации;

53. Формирование, печать и выгрузка регламентированной налоговой отчетности по общей системе налогообложения;

54. Формирование, печать и выгрузка регламентированной налоговой отчетности по упрощенной системе налогообложения;

55. Формирование, печать и выгрузка регламентированной налоговой отчетности по ЕНВД;

56. Формирование, печать и выгрузка отчетности в Пенсионный фонд, Фонд социального, страхования;

57. Формирование, печать и выгрузка отчетности по налогу на доходы физических лиц;

58. Формирование, печать и выгрузка статистической, экологической и прочей отчетности организации

# **Примерный комплект заданий представлен в разделе 20.1.**

## **Описание критериев и шкалы оценивания компетенций (результатов обучения) при промежуточной аттестации**